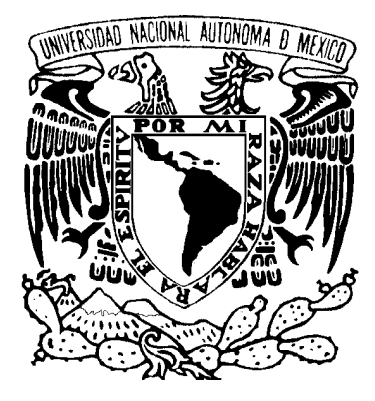

# **UNIVERSIDAD NACIONAL AUTONOMA DE MEXICO**

# **DIVISIÓN DE INGENIERÍA ELÉCTRICA FACULTAD DE INGENIERIA**

# **"INTEGRACIÓN DE UN SISTEMA AUTÓNOMO PARA ANÁLISIS Y MONITOREO DE GASES CONTAMINANTES AUTOMOTRICES"**

T E S I S

PRESENTADA A LA DIVISIÓN DE INGENIERÍA ELÉCTRICA

DE LA

FACULTAD DE INGENIERÍA

DE LA

UNIVERSIDAD NACIONAL AUTONÓNOMA DE MÉXICO

COMO REQUISITO PARA OBTENER EL GRADO DE

**INGENIERO EN COMPUTACIÓN**

(AREA ELECTRÓNICA)

P R E S E N T A

## CARLOS ENRIQUE ARMENTA TRON

DIRECTOR DE TESIS: M. en I. PEDRO IGNACIO RINCÓN GÓMEZ

FEBRERO 2009.

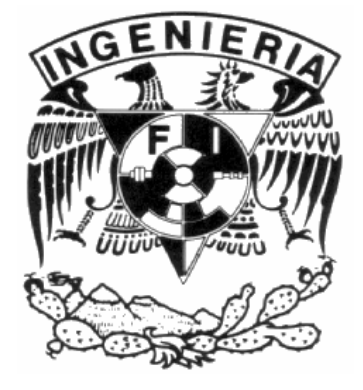

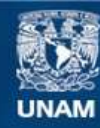

Universidad Nacional Autónoma de México

**UNAM – Dirección General de Bibliotecas Tesis Digitales Restricciones de uso**

### **DERECHOS RESERVADOS © PROHIBIDA SU REPRODUCCIÓN TOTAL O PARCIAL**

Todo el material contenido en esta tesis esta protegido por la Ley Federal del Derecho de Autor (LFDA) de los Estados Unidos Mexicanos (México).

**Biblioteca Central** 

Dirección General de Bibliotecas de la UNAM

El uso de imágenes, fragmentos de videos, y demás material que sea objeto de protección de los derechos de autor, será exclusivamente para fines educativos e informativos y deberá citar la fuente donde la obtuvo mencionando el autor o autores. Cualquier uso distinto como el lucro, reproducción, edición o modificación, será perseguido y sancionado por el respectivo titular de los Derechos de Autor.

### CONTENIDO

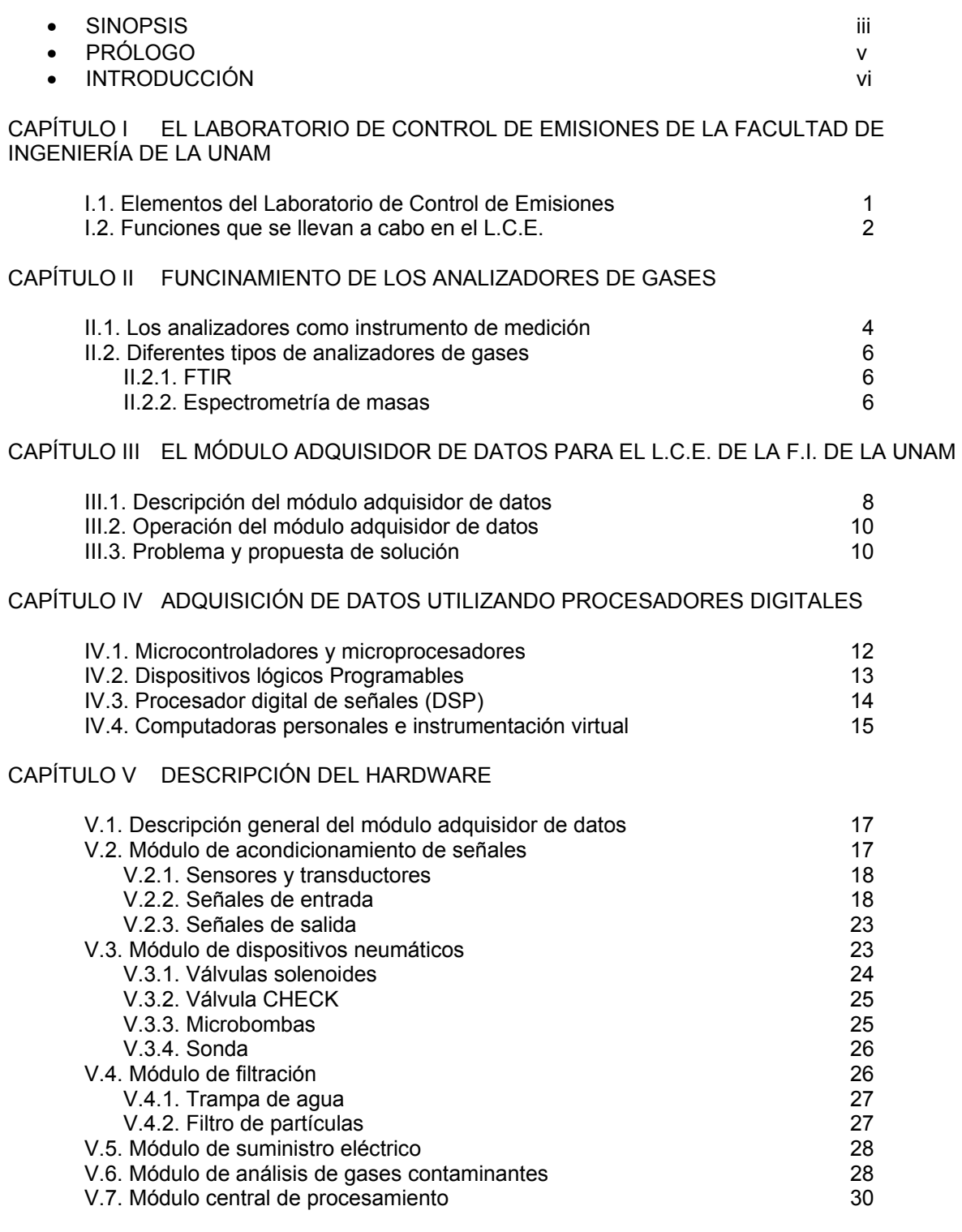

CAPÍTULO VI DISEÑO DEL SOFTWARE

VI.1. Descripción operativa del software 32

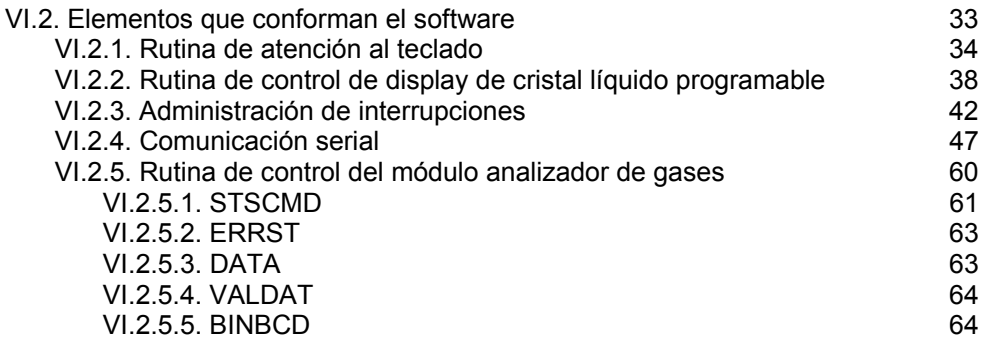

### CAPÍTULO VII INTEGRACIÓN Y PRUEBAS

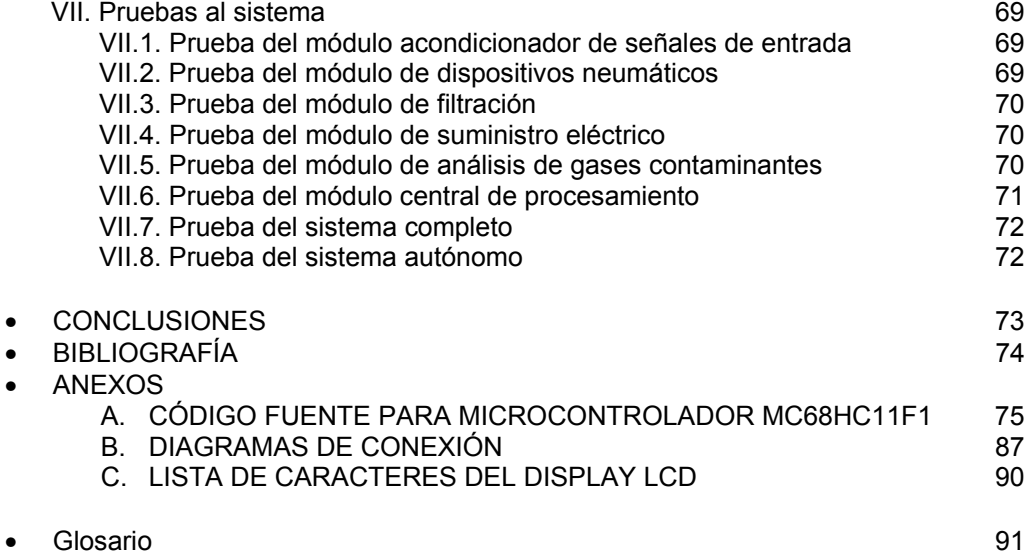

#### **SINOPSIS**

Como parte de las funciones del Laboratorio de Control de Emisiones (LCE) se realizan mediciones del desempeño de motores de combustión interna a través del estudio de los gases contaminantes que éstos expulsan, mediante el empleo de diversas bancas comerciales analizadoras de gases.

Estas bancas analizadoras recopilan información que es almacenada en una computadora personal para su estudio adecuado y también para el monitoreo continuo de los niveles de CO,  $CO<sub>2</sub>$ , HC, NO<sub>x</sub> y O<sub>2</sub> que emiten los motores. En el laboratorio se recrean las condiciones del recorrido de un automóvil en diversas localidades del Valle de México caracterízadas mediante cargas variables. Esto quiere decir que el automóvil físicamente se queda estático mientras se hace trabajar al motor a través de esfuerzos variables simulados.

Los microcontroladores han permitido utilizar el poder de una computadora para automatizar tareas en cierta medida sencillas que puedan sustituir el uso de una computadora personal, además de dar mayor libertad de espacio y movimiento. También permiten el desempeño de tareas muy específicas y a la medida de una necesidad. Es por ello que la presente tesis plantea la integración de un sistema autónomo en el sentido de que la medición de los gases contaminantes sea independiente a una computadora personal, mediante el empleo de un microcontrolador que permita interactuar con la banca analizadora de gases, de manera que la información recabada sea desplegada a través de un Display LCD de la manera en que mejor convenga al usuario, controlando esta información por medio de un teclado. Esto permite que sea posible la medición del desempeño de un motor con menos equipo del utilizado normalmente y se plantea la posibilidad mediante ciertas modificaciones -que no forman parte de esta tesis- de tener a bordo la banca analizadora de gases y hacer un recorrido en condiciones reales en cualquier ruta establecida.

Con base en el desarrollo del presente trabajo, un usuario puede observar de esta forma el consumo de oxígeno dado cierto esfuerzo del motor, así como la producción de hidrocarburos resultante para analizar la eficiencia de dicho motor. Siendo así que en este trabajo se explica el proceso de medición de los gases contaminantes desde su expulsión del tubo de escape del motor, su transporte hasta la banca analizadora de gases contaminantes, su medición mediante procesos físicos o químicos según sea el caso, su interpretación debida a los transductores y consiguiente codificación digital como dato para su debido uso. También se explica el proceso de comando y transferencia de datos de la banca analizadora de gases, que para la presente tesis se utilizó el modelo ANDROS 6600, y que sin embargo, haciendo las debidas modificaciones se puede adaptar a otro tipo de banca; se detalla el funcionamiento de la unidad central de procesamiento hecho a través de un microcontrolador, que para este caso

fue el 68HC11F1, y de todas las rutinas involucradas en la comunicación de los datos, su decodificación y envío al display LCD dado un comando del teclado que forman parte del sistema. Todo ello mediante el manejo de interrupciones externas propias del microcontrolador.

El trabajo plantea una mejora al análisis y monitoreo de gases contaminantes que haga más eficiente las funciones que se desempeñan en el Laboratorio de Control de Emisiones, además de utilizar herramientas de bajo costo y reciclar el material disponible en el mismo para obtener el mayo beneficio y con la posibilidad de hacer mejoras aún mayores en el futuro.

#### **PRÓLOGO**

Esta tesis tiene como objetivo la elaboración de un sistema autónomo para el análisis y monitoreo de gases contaminantes automotrices, a través del uso de un microcontrolador 68HC11F1 que permita la interacción entre la banca analizadora de gases ANDROS 6600, un tablero y un display LCD (que despliega los resultados obtenidos). Para detallar su funcionamiento, la tesis se ha dividido en siete capítulos.

El primer capítulo es una breve descripción de los trabajos que se efectúan dentro del Laboratorio de Control de Emisiones (LCE) del Departamento de Termo Fluidos.

El segundo capítulo contiene información acerca de las bancas analizadoras de gases y los tipos de técnicas que utilizan para la medición de los gases contaminantes emitidos por un motor de combustión interna automotriz.

En el tercer capítulo se detalla más ampliamente el funcionamiento del módulo analizador de gases ANDROS 6600, así como la propuesta de su manejo mediante un microcontrolador.

En el cuarto capítulo se explica el porqué es conveniente el manejo de un microcontrolador para el procesamiento de los datos que obtiene la banca analizadora de gases y el subsecuente despliegue de la información obtenida a través de la misma.

En el quinto capítulo se describe a detalle todo el *hardware* utilizado en el sistema, como son: el módulo de acondicionamiento de señales, los sensores y transductores, dispositivos neumáticos, módulo de filtración, módulo de análisis de gases contaminantes y módulo central de procesamiento. Todo esto es la parte física del sistema y que lleva a cabo el transporte desde su origen del gas contaminante hasta la banca analizadora y su subsiguiente análisis y despliegue dado cierto comando.

El sexto capítulo describe a detalle todo el software utilizado por el sistema y se explica el funcionamiento de las rutinas de atención al teclado, de control del display LCD, de administración de interrupciones, de comunicación serial y de control del módulo analizador de gases. Ésta es la parte de programación del microcontrolador que se encarga de administrar todos los recursos periféricos al microcontrolador y del tratamiento de la información proporcionada por la banca analizadora.

En el capítulo siete se hace referencia a las pruebas realizadas por separado de cada uno de los componentes del sistema y del sistema ya integrado en un todo.

v

Al término del capítulo siete se presentan las conclusiones del trabajo, la bibliografía utilizada, tres anexos con el código fuente en lenguaje ensamblador del programa del microcontrolador, los diagramas de conexión y el código del display LCD, así como un glosario de términos.

#### **INTRODUCCIÓN**

La contaminación atmosférica se encuentra entre los problemas más serios que enfrenta nuestro mundo moderno. En la Zona Metropolitana de la Ciudad de México ésta es una de las prioridades más urgentes, ya que afecta tanto la calidad de vida de sus más de 15 millones de habitantes (hasta el 2002) como el ecosistema donde se encuentra localizada.<sup>1</sup>

El problema de la calidad del aire ha alcanzado grandes dimensiones. El acelerado crecimiento de la población y su demanda de servicios ha incrementado enormemente las necesidades de energía y transporte en la gran metrópoli generando así una enorme contaminación por las emisiones de vehículos de motores a gasolina que se liberan por la quema de combustibles como el diesel y la gasolina.

Entre los principales productos contaminantes se encuentran: el monóxido de carbono, los óxidos de nitrógeno, los óxidos de azufre, el plomo, las partículas sólidas y el ozono. De los contaminantes que recibe la atmósfera en la Zona Metropolitana de la Ciudad de México, el 15% son polvos que provienen de áreas carentes de una cubierta vegetal y el 85% son desechos de la combustión de más de 44.4 millones de litros de combustible que se consumen diariamente en esta área; distribuidos en 25% en la industria, 11% en los hogares, 9% en la producción de energía eléctrica y el 55% en los transportes. $<sup>2</sup>$ </sup>

La Norma Oficial Mexicana *NOM-042-ECOL-1999*, establece los límites máximos permisibles de emisión de hidrocarburos no quemados, monóxido de carbono, óxidos de nitrógeno y partículas suspendidas provenientes del escape de vehículos automotores nuevos en planta, así como de hidrocarburos evaporativos provenientes del sistema de combustible que usan gasolina, gas licuado de petróleo, gas natural y diesel de los mismo, con peso bruto vehicular que no exceda los  $3,856$  Kg.<sup>3</sup>

En el Laboratorio de Control de Emisiones (LCE) de la Facultad de Ingeniería de la UNAM, se pretende diseñar un módulo analizador de gases contaminantes para estudiar las emisiones que un vehículo a gasolina libera al medio ambiente. El diseño se hará alrededor de una micro-banca analizadora de gases comercial que será integrada a un sistema digital de adquisición de datos autónomo.

Hasta el momento en nuestro país el estidio de las emisiones de gases contaminantes vehiculares se llevan a cabo dentro de laboratorios, haciendo uso de dinamómetros de chasis o de bancos de motores, siguiendo ciclos de manejo representativos de algunas ciudades como

-

<sup>1</sup> **Manual Técnico de Verificación automotriz.** Jiménez Editores e Impresores S.A., 2002.

 $2$  Idem.

 $3$  Idem.

los Ángeles, California, Tokio Japón y México DF. En dichas pruebas se simulan las características de manejo y se toman muestras de las emisiones contaminantes que permiten tener una idea de lo que dichos vehículos pueden contaminar en un recorrido real.

Las emisiones contaminantes resultan de los residuos producidos por la combustión de un combustible. En el proceso del petróleo para la obtención de combustibles, que generalmente son utilizados por motores de combustión interna, se obtienen dos tipos de combustible: los destilados y los residuales.4

Los combustibles destilados son más volátiles y menos viscosos que los residuales, tienen cantidades despreciables de nitrógeno y cenizas, y usualmente contienen menos del 0.3% en peso de azufre. Los destilados son utilizados como combustibles principalmente en el sector servicios. Ejemplos de estos combustibles son las gasolinas.

Los combustibles residuales son más viscosos y menos volátiles, son producto de los remanentes del fraccionamiento de productos más ligeros (gasolinas, kerosina y destilados) que han sido removidos del petróleo crudo, y por lo tanto tienen cantidades significativas de cenizas, nitrógeno y azufre. Se utilizan principalmente en la industria y en grandes establecimientos comerciales. Ejemplos: diesel, combustóleo, gasóleo.

Las emisiones de óxidos de azufre  $(SO_x)$  de la combustión son generadas por la oxidación del azufre contenido en el combustible. En promedio, más del 95% del azufre en el combustible es convertido en  $SO_2$ , entre el 1% y el 5% es posteriormente oxidado a  $SO_3$ , y alrededor del 1% al 3% es emitido como partículas sulfatadas. El  $SO<sub>3</sub>$  suele reaccionar con vapor de agua en la atmósfera y con los gases de combustión para formar ácido sulfúrico (lluvia ácida).

Los óxidos de nitrógeno (NO<sub>x</sub>) formados en los procesos de combustión se deben a:

- La fijación térmica del nitrógeno atmosférico en el aire de combustión, conocido como NOx térmico, y cuya formación depende de la temperatura máxima y/o la alta presión, la concentración del nitrógeno en el combustible, la concentración de oxígeno y el tiempo de exposición a las altas temperaturas.
- El nitrógeno contenido en el combustible, conocido como  $NO<sub>x</sub>$  de combustible.

El término NO<sub>x</sub> agrupa al óxido de nitrógeno (NO) y al bióxido de nitrógeno (NO<sub>2</sub>). Datos de pruebas en sistemas de combustión externa de combustibles fósiles han mostrado que más del 95% de los  $NO<sub>x</sub>$  emitidos los constituyen el NO.

-

<sup>4</sup> Idem.

En el caso de combustibles residuales, el factor más importante para la formación de  $NO<sub>x</sub>$  es el contenido de nitrógeno en el combustible; la conversión de nitrógeno a  $NO<sub>x</sub>$  se encuentra entre el 20% y el 90%, excepto en grandes equipos en donde usualmente se alcanzan temperaturas muy elevadas en la flama, por lo que las emisiones de los óxidos de nitrógeno térmico pueden ser mayores. Pequeñas cantidades de compuestos orgánicos totales (compuestos orgánicos volátiles, semivolátiles y orgánicos condensables) son emitidas durante la combustión. Al igual que en las emisiones de monóxido de carbono (CO), la emisión de los compuestos orgánicos depende de la eficiencia de combustión del equipo. Cuando la eficiencia de combustión es alta se reducen las emisiones de compuestos orgánicos totales y de monóxido de carbono.

La emisión de partículas provenientes de los procesos de combustión, en donde, principalmente se utilicen combustibles líquidos, depende, entre otros factores, de la densidad y contenido de cenizas del combustible, de la eficiencia de combustión, de su contenido de azufre y de las condiciones de operación del equipo.<sup>5</sup>

Se espera que el sistema a desarrollar permita medir las concentraciones emitidas por vehículo de combustión interna a gasolina de manera independiente y autónoma y que éste arroje resultados mediante un display digital para un aprovechamiento mayor de la información recolectada. El dispositivo será capaz de medir concentraciones de cinco gases correspondientes a:

- 1. Oxigeno  $(O_2)$ , en un intervalo de 0 a 25 %.
- 2. Monóxido de carbono (CO), en un intervalo de 0.0 a 15.0%
- 3. Bióxido de carbono  $(CO<sub>2</sub>)$ , en un intervalo de 0.0 a 20.0%
- 4. Óxidos de nitrógeno ( $NO<sub>x</sub>$ ), en un intervalo de 0.0 a 5000 ppm.
- 5. Hidrocarburos (HC), en un intervalo de 0 a 30,000 ppm.

Hasta el momento el Laboratorio de Control de Emisiones no cuenta con un equipo autónomo capaz de realizar estas mediciones de manera independiente a una computadora personal.

El LCE actualmente cuenta con un sistema manual integrado por el personal del mismo que permite hacer estas mediciones, manufacturado con equipo estándar y asequible nacionalmente, lo cual ha reducido costos considerablemente, además de ser plenamente funcional. Se requiere reducir la interacción con el usuario, para que el sistema sea más amigable en la obtención de datos y en un futuro, susceptible a mejoras que permitan el traslado del sistema analizador de gases con fuente de alimentación propia.

El LCE cuenta con un equipo analizador de gases automotrices AVL 8000 (austriaco), muy costoso, cuyo mantenimiento y soporte técnico es igualmente costoso y difícil de obtener,

<sup>-</sup>5 Idem.

además de que no es compatible con otros sistemas. Es por ello que se desarrolló un sistema menos complejo y menos costoso que permite hacer las mismas mediciones, pero que sin duda está sujeto a mejoras en cuanto a autonomía, que puede aumentar el valor del sistema en esfuerzo y tiempo, mediante un control eficiente.

Se requiere desarrollar una interfaz de control del sistema para análisis y monitoreo de gases contaminantes (CO, CO<sub>2</sub>, HC, NO<sub>x</sub> y O<sub>2</sub>) emitidos por vehículos automotores de combustión interna a gasolina, que permita controlar los comandos de operación de la banca analizadora de gases contaminantes que son utilizadas más frecuentemente por el LCE.

El LCE actualmente requiere de un monitoreo eficaz de las emisiones al ambiente como son: monóxido de carbono, los óxidos de nitrógeno, los óxidos de azufre, el plomo, las partículas sólidas y el ozono entre otros. El proceso de monitoreo se hace mediante una banca analizadora de gases ANDROS 6600, que obtiene el análisis de estos gases y cuyos resultados son enviados a una *PC* y ésta a su vez interactúa con la banca para obtener los datos. Si bien es un sistema funcional, esto hace que las pruebas que se realizan en el laboratorio dependan de una computadora personal que para las mediciones requeridas está sobrada de recursos.

## **CAPÍTULO I**

### **EL LABORATORIO DE CONTROL DE EMISIONES DE LA FACULTAD DE INGENIERÍA DE LA UNAM**

*En este capítulo se describen las funciones del Laboratorio de Control de Emisiones* 

### **I.1. Elementos del Laboratorio de Control de Emisiones**

El Laboratorio de Control de Emisiones (LCE) pertenece al Departamento de Termofluídos, de la División de Ingeniería Mecánica e Industrial (D.I.M.E.I.) de la Facultad de Ingeniería de la UNAM, se encuentra ubicado en el Anexo de la Facultad de Ingeniería, junto a las Oficinas Administrativas y al Centro de Diseño y Manufactura de la D.I.M.E.I.

Este laboratorio fue inaugurado en octubre de 1996 y ocupa un área de 1,379.67 m<sup>2</sup> que comparte con los laboratorios de termofluidos en la planta baja y con cubículos y oficinas académico-administrativas en el primer piso (fig.I.1.).

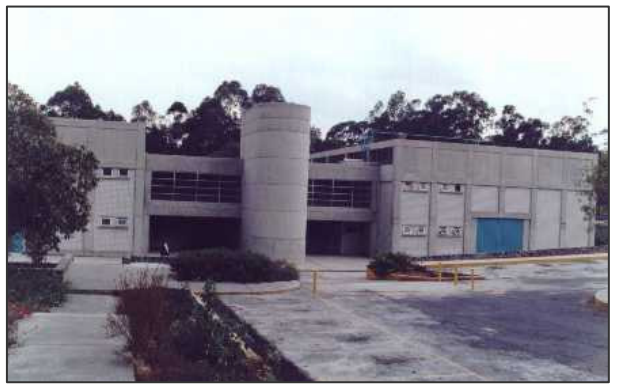

**Figura I.1. El Laboratorio de Termo Fluidos.** 

El Laboratorio de control de emisiones cuenta con diversos y sofisticados equipos de medición, los cuales permiten efectuar ensayos específicos de emisión en vehículos livianos y medianos, tales como: emisiones del sistema de escape, en condiciones ambientales normalizadas y de acuerdo a los procedimientos y normativas vigentes. Para ello, el laboratorio cuenta con los siguientes equipos:

- Dinamómetro de chasis.
- Dinamómetro de banco.
- Banco de motocicletas (dinamómetro para motocicletas).
- Banco de flujo.
- Sistema AVL® (Computador central con analizadores de C0, C02, HC, N0x).

### **I.2. Funciones que se llevan a cabo en el L.C.E.**

El LCE de la facultad de ingeniería de la U.N.A.M. tiene como principales funciones:

• Enseñanza

Desempeña un papel fundamental como centro docente, ya que dentro de sus instalaciones, los alumnos de ingeniería mecánica que cursan materias como *termodinámica* y *mecánica de fluidos* pueden comprobar de manera práctica los conocimientos teóricos impartidos en cada asignatura. Así mismo este laboratorio promueve la prestación de Servicio Social a estudiantes de Ingeniería mecánica y electrónica por que en sus instalaciones se desarrolla equipo mecánico que requiere de instrumentación electrónica.

• Homologación y Certificación Vehicular

Realizar la Homologación y Certificación Vehicular a prototipos y/o modelos de vehículos de producción que pretendan comercializarse en el país. Además de verificar el cumplimiento de normas constructivas en vehículos destinados al transporte público de pasajeros.

• Control de la Certificación Vehicular

Controlar el cumplimiento de las normas tanto constructivas como de emisión en vehículos seleccionados aleatoriamente, de las partidas de vehículos que son comercializados y verificar las emisiones de los vehículos.

### • Desarrollo e Investigación

Realizar investigación y desarrollo de normas e implementar programas de investigación y capacitación. Actualmente en el laboratorio se trabaja en varios proyectos que involucran el desarrollo de normas de emisiones conjuntamente con el Gobierno del Distrito Federal, con el fin de combatir el grave problema de emisiones vehiculares en el Valle de México.

*En este capítulo se describieron las funciones del LCE. En el siguiente capítulo se explicará el funcionamiento de las bancas analizadoras de gases.* 

## **CAPÍTULO II**

### **FUNCIONAMIENTO DE LOS ANALIZADORES DE GASES**

*En este capítulo se describen las diversas técnicas de medición de las bancas analizadoras de gases contaminantes* 

### **II.1. Los analizadores como instrumento de medición**

Los analizadores de gases son instrumentos que se utilizan para medir la concentración de los gases de escape producto de la combustión. Aunque existen diferentes tipos de analizadores, generalmente éstos se componen de cuatro partes básicas: elementos de filtrado, sistema neumático de transporte, un conjunto de sensores y los dispositivos electrónicos de control.

Las características principales de los elementos mencionados son:

- a) Elementos de filtrado. Se encargan de eliminar los elementos sólidos y moléculas de agua que se encuentran suspendidos en el gas. Esto permite mantener limpios los conductos del sistema y permite el correcto funcionamiento de los sensores a los que generalmente el agua y las partículas sólidas causan estragos.
- b) Sistema neumático de transporte. Son los dispositivos responsables del transporte de la muestra de gas por los conductos del sistema. Generalmente está compuesto por bombas, válvulas, mangueras, etc.
- c) Conjunto de sensores

Existen diferentes técnicas para la detección y análisis de gases dependiendo de su naturaleza. Ciertamente la utilización de fuentes luminosas (generalmente de rayos infrarrojos) es altamente utilizada en este campo. La óptica es pues una de las principales materias que auxilian a la detección y análisis de ciertos gases como el bióxido de carbono, monóxido de carbono e

<sup>7</sup> **Manual Técnico de Verificación automotriz.** Jiménez Editores e Impresores S.A., 2002.

### Integración de un sistema autónomo para análisis y monitoreo de gases contaminantes automotrices

hidrocarburos. Esta técnica ha evolucionado notoriamente y es la que se utiliza para poder evaluar las emisiones contaminantes de los vehículos que poseen motores de combustión interna. La técnica se conoce como método "NDIR" (Non Dispersive Infrared) y el principio de operación es el siguiente: se evalúa la cantidad de luz que absorbe un gas al ser expuesto a una fuente luminosa infrarroja. Como la concentración de un gas se encuentra en función a la cantidad de moléculas que tiene por unidad de volumen, la absorción de luz infrarroja aumenta considerablemente cuando la concentración de algún gas aumenta y viceversa.

Algunos sistemas poseen dos cámaras de análisis independientes, una en donde se encuentra un gas de referencia y otra por donde se hace circular el gas por medir. Esto permite hacer una comparación de información utilizando la misma fuente luminosa. Para ello el sistema hace una serie de muestreos que permitirán obtener valores diferenciales en las mediciones. $8$ 

Los resultados del análisis de la información adquirida arrojan datos sobre la concentración de diferentes gases, como se muestra en la figura II.1. En ella se aprecia cómo a diferentes frecuencias de la fuente luminosa es posible obtener una respuesta para cada tipo de gas, que permite no sólo identificarlo si no además poder conocer la concentración del mismo.

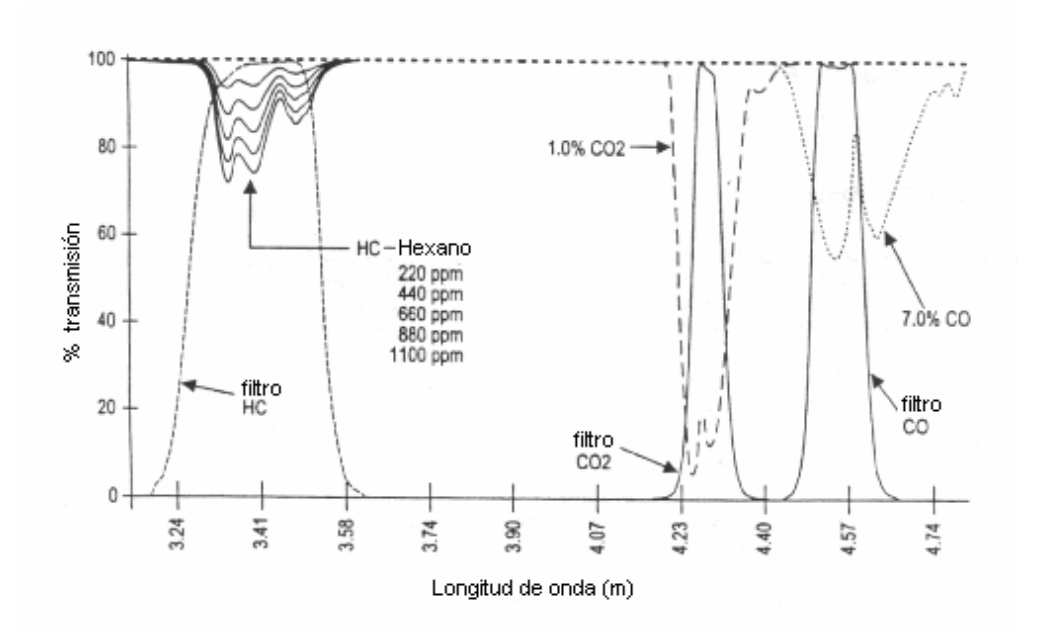

**Figura II.1. Resultados de análisis haciendo uso de la técnica NDIR.** 

<sup>8</sup> **http://www.habmigern2003.info/future\_trends/infrared\_analyser/ndir/IR-Absorption-GB.html**

Otros gases como el oxígeno y los gases nitrosos pueden ser detectados mediante el uso de biosensores, explotando la propiedad de oxido-reducción de los materiales. Así pues, un sensor de oxígeno no es más que una versión de una Pila de Daniell sensible a los cambios de oxígeno en el medio.

d) Dispositivos electrónicos de control y despliegue. Se refiere al sistema que controla la instrumentación del sistema. También es responsable del despliegue e interpretación de datos.

Los analizadores de gases pueden emplearse para verificar si la combustión fue completa. La mezcla entre combustible y aire pueden cambiar esta situación modificando la eficiencia de un motor de combustión. El residuo de gases producto de la combustión refleja si un dispositivo trabaja en el punto óptimo conocido como punto estequiométrico.

### **II.2. Diferentes tipos de analizadores de gases**

Existe una variedad de analizadores de gases que varían en el principio que se utilice para realizar las mediciones de los gases contaminantes. Estas técnicas incluyen el análisis por NDIR (Non Dispersive Infrared), FTIR (Fourier Transform Infrared) y espectrometría de masas, entre otras. El proceso de análisis por NDIR ha sido explicado anteriormente y se profundizará en capítulos posteriores, pues es la técnica que utiliza la banca analizadora de gases contaminantes ANDROS 6600. Otras técnicas son:

### **II.2.1. FTIR**

La Transformada de Fourier del Infrarrojo es una técnica de medición para recolectar el espectro infrarrojo. En lugar de registrar la cantidad de energía absorbida cuando se varía la frecuencia de luz infrarroja, la luz infrarroja es guiada a través de un interferómetro que es un instrumento que obtiene las propiedades de una onda de acuerdo a la interferencia derivada de la superposición de dos ondas. Esto genera un interferograma que usando la transformada de Fourier en la señal resulta en un espectro idéntico al obtenido por la espectroscopía dispersiva infrarroja.

### **II.2.2. Espectrometría de masas**

La **espectrometría de masas** es una técnica experimental que permite la medición de iones derivados de moléculas. El **espectrómetro de masas** es un instrumento que permite analizar con gran precisión la composición de diferentes elementos químicos e isótopos atómicos, separando

### Integración de un sistema autónomo para análisis y monitoreo de gases contaminantes automotrices

los núcleos atómicos en función de su relación masa-carga (m/z). Puede utilizarse para identificar los diferentes elementos químicos que forman un compuesto, o para determinar el contenido isotópico de diferentes elementos en un mismo compuesto. Con frecuencia se encuentra como detector de un cromatógrafo de gases, en una técnica híbrida conocida por sus iniciales en inglés, GC-MS. El espectrómetro de masas mide razones carga/masa de iones, calentando un haz de material del compuesto a analizar hasta vaporizarlo e ionizar los diferentes átomos. El haz de iones produce un patrón específico en el detector, que permite analizar el compuesto.

*En esta sección se observaron algunas de las técnicas utilizadas para la medición de los gases contaminantes. En el próximo capítulo se hace una descripción de la banca analizadora de gases del LCE en la que se basa este trabajo.* 

## **CAPÍTULO III**

### **EL MÓDULO ADQUISIDOR DE DATOS PARA EL L.C.E. DE LA F.I. DE LA UNAM**

*Este capítulo hace una descripción general de la Banca Analizadora de Gases ANDROS 6600* 

### **III.1. Descripción del módulo adquisidor de datos**

La banca analizadora de gases contaminantes ANDROS 6600 está compuesta por un conjunto de sensores para los gases en cuestión y es controlada por un sistema central de procesamiento digital, que es capaz de comunicarse con la computadora personal o *PC*, a través de una interfaz serial asíncrona. La integración de la banca comercial analizadora de gases contaminantes fue realizada en el LCE, de acuerdo a una configuración propia con el fin de contar con un instrumento acorde a las necesidades del laboratorio. En la figura III.1. se puede observar una una fotografía del analizador integrado en el LCE. Puesto que lo anterior conforma parte de un instrumento "virtual", dicho conjunto carece de indicadores y controladores físicos. Todo el conjunto puede gobernarse por medio de un software que forma parte del equipo y que puede adaptarse a las más exigentes necesidades. De esta forma el usuario decide que variable desea monitorear y en que formato (gráfico, alfanumérico, etc.).

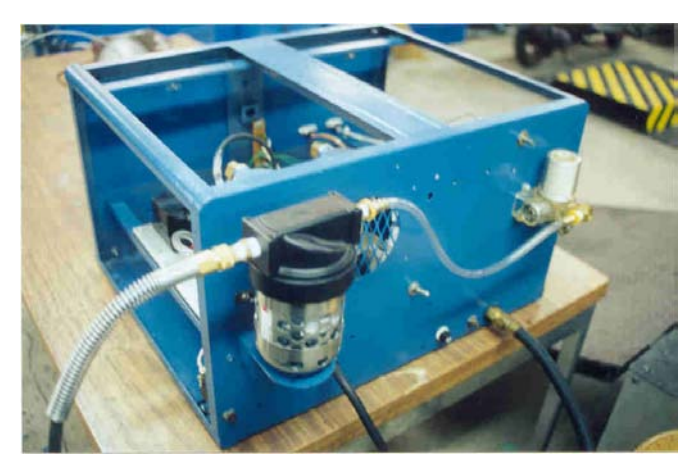

**Figura III.1. Aspecto físico del analizador de gases integrado en el LCE.** 

En la figura III.2. se presentan los elementos que conforma a la banca analizadora cuya descripción se detalla en el capítulo V.

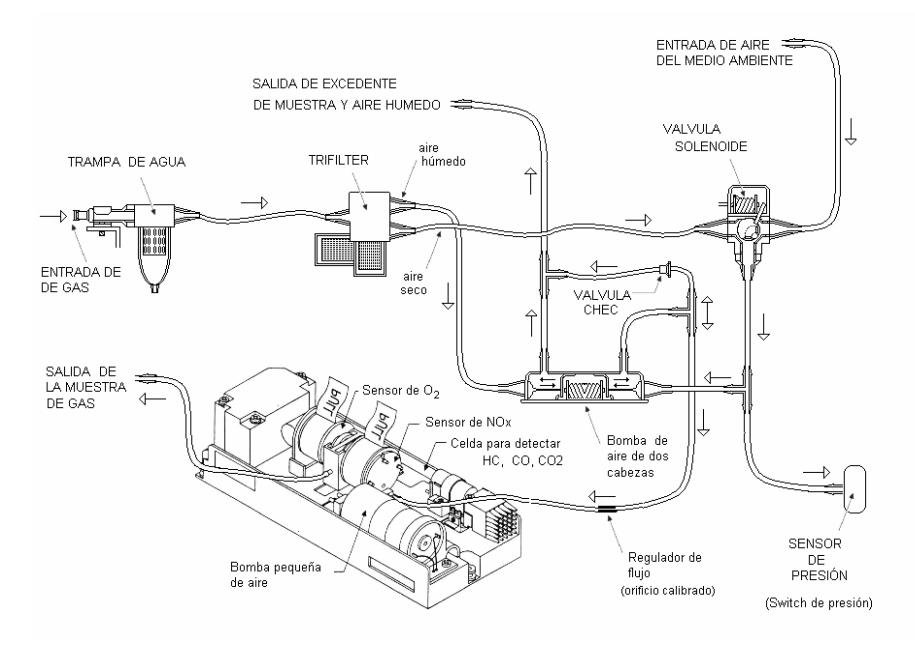

### **Figura III.2. Configuración del analizador diseñado en el LCE-UNAM.**

Este analizador es capaz de medir las emisiones de contaminantes de los gases con las características presentadas en la tabla siguiente:

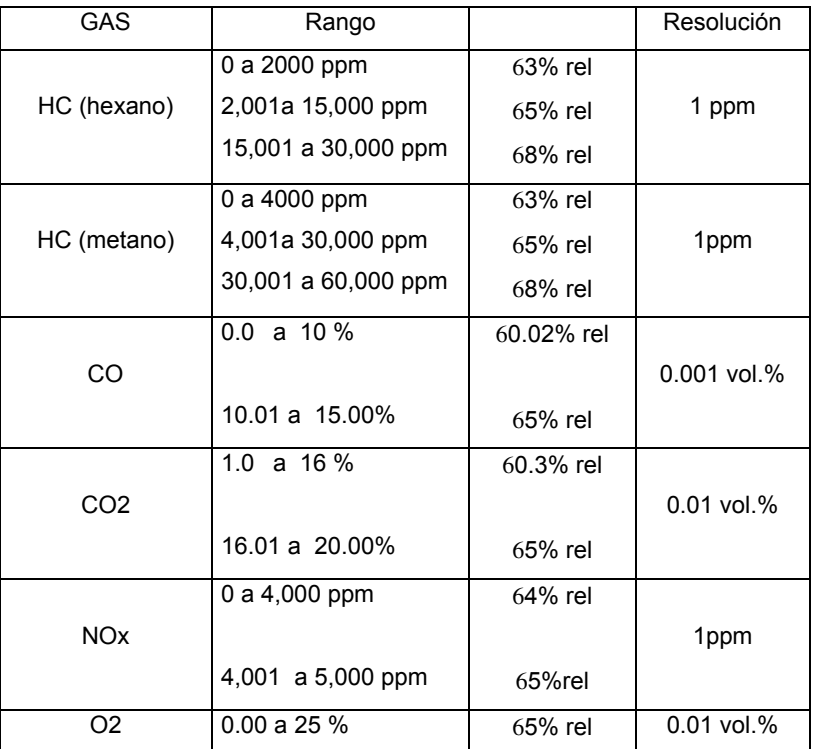

**Tabla III.1. Precisión y resolución de las concentraciones de los gases.** 

### **III.2. Operación del módulo adquisidor de datos**

El dispositivo se tiene que calibrar con los niveles de oxígeno del medio ambiente pues ésta es la referencia. El módulo ya cuenta con una referencia que se puede ajustar. Los gases de la muestra pasan por una trampa de agua para eliminar toda la humedad que pueda afectar las mediciones. Después pasa por una trampa de partículas para medir los porcentajes de partículas de interés. Si el emisor de partículas está a una distancia mayor a un metro entonces se utiliza una bomba de aire para trasladar la mezcla de gases. Finalmente se tiene el módulo analizador de gases que mediante un convertidor Analógico / Digital interpreta los siguientes datos:

| Gas             | Medición               |
|-----------------|------------------------|
| НC              | Partículas por millón. |
| nHexane         |                        |
| НC              | Partículas por millón. |
| Propano         |                        |
| ററ              | Porcentaje.            |
| CO <sub>2</sub> | Porcentaje.            |
| Nox             | Partículas por millón. |

**Tabla III.2. Unidades de Medición.** 

El analizador 6600 tiene una interfaz I/O. La interfaz de comunicaciones del analizador es del tipo RS232 asíncrona, con 19,200 ó 9,600 baudios por segundo. El dato tiene un formato de 1 bit de inicio; 8 bits de datos, sin bit de paridad; 1 bit de fin (STOP). Las señales que maneja son un dato trasmitido, un dato recibido y una señal de tierra. Esto permite una intercomunicación con un equipo de cómputo para el análisis estadístico posterior de los datos. En la *PC* se cuenta con un software de adquisición y procesamiento de datos en un leguaje de programación de alto nivel orientado a objetos y basado en Lab View, que es como actualmente opera en el Laboratorio de Control de Emisiones.

### **III.3. Problema y propuesta de solución**

Actualmente el analizador y la banca de datos son completamente funcionales en el laboratorio, con interfaz a una *PC* que permite el almacenamiento de datos y de esta forma tratarlos de cuantas formas se desee con el software apropiado. Pero al utilizar una computadora personal, el vehículo en cuestión debe permanecer estático para su análisis, lo cual limita la portabilidad de la banca analizadora de gases. Es por ello que en el presente trabajo se propone el uso de un

### Integración de un sistema autónomo para análisis y monitoreo de gases contaminantes automotrices

microcontrolador que sustituya la interacción con una *PC*, para que el analizador de gases contaminantes se traslade sin la necesidad de su manejo a través de una *PC* y arroje datos útiles del desempeño de un motor en diversas condiciones. La banca de memoria se puede ver limitada así como el manejo de datos pero se permite analizar los datos de gases contaminantes de manera autónoma a una estación de trabajo local.

*En este caítulo se ha hecho una descripción general de la banca analizadora de gases, en el siguiente capítulo se hará una breve exposición de los dispositivos electrónicos disponibles para el propósito de este trabajo.* 

## **CAPÍTULO IV**

### **ADQUISICIÓN DE DATOS UTILIZANDO PROCESADORES DIGITALES**

*En esta sección se hará una reseña general de los dispositivos electrónicos disponibles, y sus características generales.* 

### **IV.1. Microcontroladores y microprocesadores**

Un microcontrolador es un dispositivo que contiene la memoria para los datos e información del un programa. Tiene lógica para el control de lectura programada de los dispositivos de entrada, manipulando datos y enviando respuestas a los dispositivos de salida. En otras palabras un microcontrolador contiene interfaces de entrada / salida (I/O) así como una unidad central de procesamiento (CPU). Generalmente nos referimos a este dispositivo electrónico como *Unidad de Microcontrol*. Su capacidad de interfaz se utiliza generalmente para sensores (señales de entrada que interpretan un fenómeno físico o lógico exterior), actuadores (dispositivos de salida que afectan a sistemas externos) y comunicaciones (procesamiento de información lógica).<sup>8</sup>

Desde una perspectiva histórica el microcontrolador se basa de los Microprocesadores que también dieron pie al desarrollaro de las computadoras. La ciencia de la computación se desarrolló con la necesidad de contar y con ello sus operaciones básicas que son sumar, restar, multiplicar y dividir. El hombre desarrolló diversos dispositivos mecánicos para facilitar estas operaciones tan rudimentarios pero eficientes, como el ábaco, así como dispositivos tan complejos como la máquina mecánica de Gotfried Wilhem Leibniz, que podía sumar, restar, multiplicar, dividir e incluso realizar ciertas operaciones de raíz cuadrada. Además Gotfried Wilhem Leibniz demostró la ventaja del sistema binario con respecto al sistema decimal que utilizamos comúnmente.

Con la llegada de las computadoras digitales es que se dio un gran salto en el procesamiento de datos. En 1835 Charles Babbage propuso la primera computadora digital. La "Máquina Analítica" la cual utilizaba tarjetas perforadas para representar datos e instrucciones. Incluía un control de programa que permitía ciclos (loops) y saltos (branch) con aritmética y unidades de

<sup>8</sup> Spasov, Peter. **Microcontroller Technology: The 68HC11.** Ed. Prentice Hall, 4ª. edición, 2002.

### Integración de un sistema autónomo para análisis y monitoreo de gases contaminantes automotrices

almacenamiento. Durante la década de 1850 George Boole desarrolló la lógica simbólica, incluyendo los operadores binarios (AND, OR, NOT y sus derivados). Ésta es la principal característica de las computadoras digitales. Otro desarrollo importante se dio en 1946 por John von Newmann y otros. La mayoría de las computadoras así como la totalidad de los microcontroladores, se basan en la computadora de von Newmann. Von Newmann sugirió que las instrucciones fuesen códigos numéricos en vez de alambrado especial. Con el desarrollo de conceptos de software en los años siguientes se desarrolló a su vez el hardware. El transistor se desarrollo en 1948. El primer circuito integrado (IC) se construyó en 1959. Usualmente se conoce a un circuito integrado como *Chip.* Los chips se fabrican con semiconductores, generalmente de silicio. En 1970 Gilbert Hyatt aplicó una patente para una computadora en un chip, el *Microprocesador*. En 1971 la compañía Intel lanzó el primer microprocesador el Intel 4004. Y así comienza el desarrollo de los microprocesadores con diversas mejoras.

Generalmente los microprocesadores han evolucionado en dos direcciones, en desempeño e integración. La dirección de desempeño enfatiza el incremento de la velocidad de procesamiento junto con su capacidad de almacenamiento de información. Las computadoras utilizan estos microprocesadores como CPU. Sin embargo muchas aplicaciones de control se benefician de una capacidad limitada de programa y almacenamiento. Había un deseo de mayor integración así que se desarrollaron chips de CPU (unidad central de procesamiento) con memoria integrada y circuitos de interfaz.

En general, es más conocido el primer tipo de microprocesadores por su popularidad en las computadoras personales. Sin embargo, se venden más microcontroladores que microprocesadores poderosos, porque los microcontroladores se usan en muchas máquinas, instrumentos y productos de consumo. Un fabricante de microcontroladores vende 10 veces más que un fabricante de microprocesadores.

### **IV.2. Dispositivos lógicos Programables**

Desde finales de la década de los sesenta, los equipos electrónicos digitales se han construido utilizando circuitos integrados de función lógica fija, realizados en pequeña o mediana escala de integración. Para las realizaciones muy complejas que exigirían un número elevado de circuitos integrados (CI) de función fija, se utilizan circuitos diseñados a la medida que sólo sirven para una aplicación. Son los llamados CI específicos a una aplicación o ASIC (Application Specific Integrated Circuit). Por regla general, los ASICs los producen los fabricantes de CI con las especificaciones proporcionadas por el usuario. Los equipos realizados con ASICs ocupan menos espacio, son más fiables, consumen menos energía y en grandes series resultan más baratos que los equipos

equivalentes realizados con CI de función fija. Por otro lado, estos circuitos son muy difíciles de copiar.

Diferentes modalidades de ASICs son: los Circuitos a la Medida (Full Custom), las Matrices de Puertas (Gate Arrays), las Células Normalizadas (Standard Cell) y los FPICs (Field Programmable Integrated Circuits); estos últimos son circuitos programables por el usuario final.

Los PLDs (Programmable Logic Devices) son pequeñas ASICs configurables por el usuario capaces de realizar una determinada función lógica. La mayoría de los PLD consisten en una matriz de puertas AND seguida de otra matriz de puertas OR. Mediante esta estructura, puede realizarse cualquier función, como suma de términos productos. Aunque las memorias *PROM*, *EPROM* y *EEPROM* son PLDs, muchas veces se las excluye de esta denominación, debido a que su contenido se define utilizando elementos de desarrollo propios de microprocesadores, tales como: ensambladores, emuladores y lenguajes de programación de alto nivel. Otras veces, cuando estas memorias se usan para realizar una función lógica y no para guardar un programa de un microprocesador, se las incluye dentro del término PLD.<sup>9</sup>

El Incremento de popularidad y de utilización de los dispositivos lógicos programables o PLDs está siguiendo un proceso solamente comparable al que hace algunos años acompañó a los microprocesadores. Los PLDs se utilizan en casi todos los nuevos equipos electrónicos de control, industriales, de consumo, de oficina, de comunicaciones, etc.

### **IV.3. Procesador digital de señales**

**DSP** es el acrónimo de *Digital Signal Processor*, que significa **Procesador Digital de Señal**. Un **DSP** es un sistema basado en un procesador o microprocesador que posee un juego de instrucciones, un hardware y un software optimizados para aplicaciones que requieran operaciones numéricas a muy alta velocidad. Debido a esto es especialmente útil para el procesamiento y representación de señales analógicas en tiempo real. En un sistema que trabaje en tiempo real, se reciben muestras (**samples** en inglés), normalmente provenientes de un conversor analógico/digital (ADC).

Se ha dicho que un DSP puede trabajar con señales analógicas, pero es un sistema digital, por lo tanto necesitará un conversor analógico/digital a su entrada y digital/analógico en la salida.

Semiconductors and IC's : FPLA. Cahners Publishing, 1975.

Como todo sistema basado en procesador programable necesita una memoria dónde almacenar los datos con los que trabajará y el programa que ejecuta.

Si se tiene en cuenta que un DSP puede trabajar con varios datos en paralelo y un diseño e instrucciones específicas para el procesado digital, se puede dar una idea de su enorme potencia para este tipo de aplicaciones. Estas características constituyen la principal diferencia de un **DSP** y otros tipos de procesadores.<sup>10</sup>

### **IV.4. Computadoras personales e instrumentación virtual**

El concepto de instrumentación virtual nace a partir del uso de una computadora personal (*PC*) como "instrumento" de medición de tales señales como temperatura, presión, caudal, etc.

Es decir, la *PC* comienza a ser utilizado para realizar mediciones de fenómenos físicos representados en señales de corriente (Ej. 4-20 mA) y/o tensión (Ej. 0-5 V dc). Sin embargo, el concepto de "instrumentación virtual" va más allá de la simple medición de corriente o tensión, sino que también involucra el procesamiento, análisis, almacenamiento, distribución y despliegue de los datos e información relacionados con la medición de una o varias señales específicas. Es decir, el instrumento virtual no se conforma con la adquisición de la señal, sino que también involucra la interfaz hombre-máquina, las funciones de análisis y procesamiento de señales, las rutinas de almacenamiento de datos y la comunicación con otros equipos.

Como ejemplo, un osciloscopio tradicional tiene una funcionalidad ya predefinida desde la fábrica donde se diseña, produce y ensambla. Es decir, la funcionalidad de este tipo de instrumento es definida por el fabricante del equipo, y no por el usuario mismo. El término "virtual" nace precisamente a partir del hecho de que cuando se utiliza la *PC* como "instrumento" es el usuario mismo quién, a través del software, define su funcionalidad y "apariencia" y por ello se dice que "se virtualiza" el instrumento, ya que su funcionalidad puede ser definida una y otra vez por el usuario y no por el fabricante.

El instrumento virtual es definido entonces como una capa de software y hardware que se le agrega a una *PC*, en tal forma que permite a los usuarios interactuar con la computadora como si estuviesen utilizando su propio instrumento electrónico "hecho a la medida".

<sup>10</sup> A. John Anderson. **Foundations of Computer Technology.** CRC Press. 1994

Para construir un instrumento virtual sólo se requiere de una *PC*, una tarjeta de adquisición de datos con acondicionamiento de señales (*PCMCIA*, *ISA*, *XT*, *PCI*, etc.) y el software apropiado, los tres elementos clave en la conformación de un instrumento virtual, teniendo un módulo de acondicionamiento de señales como elemento opcional.

Se dice que el "acondicionamiento de señales" es opcional, porque dependiendo de cada señal y/o aplicación, se puede o no requerir amplificación, atenuación, filtraje, aislamiento, etc. de cada señal. Si la señal está en el rango de los +/- 5 V dc y no se requiere de aislamiento o filtraje, la misma puede ser conectada directamente a la tarjeta de adquisición de datos.

En el instrumento virtual, el software es la clave del sistema, a diferencia del instrumento tradicional, donde la clave es el hardware. Con el sistema indicado anteriormente, se puede construir un osciloscopio "personalizado", con la interfaz gráfica que se desee, agregándole inclusive mayor funcionalidad. Sin embargo, este mismo sistema puede también ser utilizado en la medición de temperatura, o en el control de arranque/parada de una bomba centrífuga. Es allí donde radica uno de los principales beneficios del instrumento virtual, su flexibilidad. Este instrumento virtual no sólo permite visualizar la onda, sino que a la vez permite graficar su espectro de potencia en forma simultánea.<sup>11</sup>

Dado que los PLDs y los DSPs son dispositivos que resultan económicos solamente si se producen masivamente y el costo de una computadora personal es alto en comparación con el uso de todo su potencial ya que está evidentemente sobrado, en el presente trabajo se considera más adecuado el uso de un microcontrolador para la realización del sistema autónomo para análisis y monitoreo de gases contaminantes por su bajo costo y cuyos recursos limitados se pueden utilizar eficientemente.

*Se ha explicado en este capítulo, entre otros dispositivos electrónicos, la utilidad de los microcontroladores y su conveniencia para la instrumentación que se realizará en este trabajo. En el siguiente capítulo se explicará todo el funcionamiento físico del sistema, es decir de su hardware.* 

<sup>&</sup>lt;sup>11</sup> Chris Nadovich. Synthetic Instruments: Concepts and Applications. Ed. Newnes, 2004.

### **CAPÍTULO V**

### **DESCRIPCIÓN DEL HARDWARE**

*Este capítulo detalla los componentes físicos del sistema, así como su funcionamiento, para una mayor compresión del todo* 

### **V.1. Descripción general del módulo adquisidor de datos**

El sistema autónomo para el análisis y monitoreo de gases contaminantes automotrices que se desarrolla en este trabajo, utiliza una banca analizadora de gases contaminantes comercial ANDROS 6600 que opera utilizando la técnica *NDIR*. Esta banca toma una muestra de gas del tubo de escape de un motor de combustión interna que utiliza gasolina. Esta muestra de gas pasa a través de una sonda conectada al tubo de escape y llega a la banca analizadora gracias a una bomba neumática adicional a la banca. Antes de llegar a la banca, el gas es pretratado para eliminar de la muestra las partículas y la humedad que son innecesarias mediante trampa de agua y filtro de partículas entre otros dispositivos. Posteriormente, dicha muestra es analizada en la banca y mediante transductores se obtiene una señal digital de las concentraciones de los diversos gases contaminantes, que se pueden obtener a través de un cable serial con un protocolo RS232 utilizando los comandos propios de la interfaz de la banca. En el sistema la comunicación con la banca la lleva a cabo un microcontrolador MC68HC11F1, a través de su puerto serie asíncrono, y es gracias a tal microcontrolador que se obtiene la información de las concentraciones de los gases adquiridas a través de la banca analizadora; se decodifican las concentraciones y se envía a un display LCD, dependiendo del tipo de información requerida a través de un teclado matricial de 15 teclas. El teclado también permite otras interacciones con la banca, además de las concentraciones de los gases contaminantes como el cambio de las válvulas o la validez de los datos.

### **V.2. Módulo de acondicionamiento de señales**

El Modelo ANDROS 6600 es un analizador de tubo de escape automotriz miniatura, que usa un haz de luz infrarrojo que utiliza una técnica conocida como *NDIR* para caracterizar concentraciones

de gas de  $CO_2$ ,  $CO$  y  $HC$ . Las mediciones de  $O_2$  y  $NO_X$  se miden usando sensores electroquímicos. El analizador está completamente equipado con herramientas de análisis de emisiones para hacer mediciones estáticas (vehículos estáticos con cargas simuladas a través de dinamómetros), así como para hacer mediciones a bordo de un vehículo en movimiento con las adecuaciones necesarias. Según el manual, el analizador incluso se puede usar como un rastreador de fugas, para evitar fugas de *HC* tanto del combustible como del tubo de escape.

### **V.2.1. Sensores y transductores**

Como ya se mencionó anteriormente, el analizador mide las siguientes muestras de concentraciones de gas automotrices:  $CO_2$ ,  $CO$ ,  $HC$ ,  $O_2$  y  $NO_x$ . Para ello utiliza sensores infrarrojos *NDIR* y sensores electroquímicos. La banca utiliza convertidores *ADC* para obtener mediciones digitales hexadecimales que el analizador interpreta a través de la interfaz RS232.

#### **V.2.2. Señales de entrada**

El método de medición *NDIR* utiliza un muestreo fijo infrarrojo de las frecuencias de luz para caracterizar las concentraciones de gas de *CO*<sup>2</sup> , *CO* y *HC* . Los perfiles de absorción de *NDIR* son la base de la medición. Un haz de luz infrarroja pasa a través de una muestra de la concentración del gas. La concentración del volumen del gas está en función de la cantidad de las moléculas del gas en la muestra. La absorción de la luz infrarroja incrementa con el número de moléculas de gas en el camino del haz de luz. Conforme la concentración del gas absorbente de los rayos infrarrojos aumenta, la transmisión de luz infrarroja disminuye. Un sistema básico de medición *NDIR* incluye los siguientes elementos:

- **Fuente Infrarroja:** La fuente de luz infrarroja produce un amplio rango de frecuencias de luz que abarca la banda del infrarrojo y que se extiende al espectro visible.
- **Celda Muestra:** El gas que se medirá es transportado a través de una celda o trampa que permite que un haz de luz infrarroja pase a través de la muestra.
- **Filtro Infrarrojo:** Un filtro óptico pasa banda se usa para seleccionar una banda específica de luz infrarroja. La longitud de onda del filtro se basa en el gas que se quiere medir. Diversos filtros infrarrojos se usan para medir las concentraciones de gas de  $CO_2$ ,  $CO$  y  $HC$ .

**Detector Infrarrojo:** La luz infrarroja que no es absorbida por la muestra de gas es transmitida a detectores de infrarrojo. Los detectores producen una tensión de salida que es proporcional a la cantidad de luz medida.

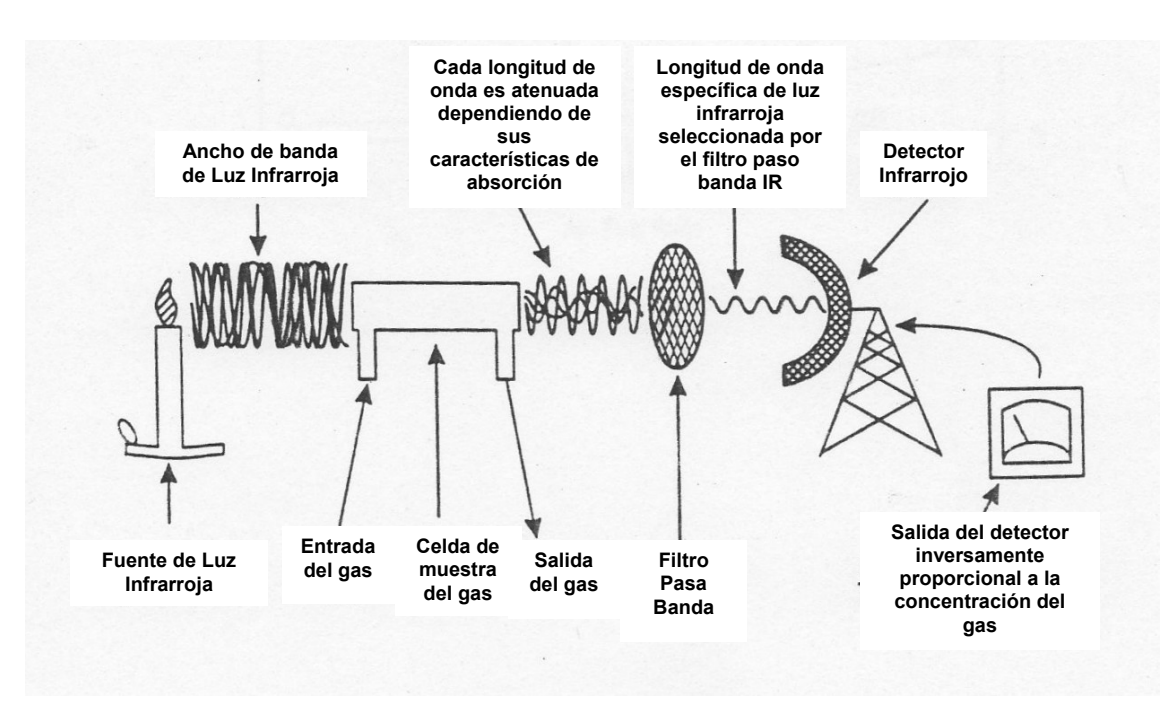

**Figura V.1. Modelo simple del analizador de gases NDIR.** 

### **Fuente Infrarroja**

Una corriente regulada de la fuente infrarroja (*IR*) envía una corriente de fotones en un intervalo de 2 a 5 micrones. La luz es dirigida a través de la celda de muestreo al bloque óptico. La fuente es modulada a 1 Hz, con un ciclo de trabajo de 30%. Se cuenta con un monitoreo de temperatura de la fuente y compensación para asegurar que la luz infrarroja se mantiene dentro de la frecuencia específica.

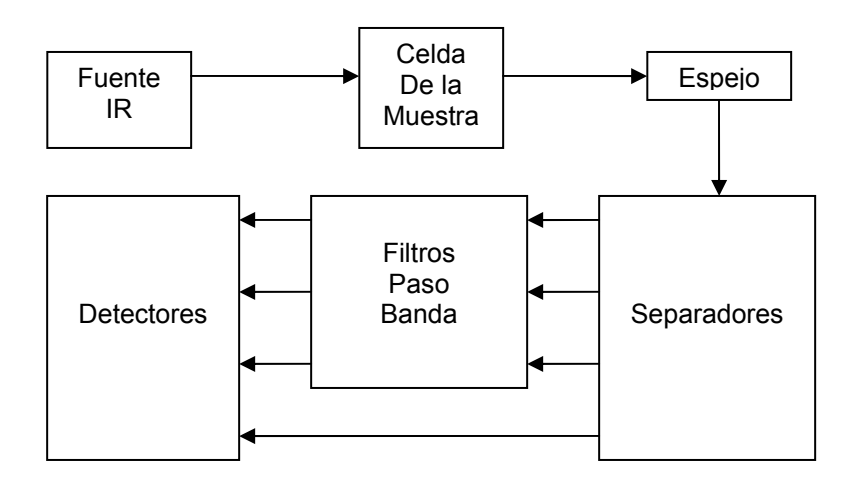

**Figura V.2. Diagrama de flujo de la medición por** *IR***.** 

### **Celda de muestreo**

La celda de muestreo es una cámara de vidrio recubierta de oro que provee los medios para que la fuente de rayos infrarrojos pase a través de la celda de muestreo. A cada final de la celda hay ventanas transparentes al infrarrojo de zafiro. Un transductor controlado por un microprocesador y un termistor compensa las mediciones debidas a la temperatura del gas y a las variaciones de presión. La muestra de gas sale al lado opuesto de la fuente de *IR* y es dirigida a múltiples cámaras que sirven para montar la plataforma para los sensores electroquímicos de  $O_2$  y  $NO_X^2$ .

### **Bloque Óptico**

La luz infrarroja que no es absorbida por el gas de la muestra se transmite al bloque óptico. La luz restante se envía a través de separadores que reflejan las frecuencias útiles y deja pasar al resto de las frecuencias. La luz reflejada es dirigida a las filtros paso banda de  $CO_2$ ,  $CO$  y  $HC$ . La luz que no es reflejada por los separadores es dirigida a un detector referencia.

Las mediciones de  $O_2$  y  $NO_X$  se llevan a cabo mediante sensores electroquímicos. Dichos sensores proveen una señal de respuesta eléctrica que es proporcional a la concentración de la muestra de gas.

### **Montaje del tablero de la banca analizadora**

El montaje del tablero de la banca es la superficie impresa del circuito propio de la misma, que incluye los componentes electrónicos digitales y analógicos del analizador ANDROS 6600 y el bloque detector de *IR*. El bloque detector de los *IR* incluye los detectores térmicos de *IR* para *CO*<sup>2</sup> , *CO* y *HC* ; y los canales de referencia. La luz que pasa a través de los filtros paso banda se dirige a través de la ventana térmica y un colector que pasa a un detector de sustrato. El sustrato tiene un ligero recubrimiento sensible a la luz, el cual entrega una tensión que es proporcional a la intensidad de la luz. El detector de referencia entrega una tensión de referencia, el cual arroja una salida que varía con la intensidad de la luz y no es afectado por la muestra de gas. El detector de *HC* incluye un termistor. El bloque detector de medición de temperatura facilita la compensación del filtro *IR* y las variaciones del detector de temperatura *IR*. La salida del detector es amplificada previamente y luego enviada a través de un multiplexor hacia un convertidor *ADC*. Las muestras del microprocesador MC68331 (que es el que controla, interpreta y almacena las mediciones de los gases dentro de la banca analizadora) a la salida del convertidor *ADC* están a 200 Hz y deriva en un valor no compensado digital que representa la concentración del gas. El dato es sujeto a una rutina de compensación que permite el ajuste a las variaciones de temperatura y presión. Así se obtiene el valor digital que representa a cada concentración de gas.

### **Sensores químicos**

El gas es dirigido de la celda de muestreo a múltiples cámaras que sirven para medir a cada gas respectivamente. En algunas de estas celdas se encuentran los sensores electroquímicos de  $O_2$  y  $NO<sub>X</sub>$  y se utilizan cámaras separadas. Los gases  $CO<sub>2</sub>$ ,  $CO$  y  $HC$  son conducidos a otras cámaras para su medición independiente. El sensor de  $O<sub>2</sub>$  presenta una salida lineal de voltaje entre 9 y 13 mV, que es proporcional a una concentración de oxígeno de 0% a 100% de la muestra. El sensor de  $NO<sub>X</sub>$  presenta una salida lineal de corriente de aproximadamente 50 nanoamperes por *ppm* de óxido nítrico, en el rango de 0 a 5,000 *ppm* en la muestra. Una batería de 3 V se incluye con el sensor de  $NO<sub>x</sub>$  para mantener el nivel de tensión cuando no se usa la fuente de poder.

La salida de los sensores se envían a diversos convertidores *ADC en donde cada uno* obtiene un valor digital que representa la concentración de gas en cuestión. La concentración de gas se determina comparando la salida del sensor previamente calibrada, con la salida de la medición de la muestra.

### **Mediciones de las temperaturas**

La banca 6600 tiene incorporados varios termistores para la medición de temperaturas, aunque cabe mencionar que éstos no se utilizarán en este trabajo por lo que solamente se describirán de manera superficial. Un termistor está localizado en el bloque óptico mide la temperatura del detector *IR* y del filtro *IR*. La temperatura de la fuente de *IR* es monitoreada por un termistor localizado en el ensamble de la fuente de IR, la temperatura de la celda de muestreo es monitoreada por un termistor en contacto con la celda de muestreo y un termistor localizado en el sensor de *NO<sub>x</sub>* monitorea de éste. Finalmente un termistor montado en el circuito impreso del sistema monitorea la temperatura local del ambiente. Típicamente ésta es una medición interna del analizador de gases, no así de la temperatura del ambiente externo a la banca.

### **Mediciones de presión**

El analizador de gases 6600 tiene incorporado dos transductores de presión para la medición de presiones. Un transductor de *presión absoluta* que mide la presión en la celda de muestreo. El cálculo del otro transductor de presión se realiza mediante la diferencia entre la presión ambiente y la presión neumática que se da entre la bomba y el restringente del flujo. Estas mediciones de presión se utilizan de la siguiente manera:

### **Presión de la celda de muestreo.**

La presión de la celda de muestreo se usa de la siguiente manera:

- "Compensación de la ley del gas" durante la medición de las concentraciones del los gases *CO*<sup>2</sup> , *CO* y *HC* .
- Comando \$02 Ajuste a Zero /  $O_2$  y Comando \$03 Ajuste (mediante el uso del dato compensado de temperatura de *CO*<sup>2</sup> , *CO* y *HC* ).

### *Presión ambiente.*

La presión ambiente se mide durante la ejecución de un comando Zero o un comando de ajuste, apagando la bomba y midiendo la presión de la celda de muestreo. Se usa de la siguiente manera:

• Durante un comando \$02 Ajuste a Zero / *O*2 la presión de la celda de muestreo se compara con la presión ambiente. Si la diferencia es muy grande. El bit de estatus Out Flow Fault se hace verdadero (STAT4-3 = 1).

### **V.2.3. Señales de salida**

Las señales de salida eléctrica que provienen del tablero de la banca analizadora para  $CO<sub>2</sub>$ ,  $CO$ y *HC* y las señales que provienen de los sensores electroquímicos para  $O_2$  y  $NO_X$  arrojan datos digitales de 16 o 32 bits, según sea el caso. El analizador opera con un protocolo asíncrono a una velocidad de 19,200 baudios con un formato de: 1 bit de comienzo, 8 bits de datos, sin bit de paridad y un bit de final, con señales de transmisión, recepción y tierra vía puerto serie. El protocolo cuenta con una serie de comandos de la interfaz RS232 asíncrona para el uso del analizador de gases.

### **V.3. Módulo de dispositivos neumáticos**

Una muestra de gas proviene de un vehículo de prueba al analizador de gases mediante un ensamble de manguera y una sonda.

Un filtro de partículas de 0.3 μ grado 6 se encarga de pre-filtrar la muestra de gas proveniente del tubo de escape. El pre-filtrado aumenta la vida del cartucho del filtro interno del analizador. La muestra de gas se envía a través de múltiples entradas a la entrada del filtro neumático del analizador, que elimina las partículas de agua y le da un filtrado adicional de partículas (1.2 μ).

La bomba del analizador de gases tiene una tasa de flujo nominal de 750 ml/minuto.

La bomba se enciende cuando:

- 1) Un comando \$01 Status es recibido.
- 2) Con un comando \$07 Encendido/Apagado de la bomba.

La bomba se apaga cuando:

- 1) Un comando \$01 Status ha terminado su transmisión.
- 2) Con un comando \$07 Encendido/Apagado de la bomba.
- 3) El analizador de gases entra al Modo Standby.

El control de la tasa de flujo está a cargo de un microcontrolador propio de la banca analizadora y utiliza un transductor de presión restringente de flujo.

Posteriormente al prefiltrado, la muestra de gas se lleva a la celda de muestreo para la medición de la concentración de los gases de  $CO<sub>2</sub>$ ,  $CO$  y  $HC$ .

La presión y temperatura de la muestra de gas se miden por sus respectivos sensores.

Las concentraciones de los gases de  $O_2$  y  $NO_X$  se miden mediante sensores electroquímicos.

La muestra de gas es expulsada del analizador de gases. El proceso general de la muestra de gas se puede observar en la figura V.3.

Cabe mencionar que las mangueras utilizadas se manufacturan mediante el empleo de materiales a base de teflón, que despiden pocos hidrocarburos, para evitar errores por interferencia en las lecturas.

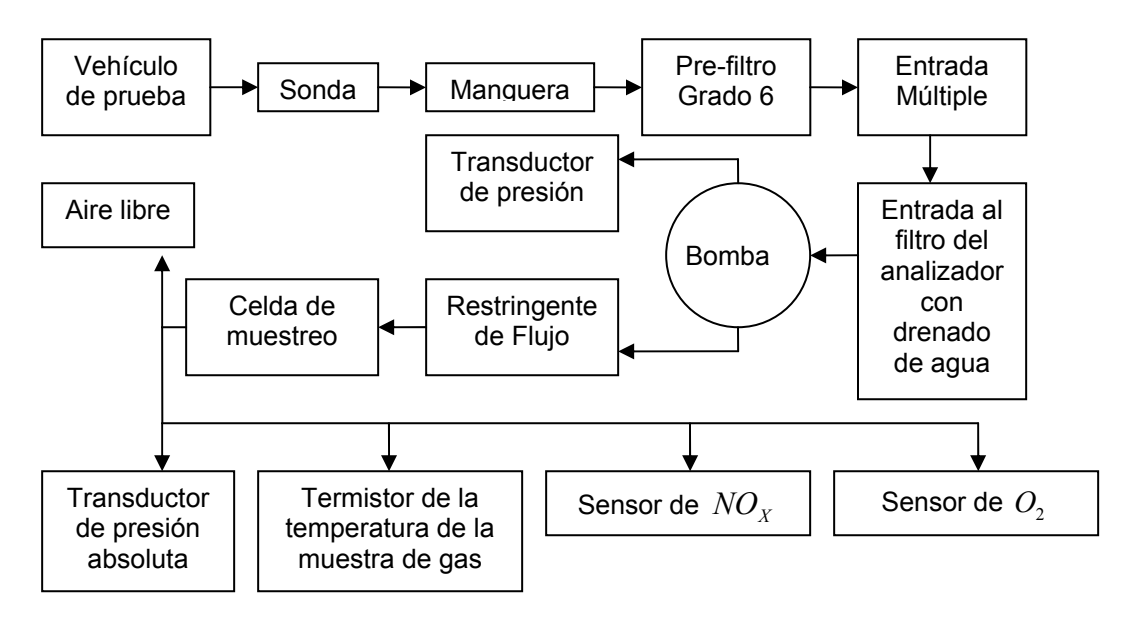

**Figura V.3. Diagrama de flujo general del proceso de la muestra de gas.** 

### **V.3.1. Válvulas solenoides**

Debido a que el sistema analizador de gases requiere ser calibrado para tener lecturas más confiables, se requiere una entrada directa de aire del medio ambiente. Para el caso del análisis de una muestra de gas de un vehículo se requiere tomar muestras de la entrada de la trampa de agua y de partículas. Es por esta razón que se utilizan estas válvulas solenoides de desvío de gases. La
válvula solenoide es un dispositivo de aplicaciones neumáticas, que se encarga de seleccionar el origen de la muestra de gases que será analizado.

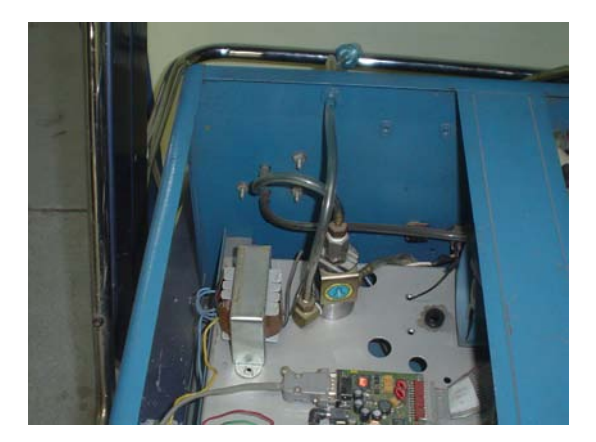

**Figura V.4. Válvulas.** 

# **V.3.2. Válvula CHECK**

La válvula CHECK se utiliza para transportar en una sola dirección las muestras de gases, evitando que se regresen dentro de la banca analizadora de gases, y se garantiza que la muestra circula por el sistema y que la muestra de gases es correcta para su análisis.

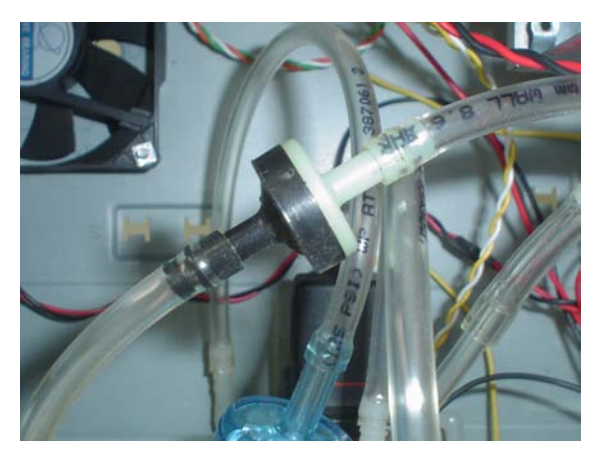

**Figura V.5. Válvula CHECK.** 

# **V.3.3. Microbombas**

Está conformado por un arreglo de bombas neumáticas mediante el cual se puede transportar la muestra de gases desde su origen hasta la banca analizadora de gases. En la configuración se utilizan dos bombas. Una de ellas se encarga de arrastrar la muestra de *gases secos* y la otra los

*gases húmedos* que provienen del filtro de partículas. Éstas son microbombas que transportan los gases en un periodo de tiempo grande si la fuente de gases contaminantes es lejana, por lo que se usa adicionalmente una bomba externa para que éstos lleguen en menor tiempo.

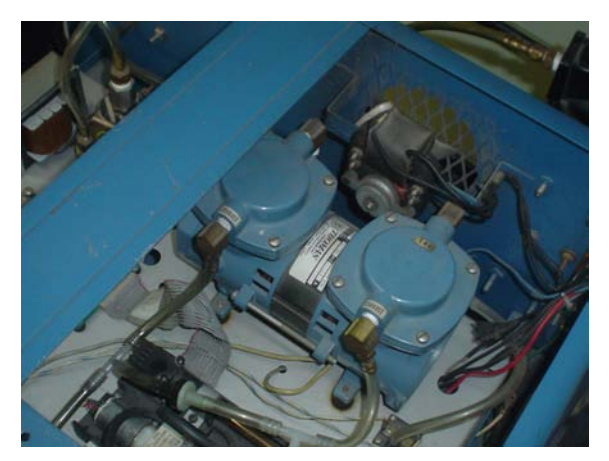

**Figura V.6. Bomba Externa.** 

# **V.3.4. Sonda**

Consiste en una manguera especial de plásticos que no despiden hidrocarburos, a través de la cual se transportan los gases de muestreo, desde su origen hasta donde se encuentra el analizador. Ésta tiene una longitud de seis metros y un diámetro de un cuarto de pulgada.

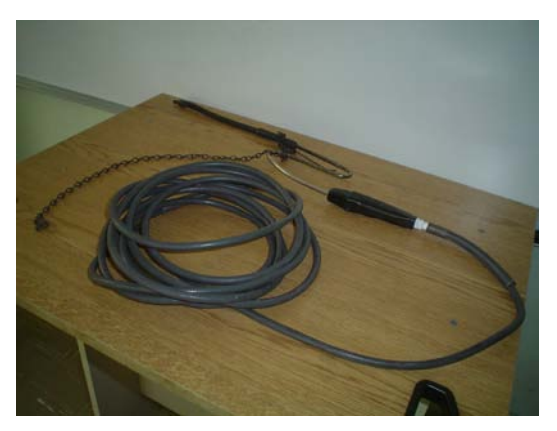

**Figura V.7. Sonda.** 

# **V.4. Módulo de filtración**

El módulo de filtración se encarga de acondicionar la muestra de gas proveniente del vehículo y ésta consiste principalmente en dos trampas. Una de ellas es una trampa de agua, ya que el gas proveniente de la combustión también trae partículas de agua que pueden ser dañinas para el sistema. La otra trampa es una trampa de partículas, que elimina partículas excesivamente grandes que de igual manera pueden afectar al sistema o a las mediciones.

El sistema hace uso de un segundo filtro adicional para un mejor rendimiento.

## **V.4.1. Trampa de agua**

Este dispositivo se encarga de separar las moléculas de agua suspendidas en la muestra de gas que se va a analizar. Es necesario mencionar que este módulo es de suma importancia por que el agua puede alterar considerablemente las lecturas provenientes de los sensores. Este elemento permite condensar las partículas de agua para separarla de la muestra de gas y es de suma importancia, ya que la eliminación de dichas partículas es indispensable para que las lecturas provenientes de los sensores sean correctas. Las moléculas de agua que vienen dentro de la muestra pueden alterar de una forma considerable las lecturas requeridas.

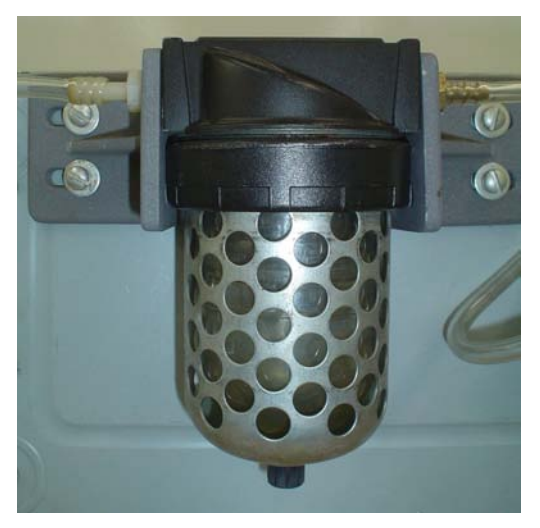

**Figura V.8. Trampa de Agua.** 

#### **V.4.2. Filtro de partículas**

El filtro de partículas sólidas suspendidas está acoplado a dos condensadores. Mediante el filtro de partículas se eliminan aquellos residuos que arrastra la muestra de gases, que no deben entrar en contacto con las celdas sensibles porque los residuos son altamente corrosivos. Los

condensadores se utilizan para eliminar cualquier remanente de agua que pudo haber pasado aún por la trampa de agua. El filtro de partículas posee una entrada y dos salidas. Una de las salidas se conoce como "salida de gases secos" y la otra como "salida de gases húmedos". La salida que se utiliza para el análisis de los gases es la salida de gases secos.

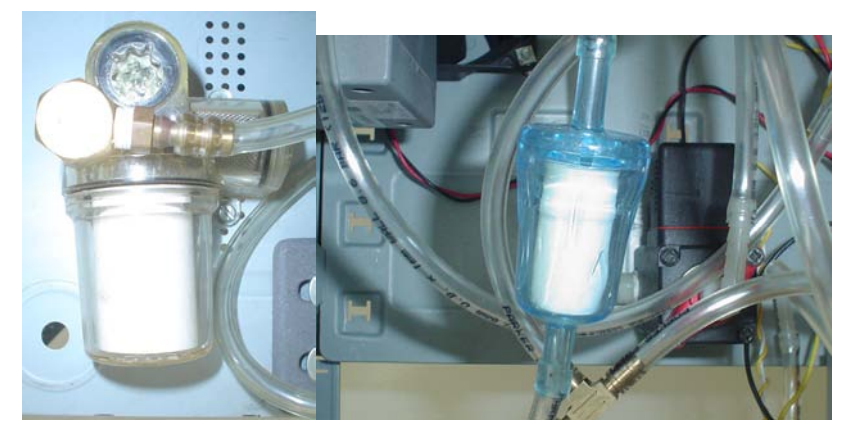

**Figura V.9. Filtro de partículas y Filtro adicional.** 

# **V.5. Módulo de suministro eléctrico**

Es el dispositivo mediante el cual se pueden gobernar dispositivos de mayor potencia, como las bombas del sistema y la válvula solenoide, a partir de señales tipo TTL. También cuenta con una fuente de corriente directa de 12 V @ 1 Ampere.

# **V.6. Módulo de análisis de gases contaminantes**

Se le conoce por el término "banca analizadora de gases" y es el dispositivo en donde se alojan los sensores encargados de detectar la concentración de un gas en particular. La banca con que cuenta el sistema posee dos celdas electroquímicas, mediante las cuales se pueden detectar y analizar la concentración de oxígeno y óxidos de nitrógeno en la muestra. También cuenta con una celda infrarroja mediante la cual se pueden detectar las concentraciones de monóxido de carbono, bióxido de carbono e hidrocarburos. Este sistema cuenta con una "micro-bomba" que se utiliza para transportar pequeñas muestras de gas hacia el interior de las cámaras de análisis con la que cuenta la banca.

Además, la banca tiene un sistema que procesa las lecturas provenientes de los sensores, interpretándolas como concentraciones de gases y que puede comunicarse de manera serial por medio de un protocolo RS232 asíncrono. También cuenta con un convertidor analógico-digital con

dos canales de entrada, un sensor de temperatura ambiente y ocho terminales de salida TTL, mediante las cuales se pueden controlar dispositivos como válvulas solenoides y bombas

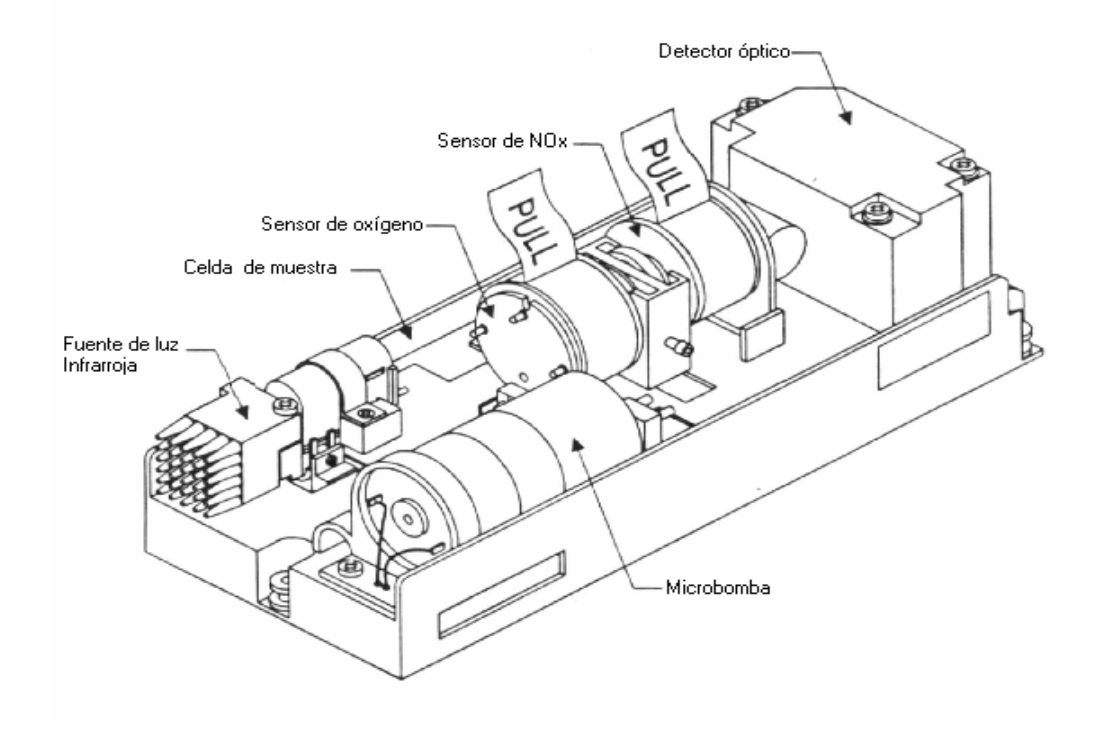

**Figura V.10. Aspecto del módulo de análisis (banca analítica).** 

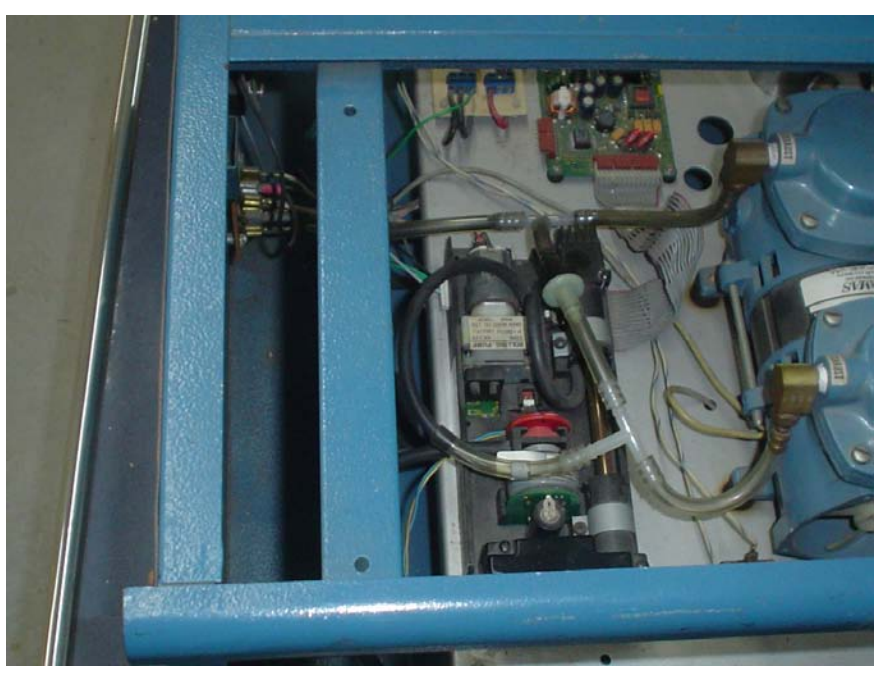

**Figura V.11. Banca Analítica Andros 6600 Vista Superior.** 

# **V.7. Módulo central de procesamiento**

Este dispositivo es un microcontrolador propuesto para este trabajo, que se encarga de interpretar los datos obtenidos por la banca analizadora de gases. El microcontrolador recibe a través de su puerto serie los datos de las concentraciones medidas en cada muestra. Estos datos se envían a través del comando Status propio del protocolo de comunicaciones del analizador y consiste en paquetes de datos de 16 o 32 bits, según sea el caso, y que el microcontrolador se encarga de decodificar mediante ciertas rutinas. Además se encarga de ciertas calibraciones y es el que tiene el control de las válvulas solenoides del analizador de gases.

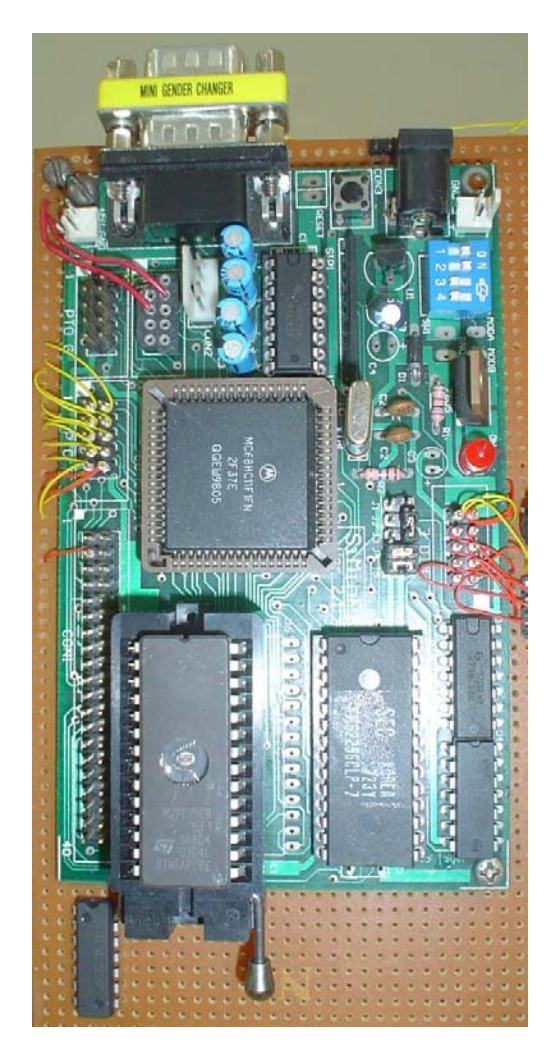

**Figura V.12. Microcontrolador MC68HC11F1.** 

# Integración de un sistema autónomo para análisis y monitoreo de gases contaminantes automotrices

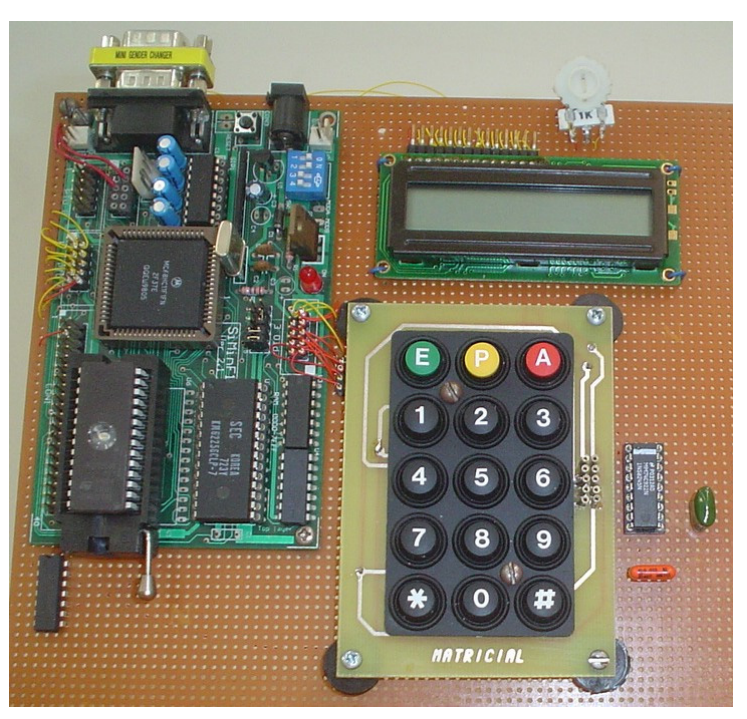

**Figura V.13. Modulo Central de Procesamiento** 

*En este capítulo se ha descrito los diversos componentes físicos del sistema. En el siguiente capítulo tratará de la lógica del procesamiento de datos a través de microcontrolador 68HC11F1, es decir del software del sistema.* 

# **CAPÍTULO VI**

# **DISEÑO DEL SOFTWARE**

*El presente capítulo describe a detalle el conjunto de rutinas utilizadas por el microcontrolador para el uso de los diversos dispositivos periféricos de éste* 

#### **VI.1. Descripción operativa del software**

El software desarrollado para el sistema permite hacer diversas solicitudes a la banca de datos Andros 6600. Inicialmente se solicita, mediante el comando Status, una muestra general de datos a la banca, la cual arroja una serie de datos que nos permiten saber en qué condiciones se encuentra la banca y si todos sus componentes están operando correctamente, de esta manera podemos saber si se requiere de un ajuste a Zero, apagar la bomba de succión, si es que se ha tapado la entrada o salida del mismo, si se está en Modo de Operación de Inicio (Startup Operating Mode), entre otros datos. Si se requiere alguna operación por parte del usuario, ésta se le solicitará a través del Display LCD 1 x 16 que le informará qué ejecución se está realizando o se requiere. El usuario entonces podrá elegir algún comando disponible del teclado según sea el caso y de esta manera podrá trabajar interactivamente con la banca. Los comandos a disposición del sistema son:

- Cambio a Válvula de Entrada Oxígeno.
- Cambio a Válvula de Entrada de Gases de Combustión.
- Validación de Datos.
- Solicitud de Ajuste a Zero.
- Muestreo de todos los gases:  $CO_2$ ,  $CO$ ,  $HC$ ,  $O_2$  y  $NO_X$ .
- Muestreo de  $CO<sub>2</sub>$ .
- Muestreo de *CO* .
- Muestreo de *HC* .
- Muestreo de  $O<sub>2</sub>$ .
- Muestreo de  $NO<sub>x</sub>$ .

La operación de dichos comandos se muestra en el Display LCD. Todas las solicitudes se manejan mediante una gestión de interrupciones externas del controlador para la banca, a través del puerto serie y para el teclado a través de puerto E y señal *IRQ* del microcontrolador MC68HC11F1.

# **VI.2. Elementos que conforman el software**

El usuario puede interactuar con el analizador de gases mediante un teclado, mediante el cual se pueden enviar comandos vía RS232 que permiten ejecutar instrucciones de obtención de datos, cambio de válvulas y calibraciones a zero, mediante la interfaz RS232 de comunicación propia del analizador de gases mediante el puerto serie del microcontrolador MC68HC11F1 y para ello es necesario operar con interrupciones del puerto serie del microcontrolador e interrupciones externas para el uso del teclado de 15 señales. Los resultados y las operaciones se muestran en un display 1 línea X 16 caracteres. Debido a que el protocolo *host* del analizador de gases entrega datos hexadecimales de 16 bits en general es necesario tratar estos datos para interpretarlos decimalmente y en su formato adecuado.

El software en general está compuesto por las siguientes rutinas:

- Rutina de atención al teclado: Se encarga de atender los comandos recibidos mediante el teclado matricial.
- Rutina de control de display de cristal líquido programable: Es la que realiza el despliegue de los datos requeridos mediante el teclado, el estatus de los procesos y si existiese algún posible problema.
- Administración de interrupciones: Permite atender las interrupciones debidas al analizador de gases a través del puerto serie o interrupciones externas debidas al oprimir alguna tecla.
- Comunicación serial: Se encarga de la comunicación serial entre el microcontrolador y el analizador de gases.
- Rutina de control del módulo analizador de gases: Tiene la fución de controlar y procesar la información recibida del analizdor de gases.

A continuación se muestra un diagrama de flujo de las rutinas anteriormente mencionadas y sus interacciones:

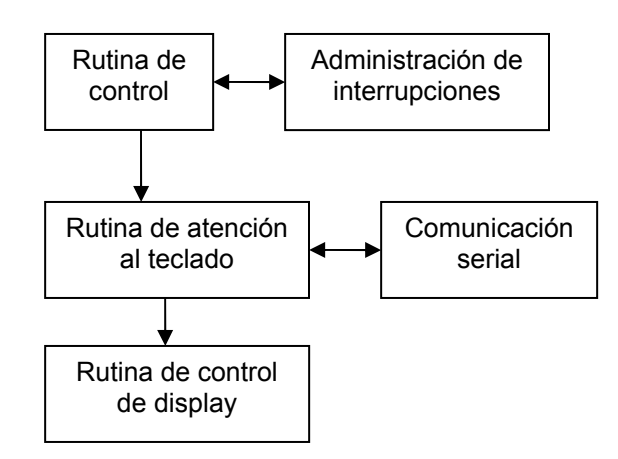

**Figura VI.1. Diagrama de flujo general de las rutinas.** 

La rutina de control a su vez cuenta con una serie de rutinas detalladas más adelante, como son:

- $\checkmark$  STSCMD: Ejecuta el comando Status de la banca analizadora.
- $\checkmark$  ERRST: Despliega en display mensaje de error en caso de presentarse.
- $\checkmark$  DATA: Imprime en el display LCD los datos obtenidos por la banca analizadora.
- $\checkmark$  VALDAT: Valida los datos obtenidos por la banca analizadora.
- $\checkmark$  BINBCD: Decodifica los datos enviados por la banca a través del puerto serie a *BCD*.

## **VI.2.1. Rutina de atención al teclado**

El teclado que utiliza el sistema es de tipo matricial y cuenta con 15 teclas que van del 0 al 9 y con teclas adicionales E, P, A, \* y #. Éstas permiten enviar comandos a la banca para solicitar información, ejecutar ajuste a Zero y cambio de válvulas para calibrar con oxígeno como referencia. A continuación se muestra la tabla de opciones del teclado:

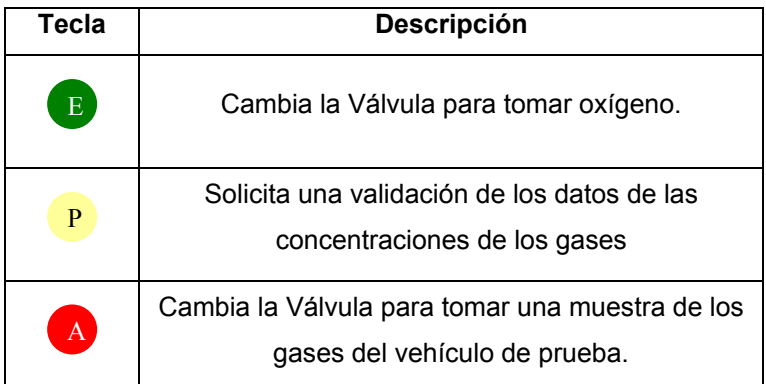

**Tabla VI.1. Descripción de las teclas del teclado matricial. (Continúa pág. 35)** 

|   | Solicita Ajuste a Zero/ $O_2$                                                          |
|---|----------------------------------------------------------------------------------------|
| 1 | Solicita las concentraciones de todos los gases:<br>$CO2$ , $CO$ , $HC$ , $O2$ y $NOx$ |
| 2 | Solicita la concentración de $CO2$                                                     |
| 3 | Solicita la concentración de $CO$                                                      |
| 4 | Solicita la concentración de HC                                                        |
| 5 | Solicita la concentración de $O_2$                                                     |
|   | Solicita la concentración de $NO_{x}$                                                  |

**Tabla VI.1. Descripción de las teclas del teclado matricial.** 

Este teclado matricial se decodifica mediante un circuito integrado MM74C922 de 18 terminales que puede utilizarse para un teclado matricial de 4 columnas y 4 renglones. Los renglones mantienen una tensión alta mientras las teclas no sean oprimidas. Cuando se oprime una tecla del teclado, esta tensión baja y se hace un rastreo continuo en las columnas para detectar ese cero lógico que cuyo valor de la matriz se ve reflejado en un valor binario de cuatro bits, del 0 a F, a la salida del decodificador de flip-flops tipo D. La velocidad de muestreo es controlada por un oscilador a través de un capacitor. Otro capacitor es utilizado para marcar la máscara de la tecla que es el periodo de tiempo en que se puede reconocer la presión de una tecla; este capacitor es 10 veces el valor del capacitor del oscilador de muestreo. El circuito entonces reconoce un cambio en la entrada del teclado y manda una señal por la terminal 12 para anunciar que hay un dato disponible. Esta señal es un tensión en alto que se utilizará para el manejo de interrupciones externas del microcontrolador. Al tratarse de una señal en alto y la señal externa del microcontrolador *IRQ* es en bajo, esta señal se debe acondicionar mediante un inversor, que para este sistema se utilizó una compuerta lógica TTL 74LS04, a cuya salida se conecta a la entrada *IRQ* del microcontrolador. Los 4 *bits* de salida del decodificador MM74C922 se conectan a la parte baja del puerto E del microcontrolador, la parte alta se conecta a tierra.

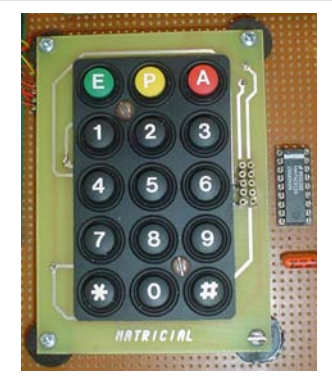

**Figura VI.2. Teclado y decodificador MM74C922.** 

A continuación se muestra la equivalencia hexadecimal del teclado de 15 teclas, las cuales son decodificadas mediante el circuito integrado MM74C922:

|                                                              | Bit Puerto E                | E3             | E2             | E1             | E0             |             |
|--------------------------------------------------------------|-----------------------------|----------------|----------------|----------------|----------------|-------------|
|                                                              | <b>Bit</b><br>Decodificador | A              | $\sf B$        | $\mathsf C$    | D              |             |
| Símbolo                                                      |                             |                |                |                |                | Número      |
|                                                              |                             |                |                |                |                | Hexadecimal |
| $\pmb{0}$                                                    |                             | 1              | $\mathbf{1}$   | $\pmb{0}$      | $\pmb{0}$      | \$0C        |
| 1                                                            |                             | $\pmb{0}$      | $\mathbf{1}$   | $\pmb{0}$      | $\mathbf 0$    | \$04        |
| $\overline{2}$                                               |                             | 1              | $\overline{0}$ | $\overline{0}$ | $\overline{0}$ | \$08        |
| $\overline{3}$                                               |                             | $\overline{0}$ | $\overline{0}$ | $\overline{0}$ | $\overline{0}$ | \$00        |
| $\overline{4}$                                               |                             | 1              | $\overline{1}$ | 1              | $\overline{0}$ | \$0E        |
| $\overline{5}$                                               |                             | $\overline{0}$ | $\overline{1}$ | 1              | $\overline{0}$ | \$06        |
| $\overline{6}$                                               |                             | 1              | $\mathbf 0$    | 1              | $\mathbf 0$    | \$0A        |
| $\overline{7}$                                               |                             | $\pmb{0}$      | $\mathbf 0$    | 1              | $\mathbf 0$    | \$02        |
| $\overline{8}$                                               |                             | 1              | $\overline{1}$ | $\overline{0}$ | 1              | \$0D        |
| $\overline{9}$                                               |                             | $\overline{0}$ | 1              | $\overline{0}$ | 1              | \$05        |
| $\star$                                                      |                             | $\mathbf 1$    | $\mathbf{1}$   | 1              | 1              | \$0F        |
| #                                                            |                             | $\overline{0}$ | $\overline{0}$ | $\overline{0}$ | $\overline{1}$ | \$01        |
| E                                                            |                             | $\mathbf 1$    | $\overline{0}$ | 1              | 1              | \$0B        |
| $\overline{P}$                                               |                             | $\overline{0}$ | $\mathbf{1}$   | $\mathbf{1}$   | 1              | \$07        |
| $\overline{A}$                                               |                             | 1              | $\overline{0}$ | $\overline{0}$ | 1              | \$09        |
| Nota: No hay equivalente para el valor Hexadecimal para \$03 |                             |                |                |                |                |             |

**Tabla VI.2. Asignación de valores hexadecimales de cada tecla del teclado matricial.** 

Como ya se ha dicho, en el programa se maneja la interrupción externa *IRQ* para la obtención del dato de la tecla que se ha oprimido. El puerto que se utiliza para la recepción de este dato es el puerto E del microcontrolador, cuyo registro es PORTE. El puerto E es sólo de entrada por lo que

# Integración de un sistema autónomo para análisis y monitoreo de gases contaminantes automotrices

no hay necesidad de configurarlo. La parte alta está conectada a tierra, es decir, se tienen ceros lógicos. La parte baja es la que entrega el decodificador y que según sea el caso, como se muestra en la tabla VI.2., reconocerá una tecla específica presionada. Este valor se almacena en la variable del programa **TECLA**.

Dentro de la rutina de Evaluación de Datos con la etiqueta **DATA** el programa analiza el valor de la tecla almacenada en la variable **TECLA** y envía a la rutina asignada a dicha tecla (como se puede ver en la tabla VI.1.). A continuación se muestra parte de la rutina de atención al teclado:

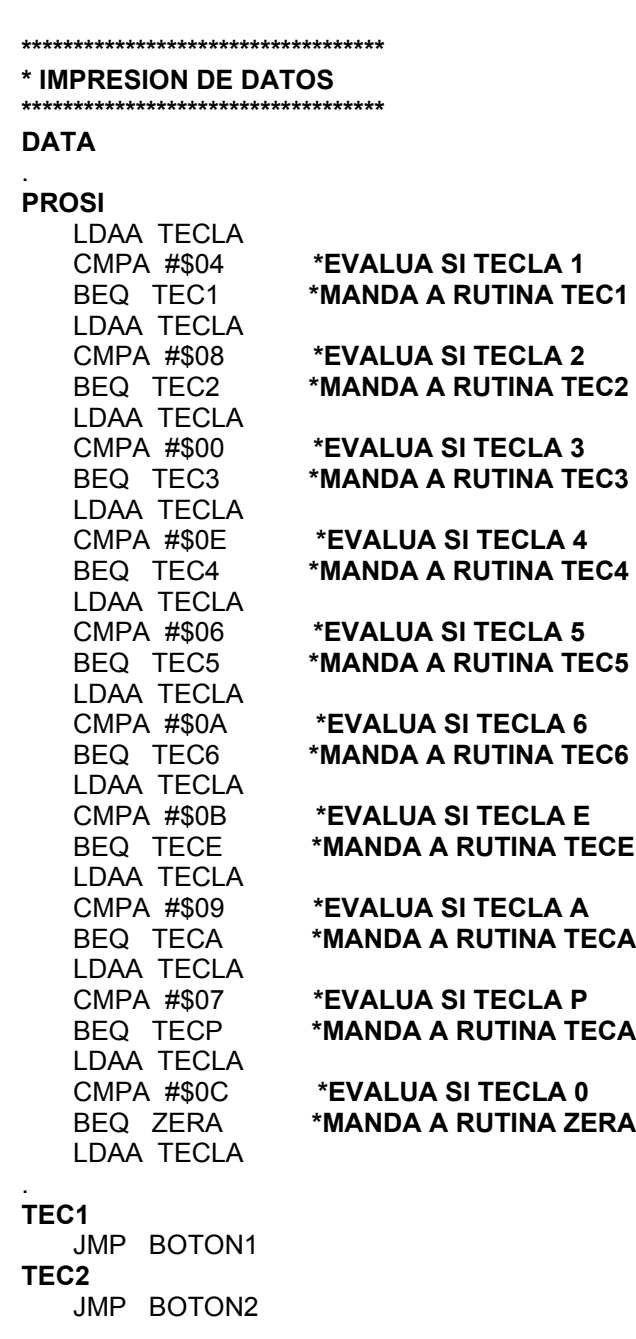

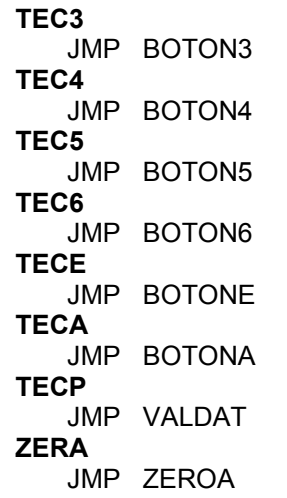

# **VI.2.2. Rutina de control de display de cristal líquido programable**

El display LCD de 16 caracteres x 1 línea pertenece a la familia AND (AND671GST/GST-LED) y es de 14 terminales. La asignación de terminales es la siguiente:

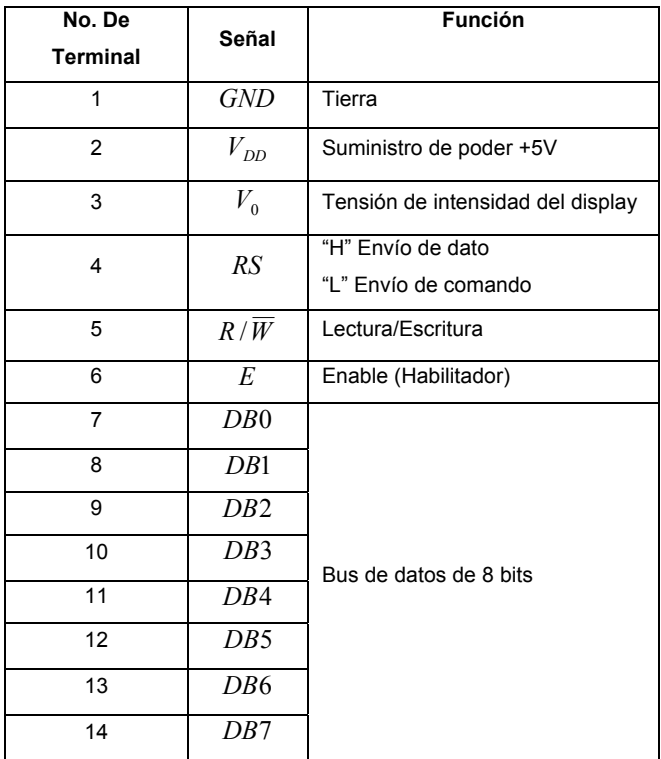

#### **Tabla VI.3. Asignación de terminales del display.**

Las terminales 1 ( *GND* ) y 2 (  $V_{DD}$  ) se conectan a tierra y +5V respectivamente para polarizar el dispositivo. La terminal 3 ( $V_0$ ) es la que controla la intensidad del display con una variación de la

# Integración de un sistema autónomo para análisis y monitoreo de gases contaminantes automotrices

tensión de 0 a 5 volts y ésta se puede controlar mediante un divisor de tensión con una resistencia variable de 1000Ω. La terminal 4 ( *RS* ) es la señal que controla si se trata de un dato o un comando (con un tensión lógico en alto o en bajo respectivamente) lo que se envía a través del *bus* de datos. La terminal 5 ( $R/\overline{W}$ ) controla si se va a escribir en el LCD o se va a leer lo que hay en el mismo. Para este sistema se conecta permanentemente a tierra pues sólo se escribe en el LCD. La terminal 6 ( *E* ) es el que se encarga de dar la señal de que está listo un comando o dato en el *bus* de datos y para habilitar dicha señal se tiene que pasar de una tensión alta a un tensión baja. De la terminal 7 ( *DB*0 ) a la terminal 14 ( *DB*7 ) son los *bits* del *bus* de datos, del bit menos significativo al más significativo respectivamente.

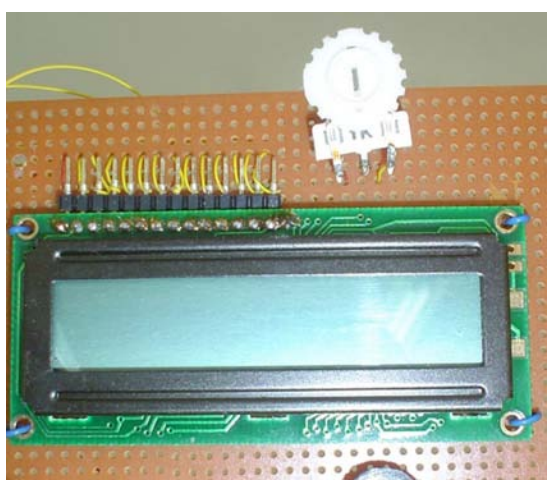

**Figura VI.3. Display LCD.** 

El *bus* de datos del display está asignado al puerto A (PORTA) del microcontrolador, que para ello se programa como salida, asignando un "1" lógico a todas sus terminales en la máscara del registro DDRA (\$1001), como se muestra a continuación:

#### LDAA #\$FF **\* CONFIG TODO EL PUERTO A COMO SALIDAS** STAA DDRA **\* EL PUERTO A ES PARA DATOS DEL DISPLAY**

Para las señales *RS* y *E* se utiliza PD3 y PD4 del puerto D (PORTD) del microcontrolador que también es programable y cuyas salidas se programan en la máscara de registro DDRD (\$1009) de la siguiente manera:

 LDAA #\$FE **\* CONFIG PUERTO D COMO SALIDAS (EXCEPTO PD0)** STAA DDRD **\* SEA ENABLE DEL DISPLAY PD4 Y RS PD3**

Para inicializar el display LCD es necesario según el manual enviar una serie de comandos propios del display. Para ello se especifica que se van a enviar diversos comandos a través del *bus* de datos y esto se logra enviando un "0" lógico tanto a *RS* como a *E* , a través de las terminales 3 y 4 del puerto D como sigue:

 LDY #PORTD BCLR \$00,Y,#\$18 **\* BAJA E Y RS** JSR WAIT

Para que el display reconozca un dato o un comando, después de habilitar la señal, se debe tener un tiempo de espera de estabilización del dato del *bus*, que típicamente es de 50 milisegundos. La subrutina **WAIT**, es la que consume ciclos de tiempo para ello y que es ligeramente mayor a los 50 milisegundos requeridos. Los comandos que requiere el manual son los siguientes y están incluidos en la rutina **INICIA** del programa:

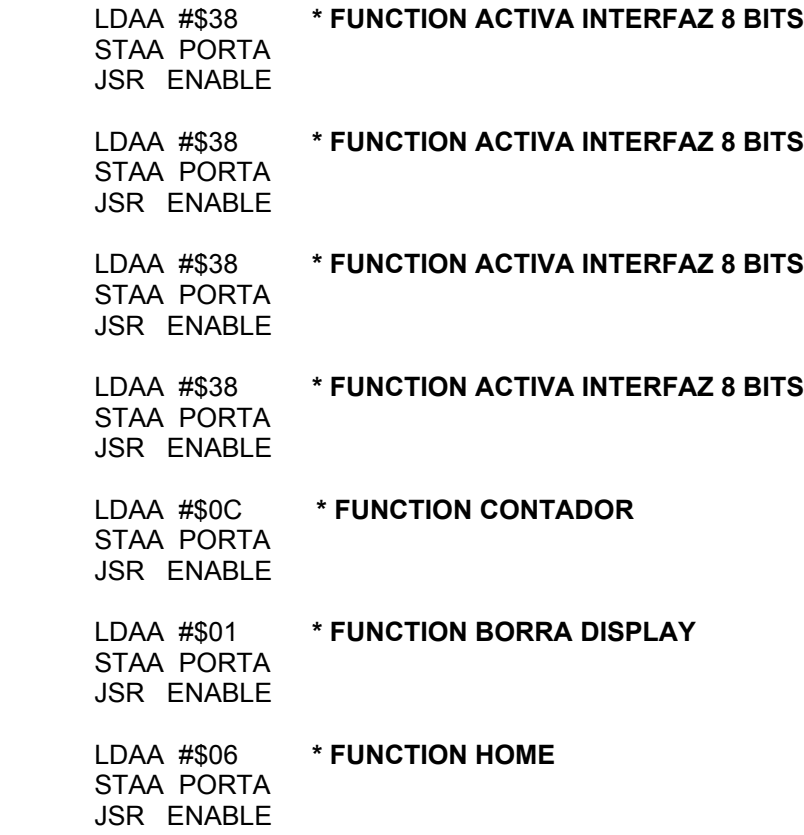

Todas las funciones utilizadas para este sistema se enuncian en la tabla VI.4.. El Display de 1 X 16 maneja comandos para dos renglones que se encuentran en realidad en el mismo renglón. El primer renglón corresponde con los primeros ocho caracteres de la pantalla y el segundo renglón corresponde con los siguientes ocho caracteres de la pantalla.

# Integración de un sistema autónomo para análisis y monitoreo de gases contaminantes automotrices

| Comando      | <b>Función</b>                                                           | Número           |
|--------------|--------------------------------------------------------------------------|------------------|
|              |                                                                          | Hexadecimal      |
| Clear        | Limpia la pantalla                                                       | \$01             |
| Return Carry | Regresa el cursor a su posición inicial.                                 | \$02             |
| Home         | Posiciona el cursor parpadeando al inicio de la pantalla                 | \$06             |
| Contador     | Aumenta el contador del LCD cada vez que se recibe un carácter en el     | \$0C             |
|              | bus de datos, para que al escribir un carácter el cursor se posicione en |                  |
|              | el siguiente espacio de la pantalla.                                     |                  |
| 8 bits       | Selecciona interfaz de 8 bits para transferencia de datos                | \$38             |
| Renglón 1    | Selecciona escritura en el primer renglón de la pantalla                 | \$80             |
| Renglón 2    | Selecciona escritura en el segundo rengión de la pantalla                | \$C <sub>0</sub> |

**Tabla VI.4. Comandos del Display LCD.** 

El envío de comandos a través del display requiere habilitar *RS* en bajo a través de la terminal 3 del puerto D y se podrá enviar cualquier cantidad de comandos al display a través del puerto A (PORTA) del microcontrolador.

Ejemplo:

 LDY #PORTD BCLR \$00,Y,#\$08 **\* CLR RS** JSR WAIT LDAA #\$01 **\* LIMPIA PANTALLA** STAA PORTA JSR ENABLE LDAA #\$02 **\* RETURN CARRY** STAA PORTA JSR ENABLE

El envío de datos o caracteres a través del display requiere habilitar *RS* en alto a través de la terminal 3 del puerto D y se podrá enviar cualquier carácter al display a través del puerto A (PORTA) del microcontrolador. La lista de los caracteres que se pueden utilizar se puede consultar en el Anexo C.

Ejemplo:

 BSET \$00,Y,#\$08 **\* SET RS** JSR WAIT LDAA #\$45 **\* E** STAA PORTA JSR ENABLE LDAA #\$52 **\* R** STAA PORTA

JSR ENABLE

Se puede observar que el programa utiliza el registro índice Y para el manejo de las señales de los bits del puerto D.

La subrutina **ENABLE** da la señal de disponibilidad de dato o comando al LCD. Para ello habilita *E* en bajo en la terminal 5 del puerto D, toma un tiempo de espera y nuevamente vuelve a un estado alto, que deja listo el habilitador del display de disponibilidad para otro comando o dato.

#### **ENABLE**

 JSR WAIT LDY #PORTD BCLR \$00,Y,#\$10 **\* BAJA E** JSR WAIT BSET \$00,Y,#\$10 **\* SUBE E** JSR WAIT RTS

## **VI.2.3. Administración de interrupciones**

Una interrupción en un microcontrolador se da cuando un evento externo ocurre y el microcontrolador suspende el proceso que esté llevando a cabo sea cual sea éste.<sup>12</sup> El Microcontrolador entonces atiende a dicha interrupción y una vez atendida prosigue el proceso que estaba haciendo antes de que ocurriese la interrupción. Para manejar la interrupción el microcontrolador salta a una rutina especial que se llama "rutina de atención a la interrupción". Las interrupciones pueden ocurrir en cualquier momento y se dan a través de una señal de hardware externa al módulo del microcontrolador. Al recibir la señal se va a la dirección que establece el vector de interrupciones de la memoria del programa que a su vez enviará a la dirección de la rutina de atención a la interrupción.

Para el sistema se manejan dos interrupciones. Una interrupción serial (debida a una respuesta a través del puerto serie) y una interrupción externa llamada *IRQ* (que es debida a una señal binaria del exterior y es una transición de una señal en alta tensión a una señal en baja tensión, es decir, de un 1 lógico a un 0 lógico TTL).

## **Interrupción Serial**

La interrupción serial es una respuesta a través del puerto serie y se da debido a que habrá una transmisión de datos a través del puerto serie del analizador de gases hacia el microcontrolador.

1

<sup>12</sup> Spasov, Peter. **Microcontroller Technology: The 68HC11.** Ed. Prentice Hall, 4ª. edición, 2002.

Para manejar la interrupción serial primero es necesario habilitar ésta, y lo hacemos señalando el vector de interrupción serial del microcontrolador, que es la dirección a la que se dirige el microcontrolador cuando recibe una interrupción de este tipo en específico. Este vector, como su nombre lo indica, apunta a otra dirección que es en donde se llevará a cabo la lógica del manejo de dicha interrupción. Los vectores de interrupción se muestran en el Anexo D. Son las últimas direcciones de la memoria del programa y están predefinidas. Para activar el vector de interrupción serial se escribe lo siguiente en el programa:

#### **\*\*\*\*\*\*\*\*\*\*\*\*\*\*\*\*\*\*\*\*\*\*\*\*\*\*\*\*\*\*\*\*\*\*\* \* VECTOR INTERRUPCION SERIAL \*\*\*\*\*\*\*\*\*\*\*\*\*\*\*\*\*\*\*\*\*\*\*\*\*\*\*\*\*\*\*\*\*\*\***

 ORG \$FFD6 FCB \$F1,\$00

ORG es una directiva del compilador que establece el lugar en memoria donde se va a escribir el segmento de programa a continuación.

FCB es otra directiva del compilador que envía a una localidad de memoria en caso de activarse la interrupción serial y que en dicha dirección comenzará la atención a la interrupción. Hay que tener cuidado en que la dirección no se encime con otra parte del programa.

Al inicio del programa se configura el registro *BAUD* que determina la tasa de velocidad de muestreo e intercambio del puerto serie. Esta configuración depende del cristal que se esté utilizando para la comunicación, con el analizador de gases se requieren 19,200 baudios y se tiene un cristal de 16 MHz, solamente se requiere modificar del registro *BAUD*, los bits 4 y 5 (SCP0 y SCP1), en alto para los baudios requeridos. Mediante el registro SCCR1 se configuran 8 *bits* de datos de transmisión y recepción. Con el registro SCCR2 se configura la salida al exterior del circuito de comunicaciones en serie. Estas salidas se corresponden con los *bits* 0 y 1 del puerto D, por lo que están reservados para Rx y TX del puerto serie. Para activar tanto la transmisión como la recepción se tienen que poner en alto los *bits* 2 y 3 (RE y TE) del registro SCCR2. Solamente se requiere habilitar la interrupción en la recepción y para ello se pone en alto el *bit* 5 (RIE) del mismo registro para habilitar la interrupción en la recepción. Todo esto se hace de la siguiente manera:

 LDD #\$302C \* **CONFIGURA PUERTO SERIAL** STAA BAUD **\* BAUD 19,200 para cristal de 16 MHz** STAB SCCR2 **\* HABILITA RX Y TX PERO INTERRUPCN SOLO RX** LDAA #\$00 STAA SCCR1 **\* 8 BITS** 

También al inicio del programa se establece la prioridad de las interrupciones pues se manejan dos tipos de interrupción. Esto lo logramos con el comando HPRIO que define la prioridad de las interrupciones debido a que pueden ocurrir dos interrupciones simultáneas y el microcontrolador tiene que elegir a cuál de ellas debe atender. Para este caso se le da mayor prioridad a la interrupción serial puesto que se están recibiendo paquetes de datos que no se pueden perder. La configuración de la prioridad de HPRIO se hace en base a la tabla VI.5.

| <b>PSEL3</b> | <b>PSEL2</b> | <b>PSEL1</b> | <b>PSEL0</b>     | Aumentar prioridad a la fuente de<br>interrupción: |
|--------------|--------------|--------------|------------------|----------------------------------------------------|
| $\Omega$     | 0            | $\Omega$     | $\boldsymbol{0}$ | Overflow del temporizador                          |
|              |              |              |                  | Overflow en el acumulador de pulsos                |
| 0            |              |              | 0                | Acumulador de pulsos                               |
| 0            |              |              |                  | Transferencia completada en el SPI                 |
| $\theta$     |              |              | $\theta$         | Sistema SCI                                        |
|              |              |              |                  | Reservado                                          |
| 0            |              |              |                  | IRQ                                                |
| 0            |              |              |                  | Interrupción en tiempo real                        |
|              |              |              | $\theta$         | Capturador de entrada 1                            |
|              |              |              |                  | Capturador de entrada 2                            |
|              |              |              | 0                | Capturador de entrada 3                            |
|              |              |              |                  | Comparador 1                                       |
|              |              |              | $\theta$         | Comparador 2                                       |
|              |              |              |                  | Comparador 3                                       |
|              |              |              |                  | Comparador 4                                       |
|              |              |              |                  | Comparador 5                                       |

**Tabla VI.5. Configuración HPRIO.** 

La prioridad requerida es para el Sistema SCI (Serial Comunication Interface)

A continuación se muestra la configuración de HPRIO en el programa en la sección de configuración de registros:

## LDAA #\$04 STAA HPRIO

En la rutina de atención serial primero se utiliza el comando SEI (Set Interruption) para inhabilitar cualquier otra interrupción (incluso del mismo tipo) para evitar que haya conflicto al ejecutarse esta rutina. Al trabajar con el analizador de gases, éste envía una serie de paquetes de datos de 8 *bits* a través del puerto serie, y por cada paquete de datos se produce una interrupción en el puerto serie. Para rescatar el dato de 8 *bits* hexadecimal. Se carga en el acumulador A el registro de estado SCSR de la recepción, posteriormente se carga del registro de datos SCDR el dato recibido al acumulador A y de ahí se almacena el dato en la variable ORDEN para evitar la pérdida de datos. El dato que se tiene en la variable ORDEN se almacena en la dirección que se calcula mediante otra variable que a su vez sirve de contador llamada DATAC (Data Counter). Esta dirección se calcula sumando el valor \$000D equivalente de DIRBASE y el valor de DATAC. Una vez almacenado el dato del puerto serie en memoria, se decrementa el valor de DATAC para ir almacenando en diferentes localidades de memoria los datos recibidos del puerto serie. Al final se utiliza el comando CLI (Clear Interruption) para volver a habilitar las interrupciones y con el comando RTI (Return Interruption) se devuelve el control del proceso al programa. Ejemplo de la rutina de atención a interrupción de puerto serie:

**\*\*\*\*\*\*\*\*\*\*\*\*\*\*\*\*\*\*\*\*\*\*\*\*\*\*\*\*\*\*\*\*\*\*\*** 

**\* ATENCION A INTERRUPCION SERIAL \*\*\*\*\*\*\*\*\*\*\*\*\*\*\*\*\*\*\*\*\*\*\*\*\*\*\*\*\*\*\*\*\*\*\***  ORG \$F100 SEI **\* INHABILITA INTERRUPCIONES** LDAA SCSR LDAA SCDR **\* ALMACENA DATO DE PUERTO SERIE** STAA ORDEN LDX #DIRBASE LDAB DATAC ABX LDAA ORDEN **\* ALMACENA DATO EN LOCALIDAD DE MEMORIA** STAA \$00,X DEC DATAC **\* AJUSTA CONTADOR DE DATO DATAC** CLI **\* HABILITA INTERRUPCION**

RTI

#### **Interrupción externa** *IRQ*

La interrupción externa se da a partir de una señal externa en la terminal 19 del microcontrolador. Esta señal es *IRQ* que como se ve se activa en una tensión baja o flanco de bajada dependiendo de cómo sea configurado. Esta configuración se lleva a cabo en el registro OPTION en la configuración de registros del programa. El *bit* que configura si se trata de un nivel bajo o un flanco de bajada es el *bit* 5 (IRQE) del registro OPTION en donde si es 0 se reconoce mediante un nivel bajo y si es 1 se reconoce la interrupción mediante un flanco de bajada. Para el caso del sistema se establece una detección por flanco de bajada. Todo ello es como sigue:

 SEI **\* INHABILITA INTERRUPCION** LDX #\$1039 **\* CARGA 1039 OPTION AL REGISTRO X** BSET \$00,X,#\$20 **\* EN ALTO IRQE(BIT 5) DE OPTION** CLI **\* HABILITA INTERRUPCION**

Para manejar la interrupción externa primero es necesario habilitar ésta, y lo hacemos señalando el vector de interrupción externa del microcontrolador que es la dirección a la que se dirige el microcontrolador cuando recibe una interrupción de este tipo en específico. Este vector como su nombre lo indica apunta a otra dirección que es en donde se llevará a cabo la lógica del manejo de dicha interrupción. Los vectores de interrupción se muestran en el Anexo D. Son las últimas direcciones de la memoria del programa y están predefinidas. Para activar el vector de interrupción serial se escribe lo siguiente en el programa:

#### **\*\*\*\*\*\*\*\*\*\*\*\*\*\*\*\*\*\*\*\*\*\*\*\*\*\*\*\*\*\*\*\*\*\*\* \* VECTOR INTERRUPCION EXTERNA IRQ \*\*\*\*\*\*\*\*\*\*\*\*\*\*\*\*\*\*\*\*\*\*\*\*\*\*\*\*\*\*\*\*\*\*\***  ORG \$FFF2 FCB \$F1,\$20

En la rutina de atención externa primero se utiliza el comando SEI (Set Interruption) para inhabilitar cualquier otra interrupción (incluso del mismo tipo) para evitar que haya conflicto al ejecutarse esta rutina. La interrupción externa se utiliza en este sistema para detectar la opresión de una tecla del teclado matricial. Como se utilizó el circuito MM74C922 para la decodificación del teclado matricial, éste envía una señal de disponibilidad de dato que es a su vez acondicionada mediante un circuito inversor 74LS04 para obtener un flanco de bajada que es como se detecta una interrupción externa. El dato que arroja el decodificador del teclado se recibe a través del puerto E del microcontrolador que es únicamente de entrada. El decodificador envía un código de la tecla oprimida de 4 *bits* que corresponden a la parte baja del puerto E, la parte alta está conectada a tierra permanentemente. El dato se almacena en la variable TECLA del programa para su utilización posterior. Al final se utiliza el comando CLI (Clear Interruption) para volver a habilitar las interrupciones y con el comando RTI (Return Interruption) se devuelve el control del proceso al programa.

Ejemplo de la rutina de atención a interrupción de interrupción externa con puerto E de entrada:

**\*\*\*\*\*\*\*\*\*\*\*\*\*\*\*\*\*\*\*\*\*\*\*\*\*\*\*\*\*\*\*\*\*\*\*\*\* \* ATENCION A INTERRUPCION EXTERNA IRQ \*\*\*\*\*\*\*\*\*\*\*\*\*\*\*\*\*\*\*\*\*\*\*\*\*\*\*\*\*\*\*\*\*\*\*\*\***  ORG \$F120 SEI **\* INHABILITA INTERRUPCIONES** LDAA PORTE **\* RECIBE DATO DE TECLADO**

 STAA TECLA **\* ALMACENA DATO DE TECLADO EN TECLA** CLI **\* HABILITA INTERRUPCION**

RTI

# **VI.2.4. Comunicación serial**

Para la transmisión a través del puerto serie con la banca analizadora de gases se requiere una manera muy similar de comunicación en la recepción como se muestra en el punto anterior. Para la recepción de datos se utiliza el manejo de interrupciones, pues la misma banca es la que avisa cuando hay un dato disponible a transmitir y ser recibido. Para la transmisión, al tratarse de una comunicación de tipo asíncrona, no es necesario sincronizarse con el analizador de gases, es decir, que se le puede solicitar cualquier paquete de información en cualquier momento y ha quedado configurada la tasa de velocidad de transmisión como se ha explicado también en el punto anterior. Para la transmisión es nuevamente necesario que utilicemos los registros SCSR (registro de estado de comunicación serial) y SCDR (registro de dato de comunicación serial). Se carga el registro de estado SCSR en el registro índice X, que es el que permite saber el estado en que se encuentra la transmisión de datos entre otras utilidades. Posteriormente se carga el valor o dato que se desea enviar a través del puerto serie en el registro de dato SCDR que es el registro compartido para transmisión y recepción del puerto serie aunque físicamente se trate de canales distintos de comunicación que no tienen conflicto entre sí. La transmisión de un byte a través del puerto serie requiere cierto tiempo de ajuste y estabilización para que pase a través del cable serial y llegue a la banca analizadora de gases. Este tiempo es variable y es por ello que al recibir correctamente el byte, la banca afecta el registro de estado SCSR, alterando su *bit* 7 (TDRE Transmission Data Reception) estableciéndolo en alto. Es por ello que se entra en un loop a la misma examinación del bit hasta que se detecte el cambio en dicho bit. De esta manera se asegura que no haya encimamiento de datos transmitidos. Lo anteriormente descrito se muestra en un ejemplo a continuación:

 LDX #SCSR LDAA SCSR LDAA #\$02 **\* DID = \$02** STAA SCDR

**TX1** 

BRCLR \$00,X,#\$80 TX1

Los comandos que pueden ser enviados y sus diversas configuraciones se describen a continuación:

# **Formato de Comandos**

Un comando del sistema de la banca analizadora de gases Andros 6600 consiste en cuatro o mas bytes, los cuales tienen el siguiente formato:

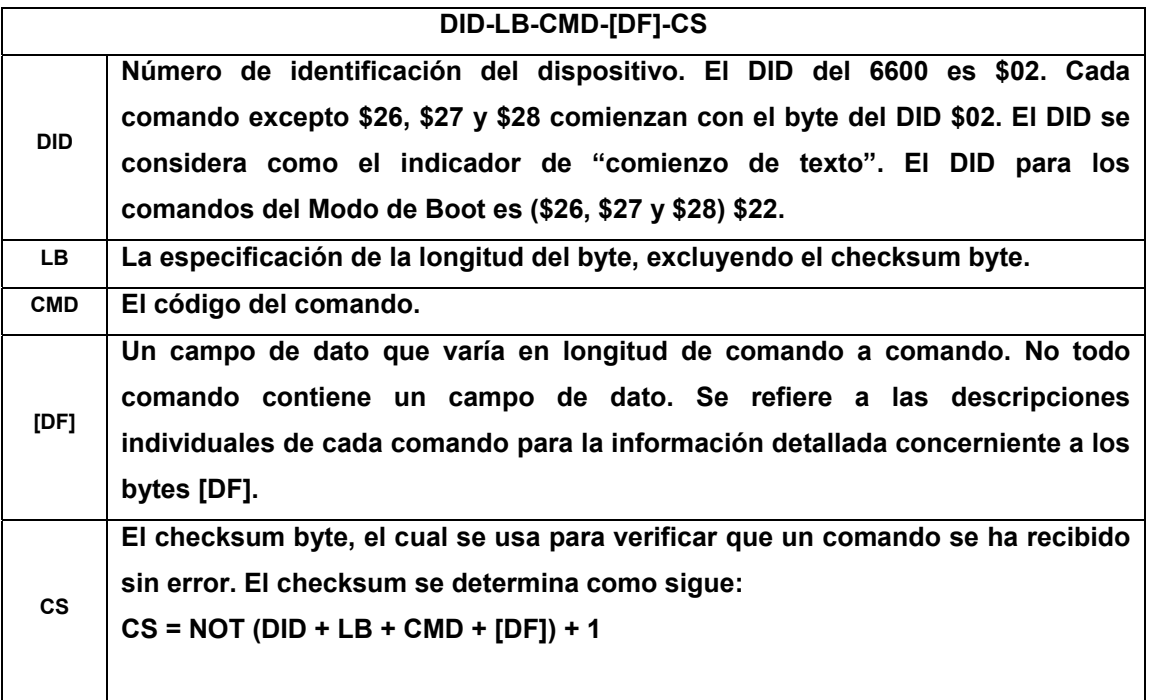

**Formato de respuesta ACK.** 

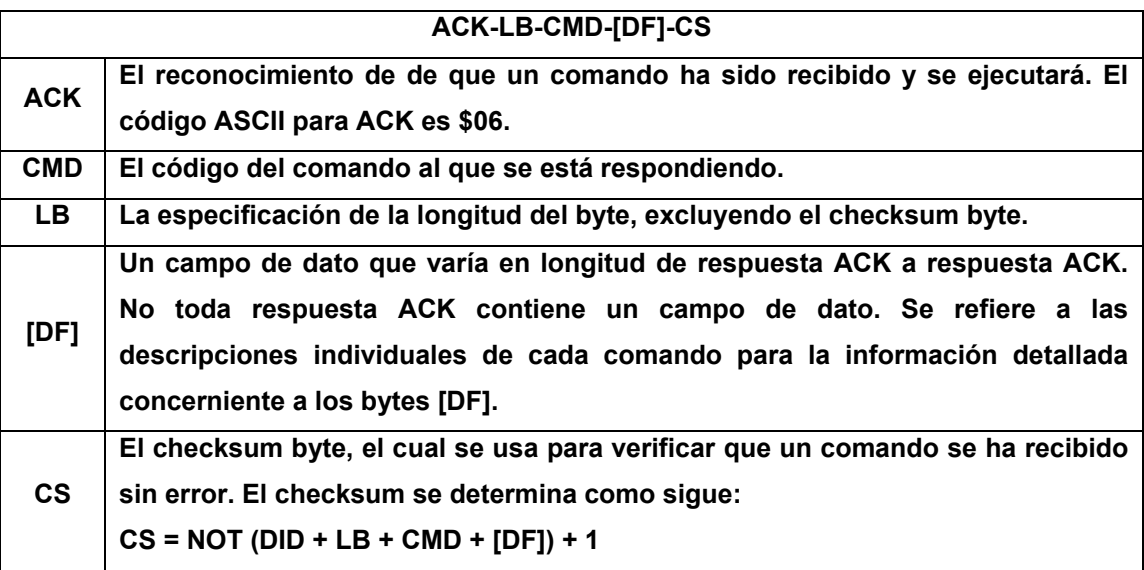

# **Formato de respuesta NAK.**

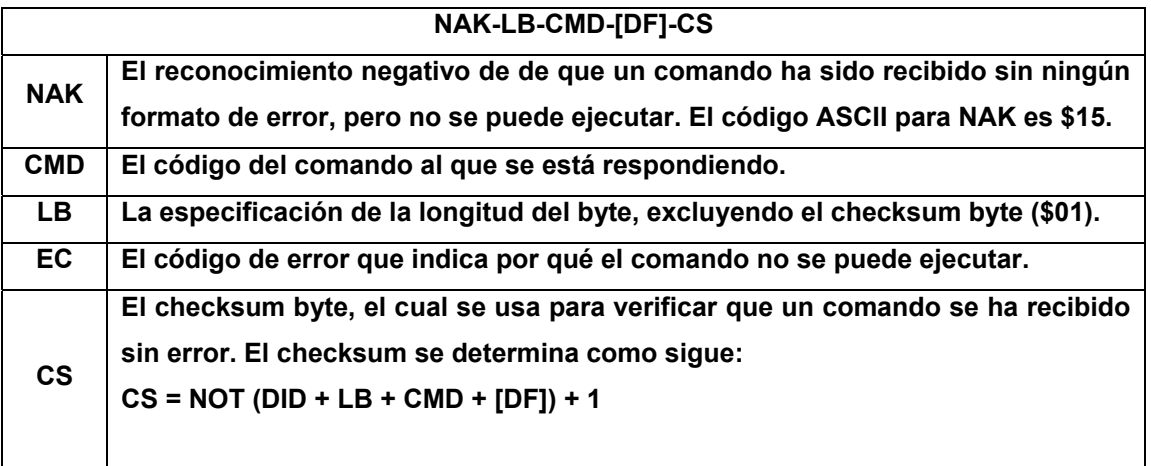

# **Códigos de error NAK**

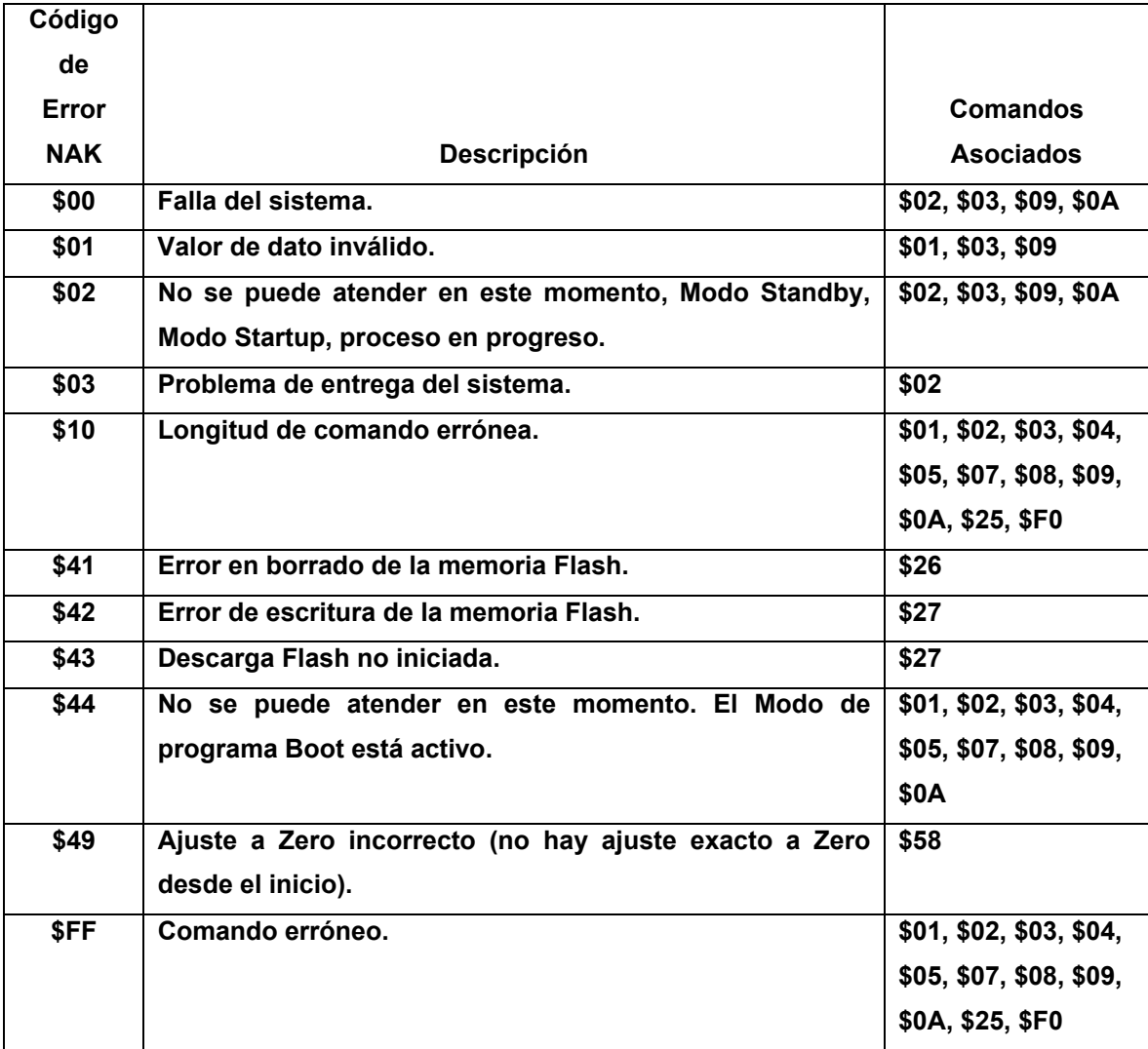

# **\$01 – Data/Status**

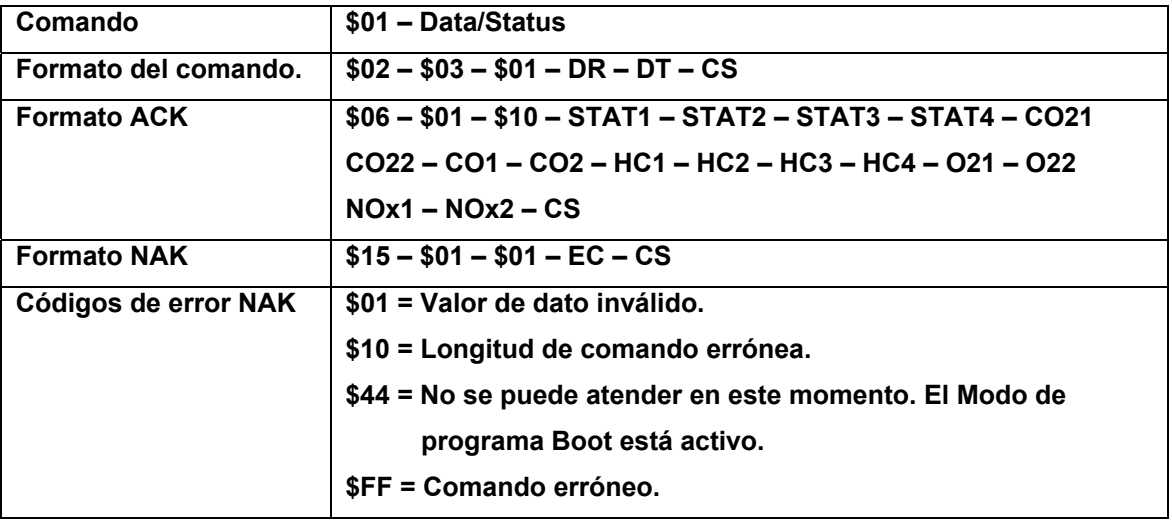

El comando Data/Status tiene las siguientes funciones:

- Habilita la banca para especificar la velocidad de dato. (DR) y el tipo de dato (DT).
- Identifica el sistema, datos y los problemas del Status.
- Define las concentraciones de  $CO_2$ ,  $CO$ ,  $HC$ ,  $O_2$  y  $NO_X$ .

# **DR: El byte DR especifica lo siguiente:**

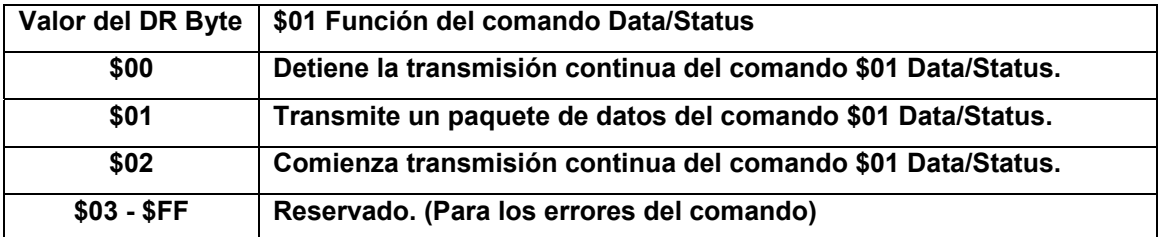

# **DT: El byte DT especifica lo siguiente:**

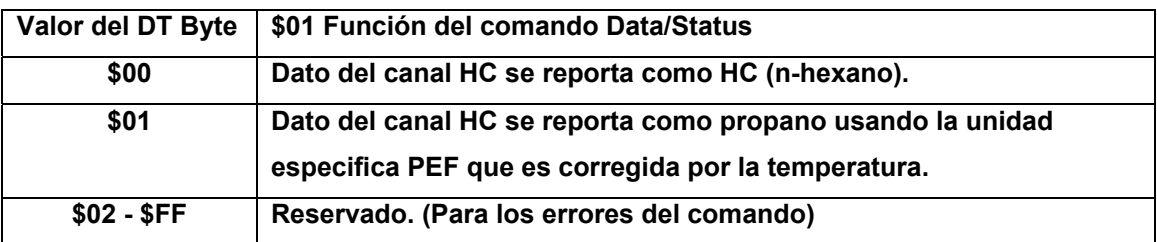

| Nombre del bit o           | Byte – bit  | Definición y comentarios                                                 |  |  |
|----------------------------|-------------|--------------------------------------------------------------------------|--|--|
| campo                      |             |                                                                          |  |  |
| <b>Estatus del Sistema</b> | Stat1-7,6   | 00 = Modo de operación Normal.                                           |  |  |
|                            |             | 01 = Modo de operación Startup. La duración del Modo de operación        |  |  |
|                            |             | Startup es aproximadamente de 20 segundos (en frío después               |  |  |
|                            |             | del encendido del equipo) o aproximadamente 10 segundos (si              |  |  |
|                            |             | se cambia de un Modo de Standby a un Modo Normal).                       |  |  |
|                            |             | 10 = Modo Standby. Durante el modo Standby, la bomba del 6600 y la       |  |  |
|                            |             | fuente IR están apagados. La banca entra en Modo Standby bajo            |  |  |
|                            |             | las siguientes condiciones:                                              |  |  |
|                            |             | 2 minutos después del encendido si la transmisión continua<br>1)         |  |  |
|                            |             | de datos está apagada y no se ha solicitado un paquete de                |  |  |
|                            |             | datos.                                                                   |  |  |
|                            |             | 2 minutos después del detenimiento de la transmisión<br>2)               |  |  |
|                            |             | continua y no se ha solicitado un paquete de datos.                      |  |  |
|                            |             | El modo Sstandby se termina cuando se solicita transmisión               |  |  |
|                            |             | continua o transmisión de un paquete de datos. Cuando se                 |  |  |
|                            |             | termina el Modo Standby la banca entra a Modo Startup. Nótese            |  |  |
|                            |             | que la transmisión de datos continuo es quién controla la                |  |  |
|                            |             | operación de la bomba.                                                   |  |  |
|                            |             | 11 = Falla en el sistema. Se da una falla en el sistema si cualquiera de |  |  |
|                            |             | las siguientes condiciones es cierta:                                    |  |  |
|                            |             | Self - Test error (Ganancia del amplificador incorrecta<br>1)            |  |  |
|                            |             | después de encendido).                                                   |  |  |
|                            |             | Error en adquisición del dato ADC.<br>2)                                 |  |  |
|                            |             | Error de fuente IR.<br>3)                                                |  |  |
|                            |             | Error de la memoria Flash (error de borrado, error de<br>4)              |  |  |
|                            |             | escritura, dato corrompido).                                             |  |  |
| Petición de Zero           | $Stat1-5$   | 0 = No se requiere ajuste a Zero.                                        |  |  |
|                            |             | = Se requiere ajuste a Zero. Una o más de las siguientes<br>1.           |  |  |
|                            |             | condiciones es cierta:                                                   |  |  |
|                            |             | Transición de Modo operacional Startup a Normal.<br>1)                   |  |  |
|                            |             | Expiración del intervalo de 30 minutos del temporizador del<br>2)        |  |  |
|                            |             | ajuste a Zero.                                                           |  |  |
|                            |             | Cambio significativo de la temperatura de la fuente IR.<br>3)            |  |  |
|                            |             | Cambio significativo del detector de temperatura de la fuente<br>4)      |  |  |
|                            |             | IR.                                                                      |  |  |
|                            |             | Error en el rango de entrada de ADC en uno o más canales IR<br>5)        |  |  |
|                            |             | (CO2, CO, HC, referencia).                                               |  |  |
| Proceso en                 | Stat1-4     | 0 = Zero o ajuste no se encuentra en progreso.                           |  |  |
| Progreso                   |             | 1 = Zero o ajuste se encuentra en progreso.                              |  |  |
|                            | $Stat1-3,2$ | Reservado.                                                               |  |  |
| Encendido /                | Stat1-1     | $0 =$ Bomba apagada.                                                     |  |  |
| Apagado de la              |             | 1 = Bomba encendida.                                                     |  |  |

**STAT1: El byte del Estatus del Sistema (STAT1) especifica lo siguiente:** 

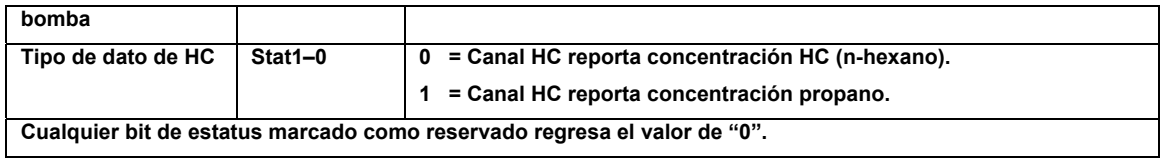

# **STAT2: El byte del Estatus 1 del Sistema (STAT2) especifica lo siguiente:**

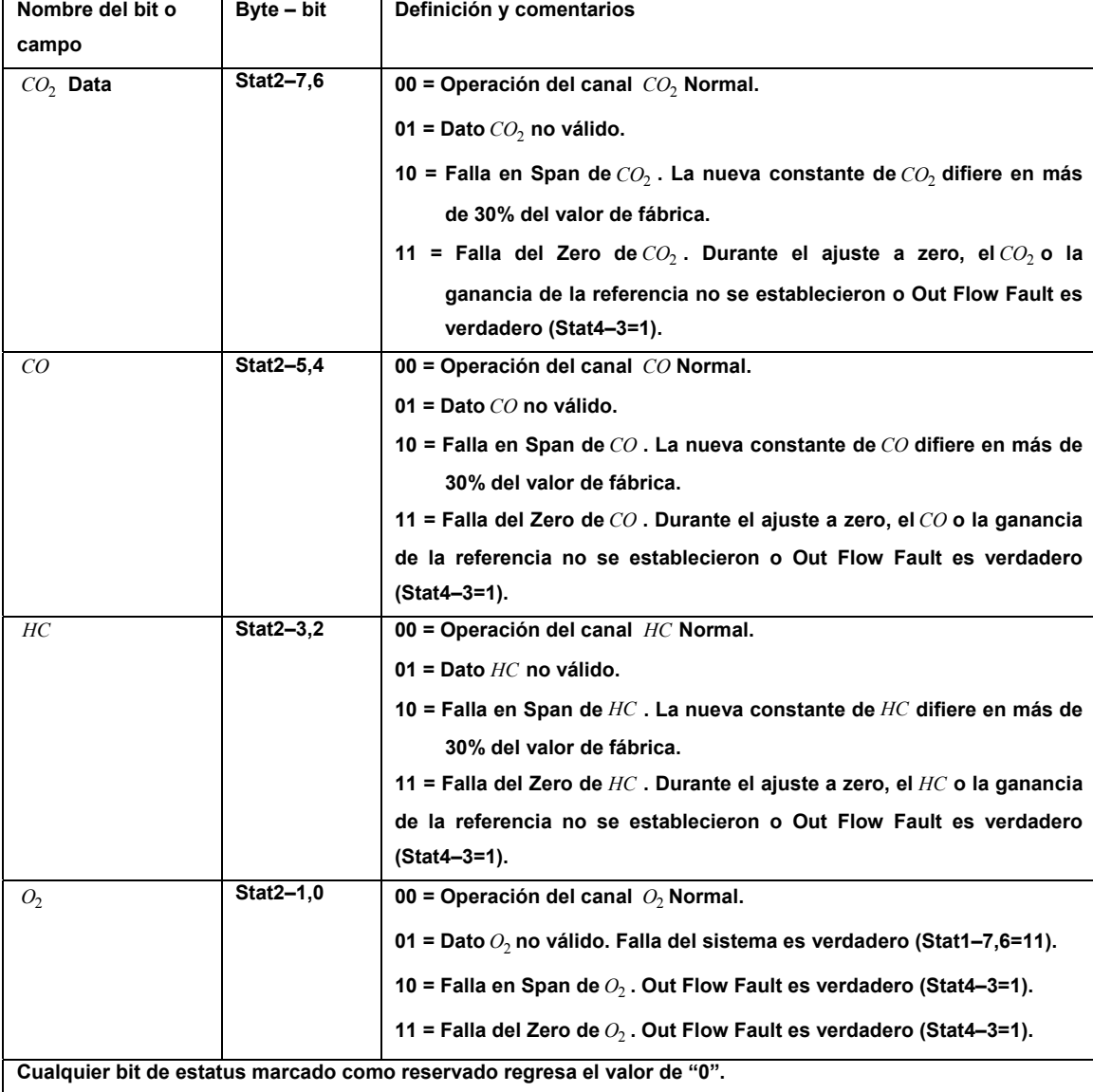

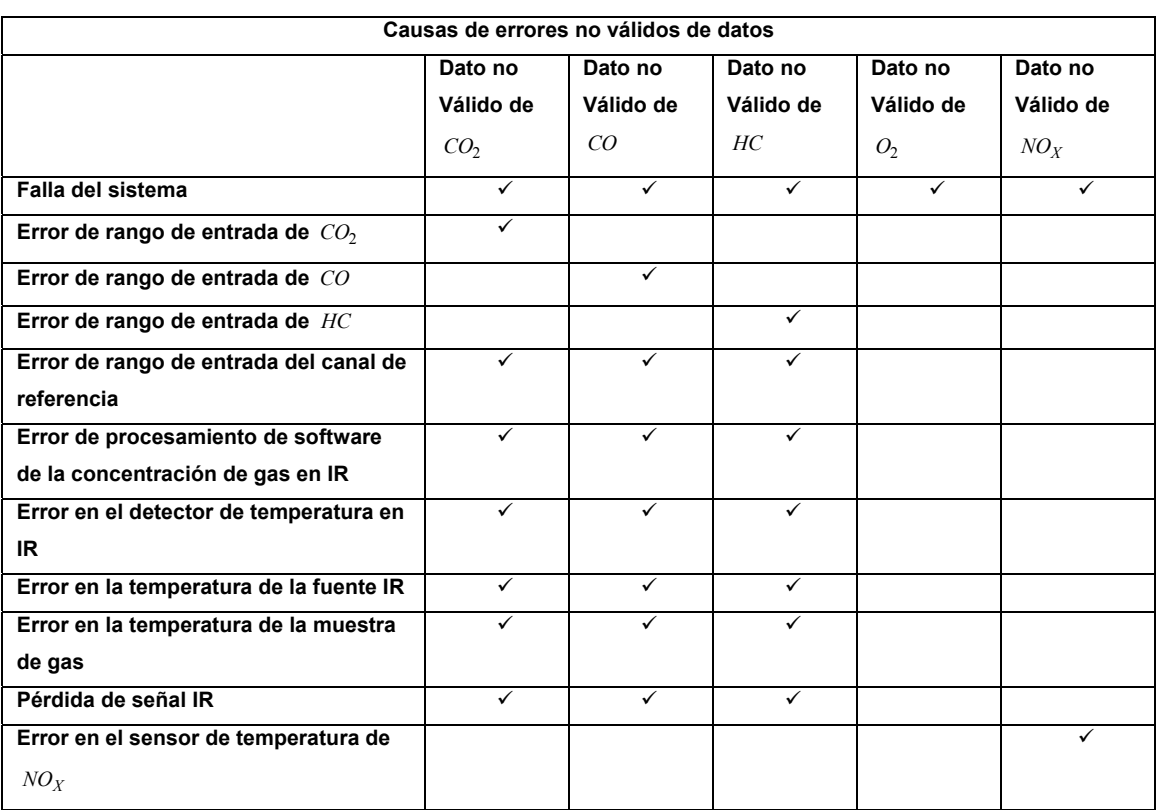

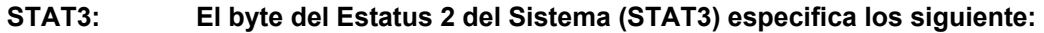

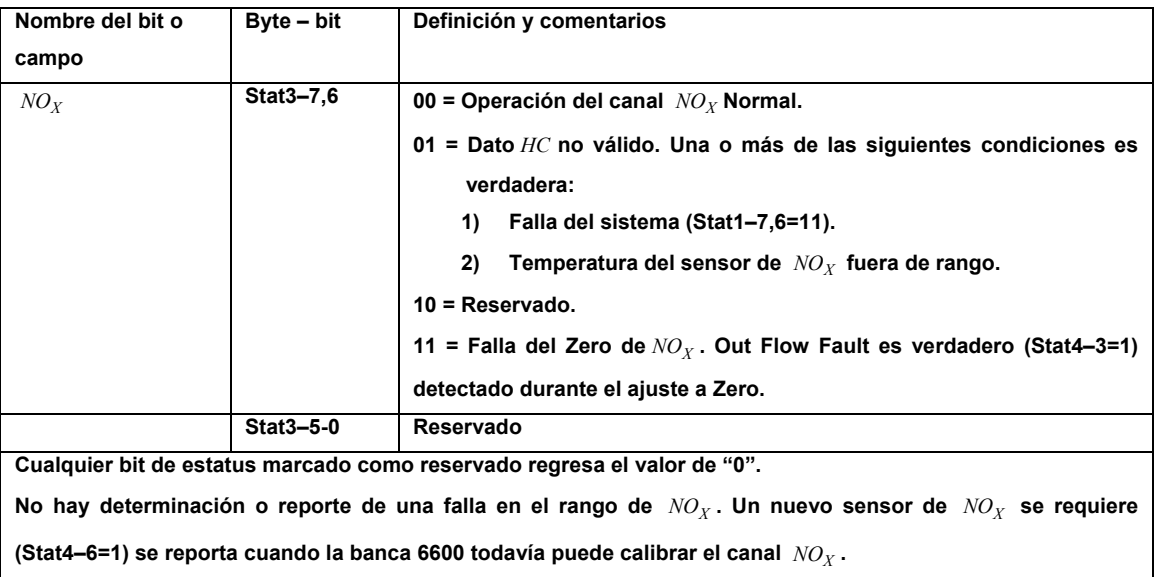

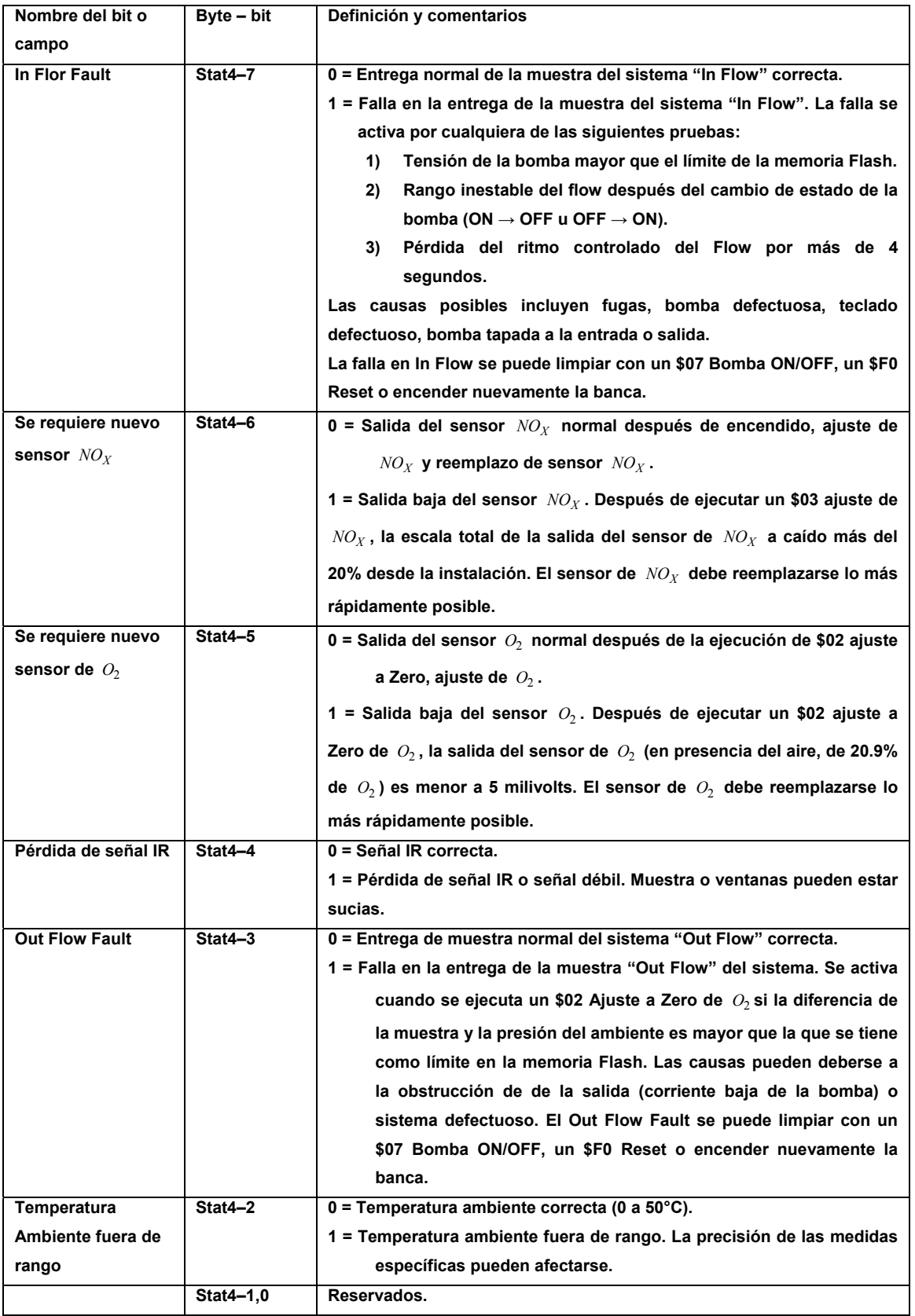

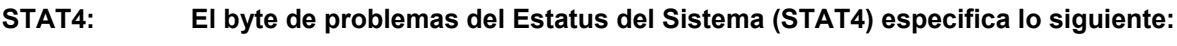

**Cualquier bit de estatus marcado como reservado regresa el valor de "0".** 

#### **Formato de los datos de la muestra de Status**

- *CO*<sup>2</sup> **1,** *CO*<sup>2</sup> **2: Los bytes** *CO*<sup>2</sup> **1 y** *CO*<sup>2</sup> **2 representan un valor entero signado de 16 bits que reporta la concentración calculada de** *CO*<sup>2</sup> **.** *CO*<sup>2</sup> **1 es el byte más significativo. El dato** *CO*2 **reporta en centenas en porcentaje de volumen. Ejemplo:** *CO*<sup>2</sup> **1,** *CO*<sup>2</sup> **2 = \$01F4 = 5.00% de** *CO*<sup>2</sup> **. Después de un ajuste a Zero exitoso, el canal de** *CO*2 **reportará 0.00% de** *CO*<sup>2</sup> **.**
- *CO* **1,** *CO* **2: Los bytes** *CO* **1 y** *CO* **2 representan un valor entero signado de 16 bits que reporta la concentración calculada de** *CO* **.** *CO* **1 es el byte más significativo. El dato** *CO* **reporta en millares en porcentaje de volumen. Ejemplo:** *CO* **1,** *CO* **2 = \$0870 = 2.160% de** *CO* **. Después de un ajuste a Zero exitoso, el canal de** *CO* **reportará 0.000% de** *CO* **.**

*HC* **1,** *HC* **2,** 

- *HC* **3,** *HC* **4: Los bytes** *HC* **1 hasta** *HC* **4 representan un valor entero signado de 32 bits que reporta la concentración calculada de** *HC* **(n-hexano). Si el valor DT es \$01, el canal de** *HC* **reporta la concentración calculada de propano incluyendo la corrección de temperatura de compensación PEF.** *HC* **1 es el byte más significativo. El dato** *HC* **reporta en ppm (partículas por millón) en porcentaje de volumen. Ejemplo:** *HC* **1,** *HC* **2,** *HC* **3,** *HC* **4 = \$00000034 = 52 ppm de** *HC* **. Después de un ajuste a Zero exitoso, el canal de** *HC* **reportará 0 ppm de** *HC* **(o propano).**
- *O*<sup>2</sup> **1,** *O*<sup>2</sup> **2: Los bytes** *O*<sup>2</sup> **1 y** *O*<sup>2</sup> **2 representan un valor entero signado de 16 bits que reporta la concentración calculada de** *O*<sup>2</sup> **.** *O*<sup>2</sup> **1 es el byte más significativo. El dato** *O*2 **reporta en centenas en porcentaje de volumen. Ejemplo:** *O*<sup>2</sup> **1,** *O*<sup>2</sup> **2 = \$082F = 20.95% de** *O*<sup>2</sup> **. Después de un ajuste a Zero exitoso, el canal de** *O*2 **reportará 0.00% de** *O*<sup>2</sup> **.**
- *NOX* **1,** *NOX* **2: Los bytes** *NOX* **1 y** *NOX* **2 representan un valor entero signado de 16 bits que reporta la concentración calculada de** *NOX* **.** *NOX* **1 es el byte más significativo. El dato** *NOX* **reporta en ppm**  (partículas por millón) en porcentaje de volumen. Ejemplo:  $NO_X$ 1,  $NO_X$ 2 = \$03E8 = 1000 ppm de  $NO_X$ . Después de un ajuste a Zero exitoso, el canal de  $NO_X$  reportará 0 ppm de  $NO_X$ .

**\$02 – Ajuste a Zero** /  $O_2$ 

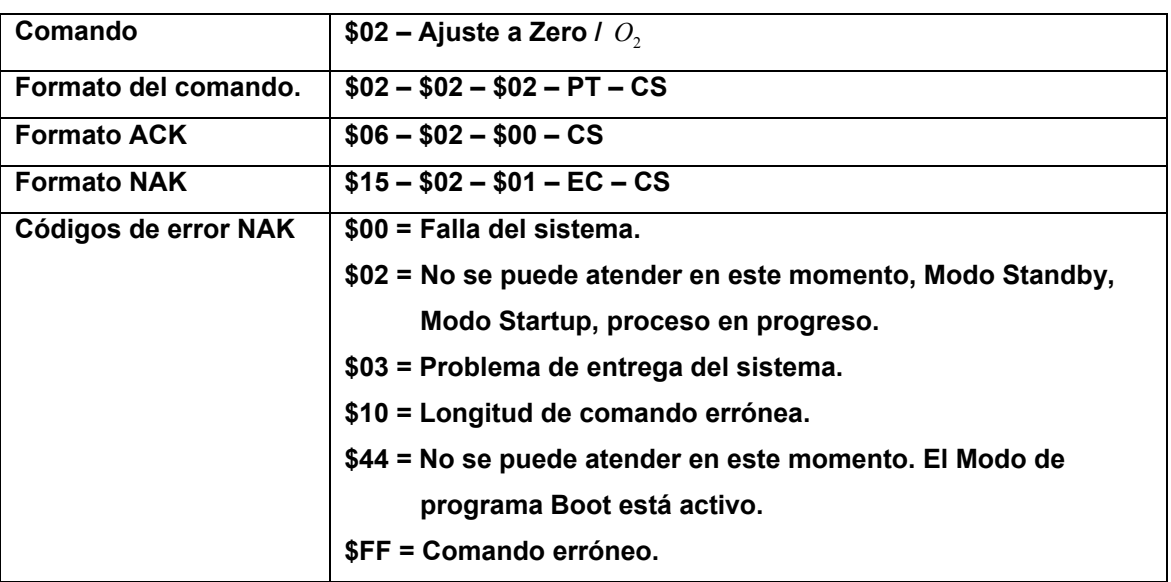

El comando Ajuste a Zero/ $O_2$  tiene las siguientes funciones:

- Ajuste a Zero de los canales de  $CO_2$ ,  $CO$ ,  $HC$  y  $NO_X$ .
- Ajuste del canal  $O_2$ .

**PT Purge Time:** Se usa para aumentar la porción estándar del ciclo de ajuste a Zero. La ejecución del comando \$02 siempre utiliza un tiempo fijo de 6 segundos. PT incrementa el tiempo en un segundo por unidad de PT.

**Estatus del procedimiento de ajuste a Zero:** \$01-STAT1-4 (Proceso en progreso) es verdadero durante la ejecución de un comando \$02 Ajuste a Zero/ $O_2$ .

**Reporte de fallas de ajuste a Zero:** Si un comando \$02 Ajuste a Zero/ $O_2$  .falla, uno o más de los siguientes bits de status son verdaderos:

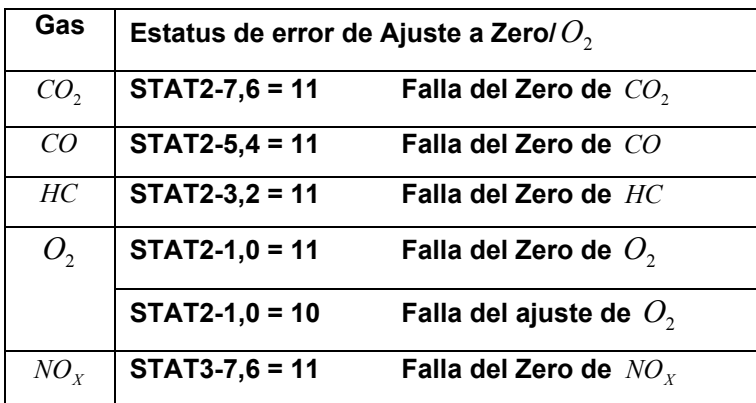

# **\$07 – Encendido/Apagado de la Bomba**

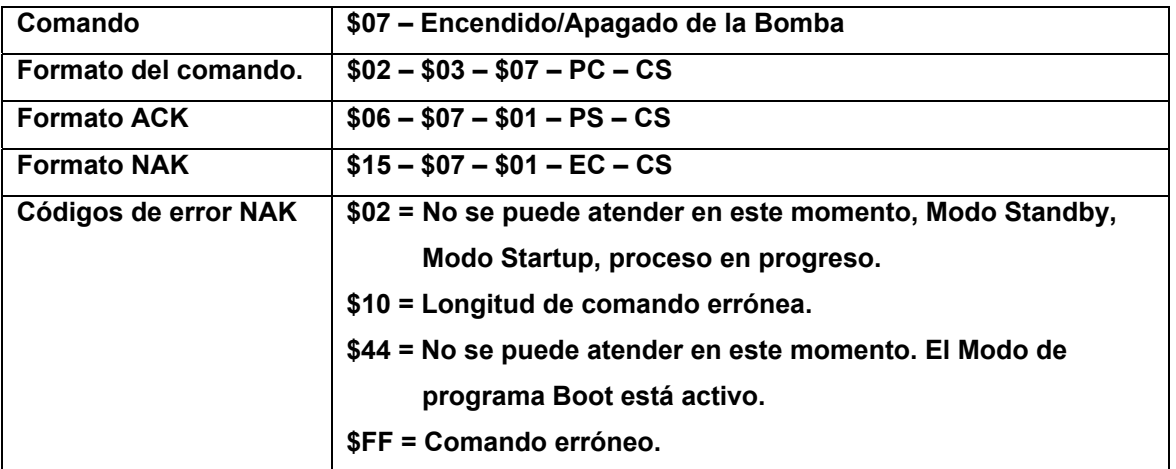

El comando \$07 – Encendido/Apagado de la Bomba enciende o apaga la bomba estándar neumática interna de la banca 6600.

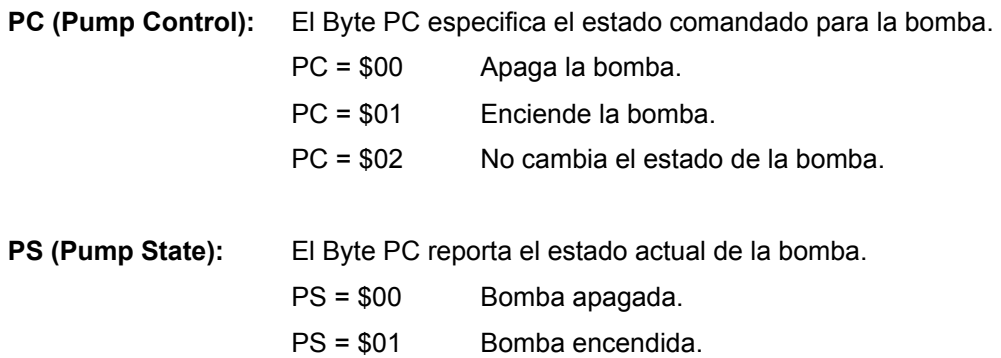

El comando \$07 – Encendido/Apagado de la Bomba cambiará a 0 los siguientes bits del estatus de la muestra entregada del sistema:

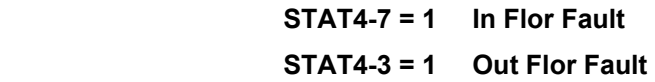

# **\$08 – Dispositivo de control**

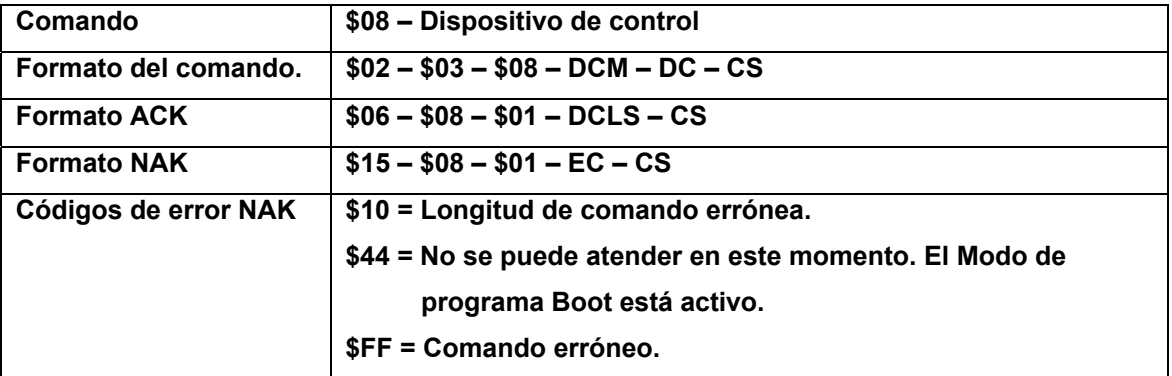

Ocho líneas auxiliares de salida TTL están disponibles para controlar dispositivos externos al analizador 6600. Nótese que AUXOUT0-3 se ha definido para usos específicos de configuraciones de subsistemas de la banca 6600.

Para cambiar explícitamente un bit de alguna línea de salida auxiliar TTL se debe de especificar en la máscara DCM de dicha línea y su nuevo estado se debe especificar en el byte DC.

Nótese que la respuesta ACK de \$08 – Dispositivo de control siempre incluye los estados actuales de las líneas de control auxiliares (que fueron afectadas por la ejecución del último comando). Si el byte de la máscara DCM = \$00, ninguna línea de control auxiliar es afectada y un estatus actual de las líneas es reportado.

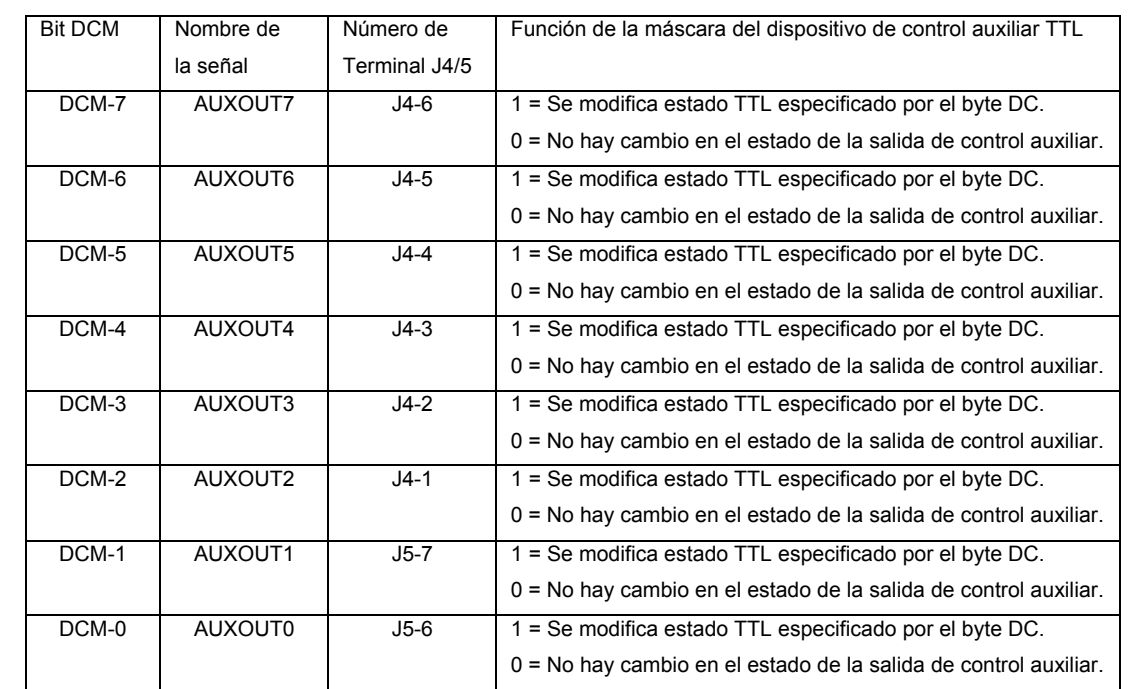

**DCM:** El byte de la máscara de control especifica las líneas auxiliares TTL que se modificarán o no serán afectadas por el byte DC. Las funciones del byte DCM se definen de la siguiente manera:

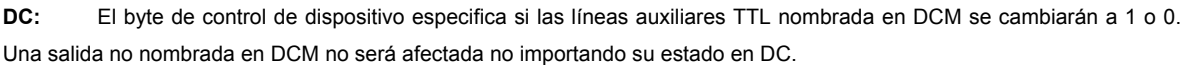

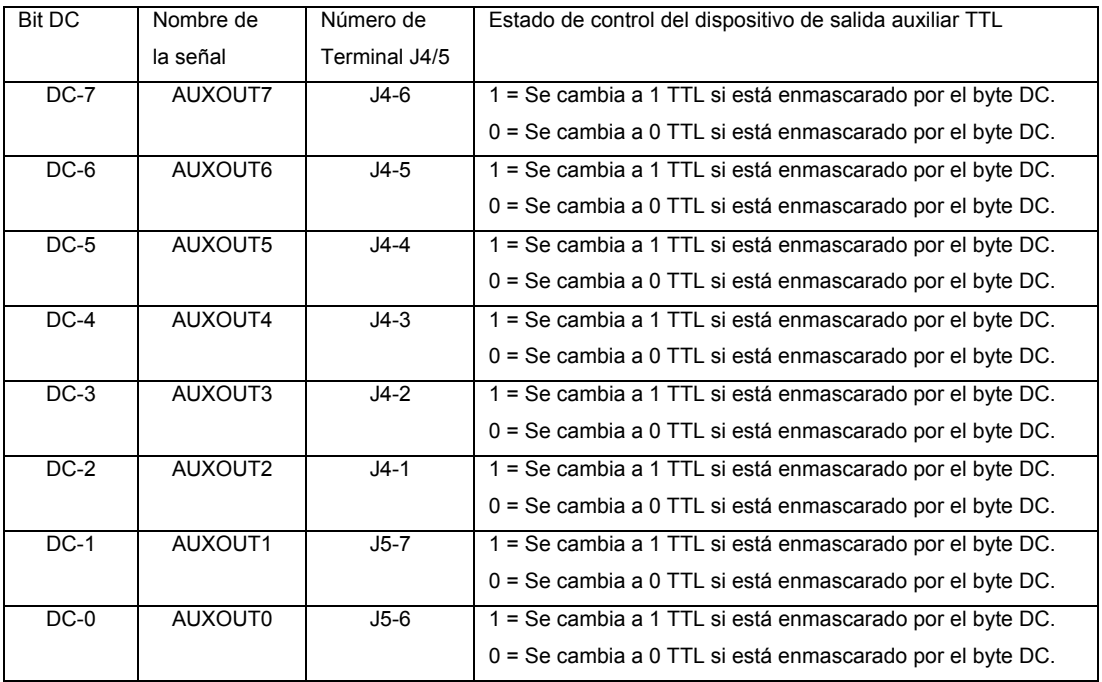

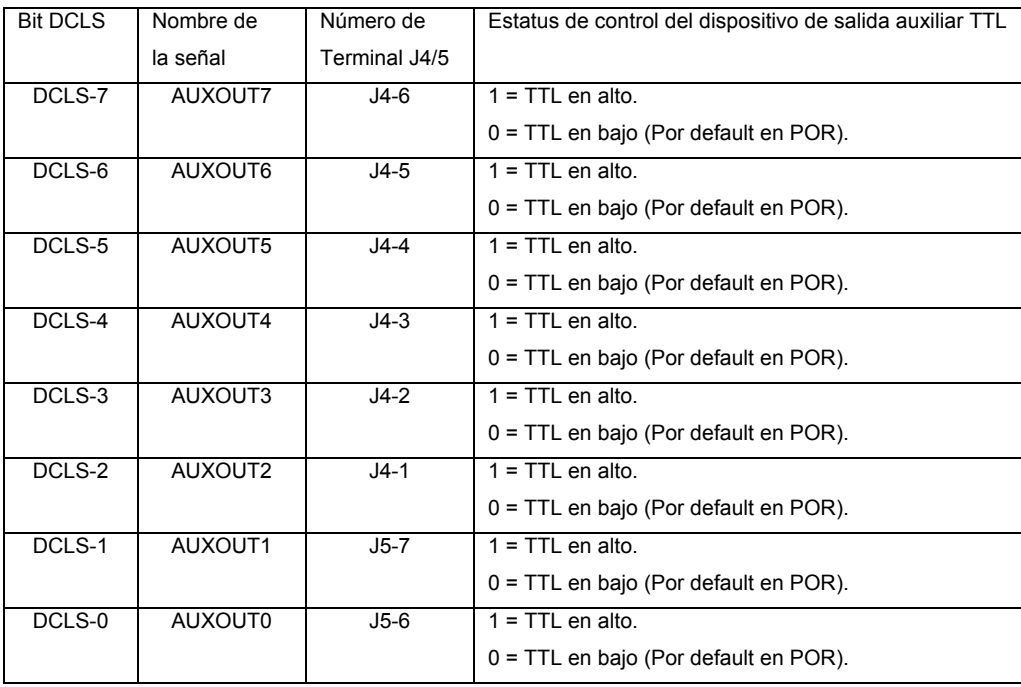

**DCLS:** El byte de estatus de línea de control de dispositivo reporta el estado en alto o en bajo de todas las líneas auxiliares TTL de salida.

Como se puede observar en el formato de cada comando se requieren de por lo menos cinco bytes a enviar a través del puerto serie y aquí es donde se puede observar más eficazmente la importancia de enviar la información de manera que ésta no se sobreponga con información anterior.

## **VI.2.5. Rutina de control del módulo analizador de gases**

La rutina del microcontrolador es la que mantendrá una comunicación con la banca analizadora de gases, interpretará los datos obtenidos por ésta y los desplegará a través del display LCD. Para ello se utiliza un modelo de programación por prototipos para hacer un autómata no determinístico, es decir que se tiene un programa en lenguaje ensamblador que es una máquina de estados en donde se tienen contempladas todos o casi todos los posibles eventos y sus respuestas.

En el lenguaje ensamblador se usan etiquetas que son como su nombre lo indica nombres de segmentos de rutinas que en última instancia representan direcciones en memoria a las cuales se saltará de ser necesario. Por lo tanto estas etiquetas representan los nombres de los estados a los que se puede saltar en respuesta a un evento determinado.

El programa íntegro se puede consultar en el anexo A.
El programa comienza con la declaración de variables y registros en memoria física *RAM* externa del microcontrolador además de la configuración de los registros que se van a utilizar. La descripción de cómo se configuran ya ha sido explicada en los puntos anteriores.

El programa propiamente dicho comienza con la rutina MAIN en donde se inicializan algunos contadores y variables. También se inicializa el display LCD mediante la rutina INICIA, el proceso de inicialización del display se describe en el punto VI.2.2. Para comenzar a interactuar con el analizador de gases es necesario conocer el estatus de la misma, entonces el programa entra a la rutina STSCMD.

#### **VI.2.5.1. STSCMD**

Es la rutina que se encarga de ejecutar el comando propio de la banca analizadora de gases. Dentro de este comando se lleva a cabo una rutina de validación para detectar si el conjunto de bytes recibidos anteriormente a este comando son los datos de respuesta de otros comandos ajenos a estatus. Como se puede observar en el punto anterior, todos los comandos una vez ejecutados envían desde la banca un conjunto de bytes de respuesta o error según sea el caso, que precisamente permiten saber si el comando a sido ejecutado correctamente o en caso contrario cual ha sido la falla detectada.

Al tratarse del comando de estatus que es el principal que se está manejando, se debe de dar un cierto tiempo de espera para que si se ejecutaron previamente otros comandos ajenos al comando Estatus, estos se ejecuten correctamente (aún en caso de que exista algún error). En caso de detectarse la respuesta de otro comando, se envía a una rutina de espera. Después de este tiempo de espera se regresa a la rutina de estatus en donde se quedó.

Posteriormente se inicia el contador DATAC (Data Counter) que llevara la cuenta de los bytes recibidos en respuesta a un comando de estatus. En total son 20 bytes los que se reciben en una respuesta satisfactoria a un comando de estatus. Una vez iniciado el contador, se procede a enviar los paquetes de datos necesarios para la ejecución del comando \$01 Data/Status a través del puerto serie como ya se ha explicado en el punto VI.1.1.4. Una vez enviados todos los bytes del comando se entra a una rutina CICLO que entre otras cosas analizará el contador DATAC para que cuando éste llegue a cero debido a que ha recibido todos los 20 bytes de respuesta, se proceda a la decodificación de los mismos, La correspondencia de los bytes se muestra en la siguiente tabla:

| Byte obtenido del      | Variable del       |
|------------------------|--------------------|
| comando de             |                    |
| <b>STSCMD</b>          | Programa           |
| \$06                   | STAT <sub>1</sub>  |
| $\overline{$}01$       | STAT <sub>2</sub>  |
| $\overline{$10}$       | STAT3              |
| STAT <sub>1</sub>      | STAT4              |
| STAT <sub>2</sub>      | STAT5              |
| STAT3                  | STAT6              |
| STAT4                  | STAT7              |
| $CO2$ 1                | STAT8              |
| $CO2$ 2                | STAT9              |
| CO <sub>1</sub>        | STAT10             |
| CO <sub>2</sub>        | STAT11             |
| HC <sub>1</sub>        | STAT <sub>12</sub> |
| HC <sub>2</sub>        | STAT <sub>13</sub> |
| HC <sub>3</sub>        | STAT <sub>14</sub> |
| HC <sub>4</sub>        | STAT15             |
| $O2$ 1                 | STAT16             |
| $O2$ 2                 | STAT17             |
| $NO_{x}$ 1             | STAT <sub>18</sub> |
| $NO_x$ 2               | STAT19             |
| $\overline{\text{cs}}$ | STAT20             |

**Tabla VI.6. Correspondencia de bytes del comando \$01 Data/Status** 

Dentro de esta misma rutina CICLO también se evalúa si no se produjo un error en este comando (en cuyo caso se envía a la rutina ERRST para desplegar en el display LCD que un error se ha cometido durante la ejecución del comando) o también si se está ejecutando otro comando distinto al comando estatus en cuyo caso se solicita una nueva ejecución del comando \$01 Data/Status mediante la rutina STSCMD. Cuando se cuenta con todos los datos recibidos de la banca analizadora de gases, se procede a la rutina DATA que es donde se decodificará el contenido de la información recibida.

#### **VI.2.5.2. ERRST**

Es la rutina que despliega en el display LCD un mensaje de error en caso de que se haya producido uno durante la ejecución de un comando. Dentro de esta rutina se valida si se está llevando a cabo un comando \$02 de ajuste a Zero, pues cuando se ejecuta éste, la rutina de estatus lo detecta como error aunque no lo es propiamente, lo que declara es que por el momento no se puede ejecutar el comando estatus debido a que hay un ajuste en proceso.

#### **VI.2.5.3. DATA**

Es la rutina que imprime los datos obtenidos. Previamente se hacen una serie de validaciones de los datos obtenidos. Primero se evalúa si se está llevando a cabo un Modo de Operación STARTUP o iniciación que se lleva acabo en la banca cada vez que se enciende el equipo del analizador de gases. Si es el caso se salta a la rutina STSCMD, que solicita otro paquete de datos de estatus con nueva información para saber en que momento terminará este Modo que generalmente tarda alrededor de 20 segundos. Otras validaciones que se hacen son si la bomba se ha tapado la entrada o salida del analizador de gases en cuyo caso se apaga la bomba para evitar daños en la misma. La rutina de apagado de la bomba envía un mensaje al display LCD de que la bomba a sido apagada.

Otras validaciones hechas son si se está llevando a cabo un proceso de ajuste a zero en cuyo caso al igual que la bomba se envía a una rutina de despliegue en el display en donde se informa que se está llevando a cabo una rutina de ajuste a zero; si se ha terminado el ajuste a zero o si se requiere ajuste a zero que también despliegan sus respectivos letreros a través del display.

Posteriormente se evalúa la tecla que ha sido oprimida a través del teclado, para saber que rutina llevar a cabo. Por default el valor almacenado en la variable TECLA es \$04 que corresponde a la tecla 1 según tabla VI.2. y que permite la impresión en el display de todas las concentraciones medidas por el analizador de gases. Al final de cada despliegue de datos se solicita nuevamente un comando de estatus en la rutina STSCMD. Las posibles opciones del teclado matricial se describen en la tabla VI.1. Cualquier tecla que no posea una opción válida simplemente se considera como tecla 1 por default que despliega todas las concentraciones de gas medidas por el analizador de gases.

Para el caso de que se requiera un zero, el display desplegará un mensaje "SE REQUIERE ZERO", por lo que las únicas opciones posibles en el teclado serán la tecla E (Cambiar a válvula de entrada al medio ambiente) o la tecla 0 (Comando \$02 Ajuste a Zero/ $O<sub>2</sub>$ ). Mientras el ajuste a zero

está en proceso se despliega en el display un letrero "ZERO EN PROCESO". Una vez terminado el ajuste, en el display aparece el letrero "ZERO FINALIZADO", para lo cual el único valor permitido en el teclado es A que cambia a la válvula de entrada de las muestras de gases contaminantes. Inmediatamente por default se despliega en el display las concentraciones de todos los gases. Las teclas del 1 al 6 y la tecla P son reiterativas, es decir, que solicitan continuamente las concentraciones medidas por el analizador de gases en la concentración especificada mientras no se obtenga otra petición del teclado matricial. Cuando se cambia a la válvula del Medio Ambiente mediante la tecla E. Por default se despliega el valor de la concentración del oxígeno que es con la que se calibrará a zero. Cuando hay un zero en proceso se activa la bandera ZF (zero flag), una vez finalizado el comando zero, la bandera ZF se desactiva lo que permite saber en qué momento finaliza el ajuste a zero.

#### **VI.2.5.4. VALDAT**

Es la rutina en donde se validan los datos de las concentraciones obtenidas por el analizador de gases. Para ello analiza los dos bits correspondientes a la validez de cada concentración contenidos en los bytes STAT5 y STAT6. Ambos bits deben estar en cero para que se trate de una lectura válida de la concentración del gas específico, que en caso de ser válida se envía al display un letrero de validez del dato en cuestión y se prosigue a analizar la validez de la siguiente concentración de gas. En caso de existir algún error se envía al display un mensaje de error específico de la concentración de gas que no es válida.

#### **VI.2.5.5. BINBCD**

Todas las rutinas de despliegue de los datos transmitidos requieren la decodificación del byte correspondiente debido a que se entregan valores hexadecimales que es necesario convertirlos a valores en código *BCD*. Para ello se carga previamente en los acumuladores A y B la parte alta y baja del dato que se requiera según sea el caso. En la rutina se carga en el registro índice X el valor hexadecimal de 1000 para obtener de ese modo las unidades de millar. Con el comando del microcontrolador IDIV se hace la operación aritmética de división en donde se divide el valor del registro D (Que son los acumuladores A y B; y corresponden a la parte alta y baja respectivamente del dato) entre el valor del registro índice X. El resultado se almacena en el registro índice X y el residuo en el registro D. Con el comando XGDX se intercambian los valores de los registros X y D. De esta manera tenemos en el acumulador B (parte baja del registro D) el valor entero en unidades de millar de la división y se almacena en la variable temporal U1. Nuevamente Con el comando XGDX intercambiamos los valores de los registros X y D para poder aplicar nuevamente este proceso con el residuo almacenado en D y obtener así las siguientes unidades. Esta operación se

repite tres veces más para obtener las centenas, decenas y unidades como se muestra a continuación:

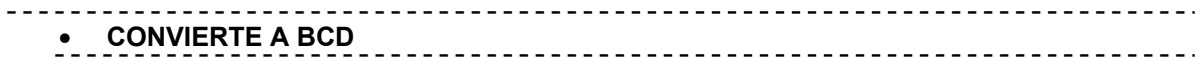

#### **BINBCD**

 LDX #\$3E8 IDIV XGDX STAB U1 XGDX LDX #\$64 IDIV XGDX STAB U2 XGDX LDX #\$A IDIV XGDX STAB U3 XGDX STAB U4

RTS

A continuación se muestra el diagrama de flujo de los estados del programa:

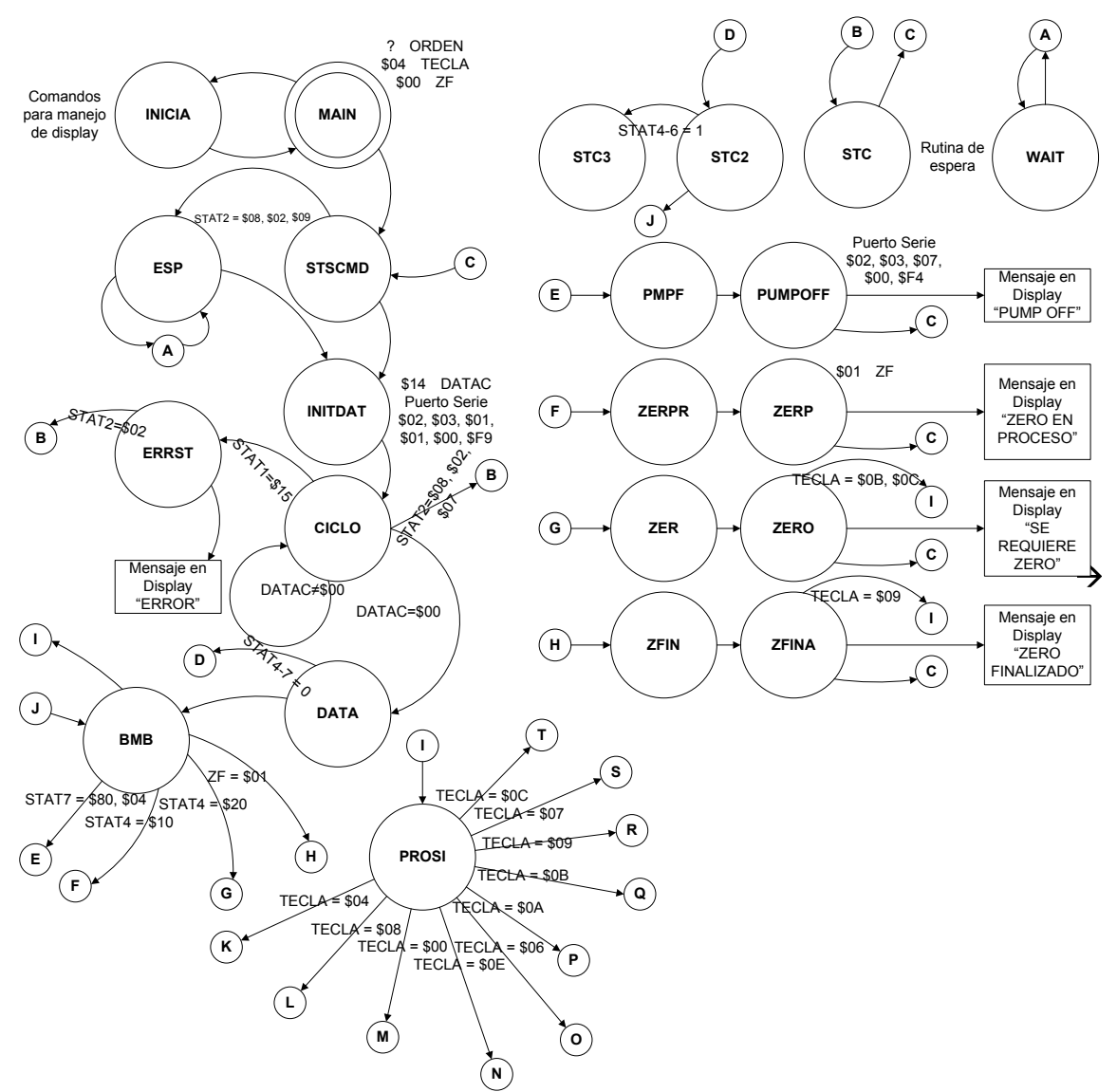

**Figura VI.4.1. Diagrama de estados del programa.** 

 $\rightarrow$ 

### Integración de un sistema autónomo para análisis y monitoreo de gases contaminantes automotrices

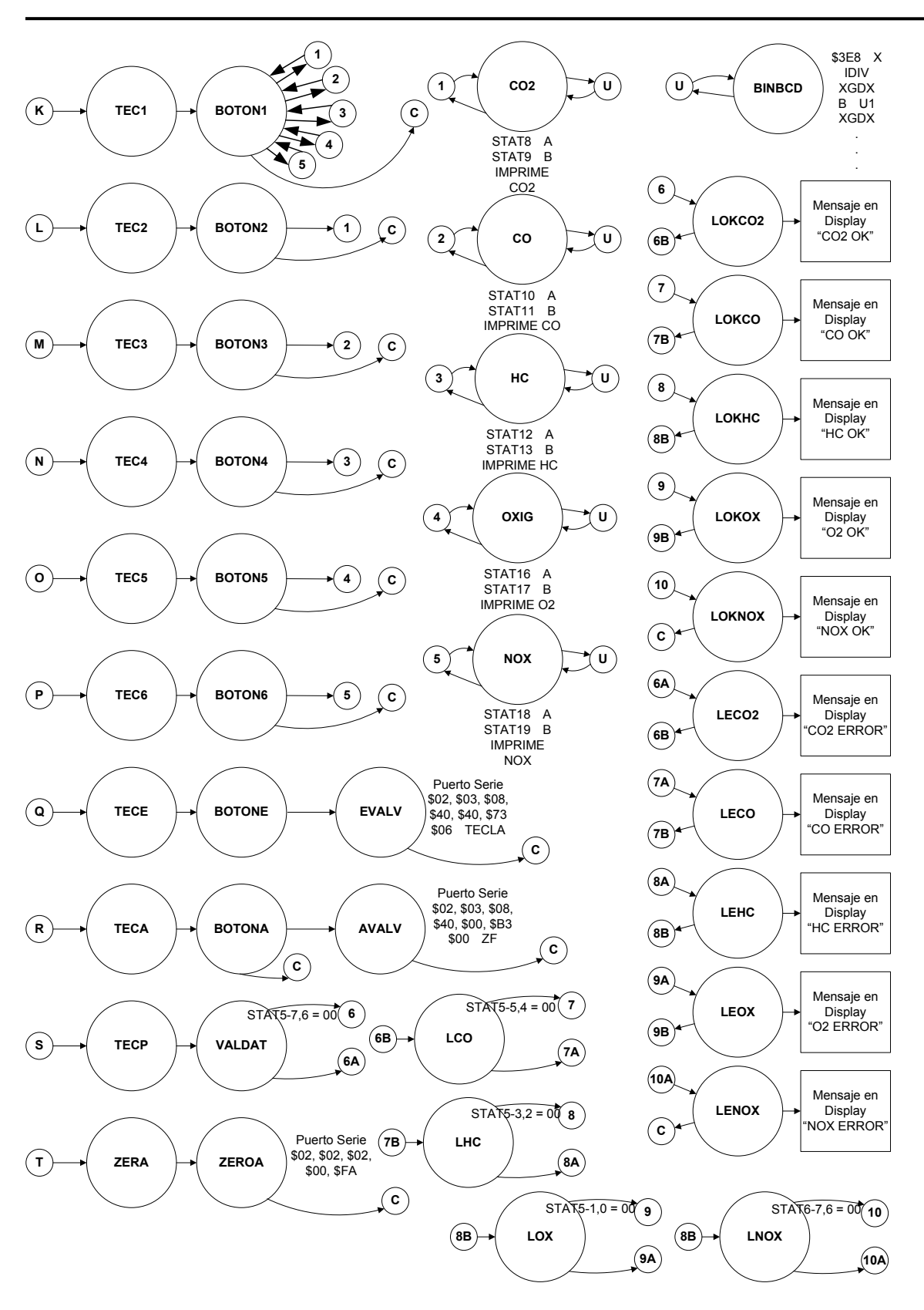

**Figura VI.4.2. Diagrama de estados del programa.** 

*De esta forma concluye el capítulo dedicado a las rutinas de proceso para el control de todos los dispositivos del sistema , además del procesamiento de los datos obtenidos por la banca analizadora de gases contaminantes. En el siguiente capítulo se tratarán las pruebas hechas al sistema y su desempeño.* 

## **CAPÍTULO VII**

#### **INTEGRACIÓN Y PRUEBAS**

*Este capítulo resume la integración del sistema como un todo y los resultados de las pruebas hechas al mismo* 

#### **VII Pruebas al sistema**

El desarrollo de este sistema se realizó mediante la implementación de diversos dispositivos, algunos de ellos comerciales como la banca analizadora de gases Andros 6600 como subsistema y otros de ellos que se requirió cierto trabajo para su puesta en marcha como el teclado matricial por ejemplo. Para el caso del analizador de gases se tuvo que probar su funcionamiento correcto en cuanto a su módulo acondicionador de señales de entrada, dispositivos neumáticos, filtros, suministro eléctrico y módulo de análisis de gases contaminantes. Por otra parte se probó el módulo central de procesamiento que consta del teclado matricial el display LCD y el módulo del microcontrolador MC68HC11F1.

#### **VII.1. Prueba del módulo acondicionador de señales de entrada**

El acondicionamiento de señales queda a cargo entre otras partes, principalmente del módulo de filtrado que es el que se encarga del preacondicionamiento de la muestra de gas, que sin ella se podría dañar el equipo. Este módulo trabaja eficazmente y durante todo el desarrollo de este sistema ha permitido la toma de lecturas válidas dentro de los rangos esperados.

#### **VII.2. Prueba del módulo de dispositivos neumáticos**

Internamente la banca analizadora de gases contaminantes tiene unas microbombas que se encargasn de bombear la muestra de gas desde su punto de origen hasta la entrada al los filtros de partículas y trampa de agua. Estas microbombas funcionan correctamente aunque inicialmente se requiere de cierta cantidad de tiempo considerable si la fuente de emisión de gases contaminantes está lejana por lo que se tiene adicionalmente otra bomba neumática que también opera correctamente puesto que al activarse se tiene un tiempo considerablemente menor de respuesta. Esta bomba por las necesidades del laboratorio opera manualmente y su manejo queda a cargo del usuario independientemente del actual sistema en desarrollo.

#### **VII.3. Prueba del módulo de filtración**

El filtro de partículas opera correctamente, sin que se tape la entrada de los gases contaminantes, se detectaron algunas filtraciones en las mangueras del módulo, pero éstas fueron correctamente cambiadas y ajustadas para su mejor desempeño.Adicionalmente se tiene un filtro de partículas extra que da una mejor calidad de la muestra. La válvula CHECK que solo permite el flujo del gas en una sola dirección también trabaja de manera satisfactoria.

#### **VII.4. Prueba del módulo de suministro eléctrico**

La fuente de tensión opera correctamente para suministrar los 12 V para operación de la banca analizadora de gases y para el manejo del cambio de válvulas debido a calibraciones requeridas en su manejo.

#### **VII.5. Prueba del módulo de análisis de gases contaminantes**

Mediante la herramienta de software Lab View de la que ya se tienen ciertos programas que permiten la interfaz de una computadora personal con el analizador de gases a través de un cable serial, se probó el correcto fucionamiento de las concentraciones de los gases, de las calibraciones y el control de las válvulas siendo todas estas pruebas satisfactorias, puesto que se utilizaron gases de prueba especiales para calibrar los valores de las concentraciones.

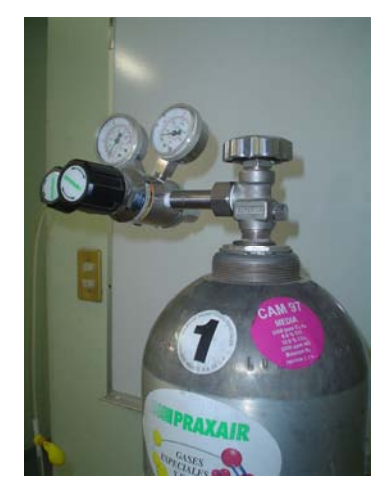

**Figura VII.1. Tanque con gases contaminantes de ajuste.** 

#### **VII.6. Prueba del módulo central de procesamiento**

Al elaborarse el sistema de análisis de gases contaminantes se utilizó método de prototipos, que para fines prácticos, se fue probando parte por parte de todos los módulos del sistema. El módulo central de procesamiento está compuesto del módulo del microcontrador (tarjeta), el display LCD, el teclado matricial, el decodificador del teclado y un circuito inversor. Para este caso el modelo por prototipos establece el siguiente esquema de trabajo:

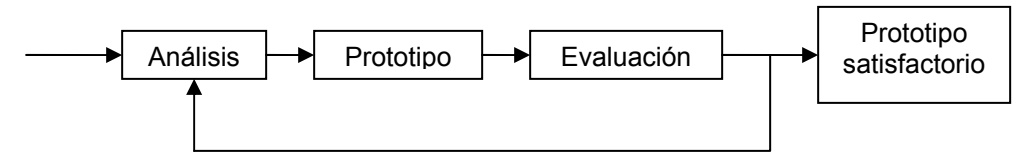

**Figura VII.2. Diagrama del modelo por prototipos.** 

El modelo por prototipos establece que en principio se hace un análisis del problema a resolver que en base a ello se procede a elaborar un prototipo que es una tentativa de solución al problema. Una vez desarrollado el prototipo se hace una evaluación del desempeño del mismo y si es satisfactorio entonces se ha obtenido el resultado deseado de lo contrario se entra en una retroalimentación o un proceso iterativo en donde comienza un nuevo ciclo a parirtir del análisis de los problemas que surgen a raíz del prototipo desarrollado, se genera otro prototipo y se hace un nuevo análisis para este nuevo prototipo hasta que el prototipo, satisfaga las necesidades requeridas.

Primero se probó el puerto serie del microcontrolador y su comunicación a través de un cable serial. Para ellos se utilizó una computadora personal y el programa Hyperterminal que permite la comunicación de una PC con cualquier otro dispositivo externo a la computadora personal a través del puerto serie (COM1, COM2, etc.), y al que se le puede asignar una tasa de transferencia en baudios según se requiera.

Se probó primero un espejo a través del puerto serie, que quiere decir que para probar la comunicación con el microcontrolador al presionar una tecla del teclado de la computadora personal, este carácter se almacenase temporalmente en memoria *RAM* externa del microcontrolador y éste lo enviase de vuelta a la computadora personal.

Una vez hecho probado, se probó el correcto funcionamiento de la memria *RAM* del microcontrolador guardando 20 caracteres que equivalen a los 20 bytes que envía la banca analizadora de gases a través del puerto serie en respuesta a un comando \$01 Data/Status.

Luego se probó el display LCD, haciendo un proceso de espejo similar al que se hizo con la computadora personal, pero que ahora se desplegase en el Display LCD.

Para probar el teclado matricial se evaluó la señal en cada tecla y también la respuesta de cada una en el decodificador de teclado MM74C922, gracias a lo cual también se obtuvo el código hexadecimal para cada tecla. Se conecta un inversor a la salida de dato disponible del decodoficador para su reconocimiento por parte de una interrupción externa *IRQ* del microcontrolador. También se prueba la tecla presionada a través del display.

Se hace una prueba de los 20 bytes que envía el analizador de gases para comprobar comunicaciones, y conforme se va programando cada función del teclado matricial se hace la pueba correspondiente de los datos arrojados a través del display que es el objetivo del sistema. En total se realizaron 17 prototipos del programa hasta su versión final.

#### **VII.7. Prueba del sistema completo**

Se tiene la última versión del programa del microcontrolador que analiza los datos recibidos de la banca analizadora ANDROS 6600 y se evalúa el correcto funcionamiento del sistema en condiciones normales y en posibles circunstancias inusuales o de error que se puedan presentar como el caso de oprimir una tecla no programada que por default se considera como si se oprimiese la tecla 1, entre otras posibles circunstancias.

#### **VII.8. Prueba del sistema autónomo**

El sistema es perfectamente adaptable y es autónomo de una *PC*, sin fallas aparentes y solamente es necesario hacer modificaciones menores al código del programa si se requiere utilizar otro modelo de banca analizadora de gases contaminantes diferente.

*De esta manera concluye el capítulo con los resultados de las pruebas hechas al sistema que ha resultado de manera satisfactoria. En la siguiente sección se expondrán las conclusiones de este trabajo.* 

## **CONCLUSIONES**

Se desarrolló un sistema autónomo para análisis y monitoreo de gases contaminantes (CO, CO<sub>2</sub>, HC,  $NO<sub>x</sub>$  y  $O<sub>2</sub>$ ) emitidos por vehículos automotores de combustión interna a gasolina que despliega la información obtenida al usuario vía un display de cristal líquido. El usuario interactúa con dicho sistema al elegir uno de los posibles datos emitidos por el analizador de gases a través de un teclado, dependiendo de la función requerida.

La decodificación del teclado se puede hacer mediante lógica interna del microcontrolador utilizando un puerto programable con 4 señales de entrada y 4 señales de salida para hacer el rastreo continuo de las columnas o renglones según se halla definido para obtener la tecla presionada. Por razones de tiempo y espacio (pues el espacio en memoria del microcontrolador es sólo de 256 Kb y el programa utiliza muchos letreros para el display y consumen mucha memoria); además de que el costo del circuito seleccionado no era significativo; es por ello que se eligió un dispositivo externo para la decodificación del teclado.

Con las debidas adecuaciones se le puede implementar al sistema una pila para que alimente tanto al microcontrolador que controla al mismo, como a la banca analizadora de gases contaminantes. De esta manera el sistema sería totalmente independiente de una toma de corriente e inclusive utilizarse a bordo.

También con las debidas modificaciones (muy sencillas) al código fuente del microcontrolador, este sistema puede ser utilizado por otra banca comercial analizadora de gases contaminantes diferente al modelo utilizado en la presente tesis y que utilice el protocolo RS232 a través de un puerto serie.

## **BIBLIOGRAFÍA**

John Anderson. **Foundations of Computer Technology.**  CRC Press. 1994.

Schach, Stephen R. **Ingeniería de Software Clásica y Orientada a Objetos.**  Ed. McGraw Hill, 2006.

**Inventario de Emisiones a la Atmósfera en la Zona Metropolitana del Valle de México.**  1996.

> Spasov, Peter. **Microcontroller Technology: The 68HC11.**  Ed. Prentice Hall, 4ª. edición, 2002.

**Model 6600 Miniature Automotive Gas Analyzer Product Manual.**  1997.

> **Semiconductors and IC's : FPLA.**  Cahners Publishing, 1975.

Chris Nadovich. **Synthetic Instruments: Concepts and Applications.**  Newnes, 2004.

J. G. Brookshear. **Teoría de la Computación: Lenguajes Formales, Autómatas y Complejidad.**  Ed. Addison-Wesley Iberoamericana, 1993.

#### **MANUALES**

William J. Purdy Company. **AND and LCD Products Manual.** 1990.

> **Manual Técnico de Verificación automotriz.**  Jiménez Editores e Impresores S.A., 2002.

#### **DIRECCIONES DE INTERNET**

**http://www.habmigern2003.info/future\_trends/infrared\_analyser/ndir/IR-Absorption-GB.html** 

#### **ANEXO A** CÓDIGO FUENTE PARA MICROCONTROLADOR MC68HC11F1

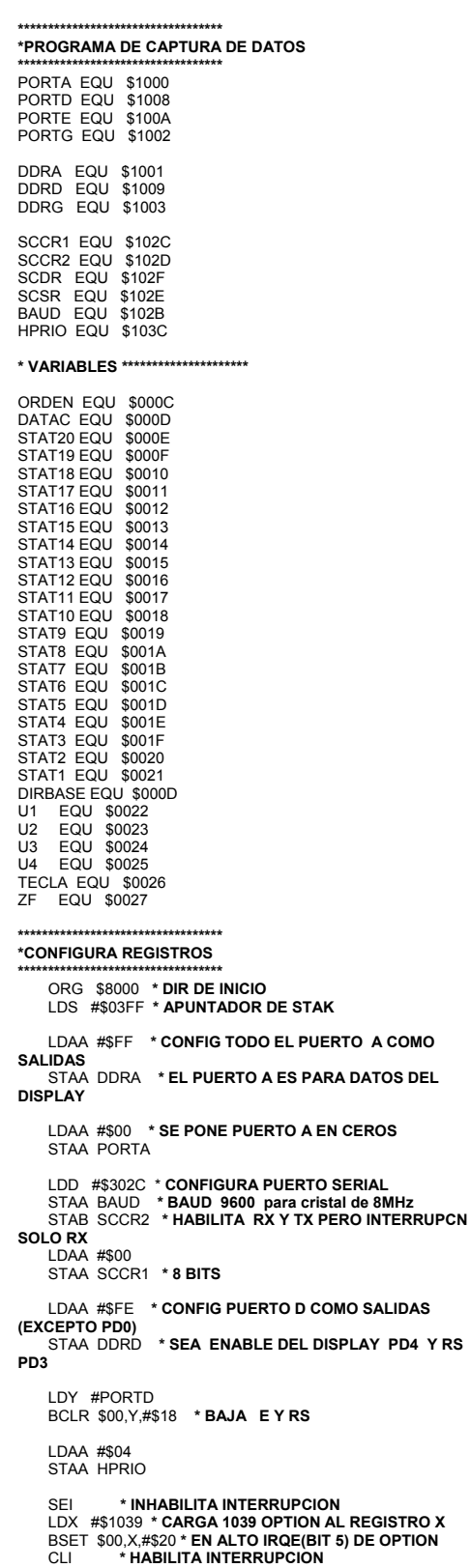

```
LDAA #$00<br>TAP
*********
*PROGRAMA PRINCIPAL
MAIN
   LDAA #$3F<br>STAA ORDEN
                    * CARGA UN (?) EN 000C
    LDAA #$3F
    STAA $0021
                   * ALMACENA DATO EN LOCALIDAD DE
MEMORIA<br>LDAA #$04
    STAA TECLA
                    * CARGA 04 EN TECLA
    LDAA#$00
   STAA ZF
                  * CARGA 00 EN ZF
    JSR INICIA
*********************************
*SOLICITUD DE UN PAQUETE DE DATOS
STSCMD
   SCMD<br>LDAA #$08<br>CMPA STAT2
    BEQ ESP
                  *VALIDA SI CAMBIO EN DEVICE CONTROL
    LDAA #$02
   CMPA STAT2<br>BEQ ESP
                  *VALIDA SI ZERO SPAN CALIBRATION
    LDAA #$07
   CMPA STAT2<br>BEQ ESP
                   *VALIDA SI PUMP ON/OFF
INIDAT
    LDAA #\$14* INICIALIZA CONTADOR DE DATO DATAC
    STAA DATAC
    LDX #SCSR
    LDAA SCSR
    LDAA #$02
                   * DID = $02STAA SCDR
TX1
    BRCLR $00, X, #$80 TX1
    LDAA SCSR
                   * I B = $03
    LDAA #$03
STAA SCDR<br>TX2
    .<br>BRCLR $00,X,#$80 TX2
    IDAA SCSR
                   * CMD = $01
    LDAA #$01
   STAA SCDR
TX3BRCLR $00, X, #$80 TX3
    LDAA SCSR
   LDAA #$01<br>STAA SCDR
                   * DR = $01
TX4
    BRCLR $00, X, #$80 TX4
    LDAA SCSR
                   * DT = $00
    LDAA #$00
    STAA SCDR
TX5
   BRCLR $00, X, #$80 TX5
   LDAA SCSR
   LDAA #$F9
                   * CS = NOT(DID+LB+CMD+DR+DT)+1 = $F9STAA SCDR
TX6
    BRCLR $00, X, #$80 TX6
CICLO
   LDAA #$15<br>CMPA STAT1
    BEQ ERRST
                    *VALIDACION DEL PAQUETE DE DATOS
STAT
   LDAA #$08
    CMPA STAT2
                  *VALIDA SI CAMBIO EN DEVICE CONTROL
    BEQ STC
    LDAA #$02
    CMPA STAT2
```
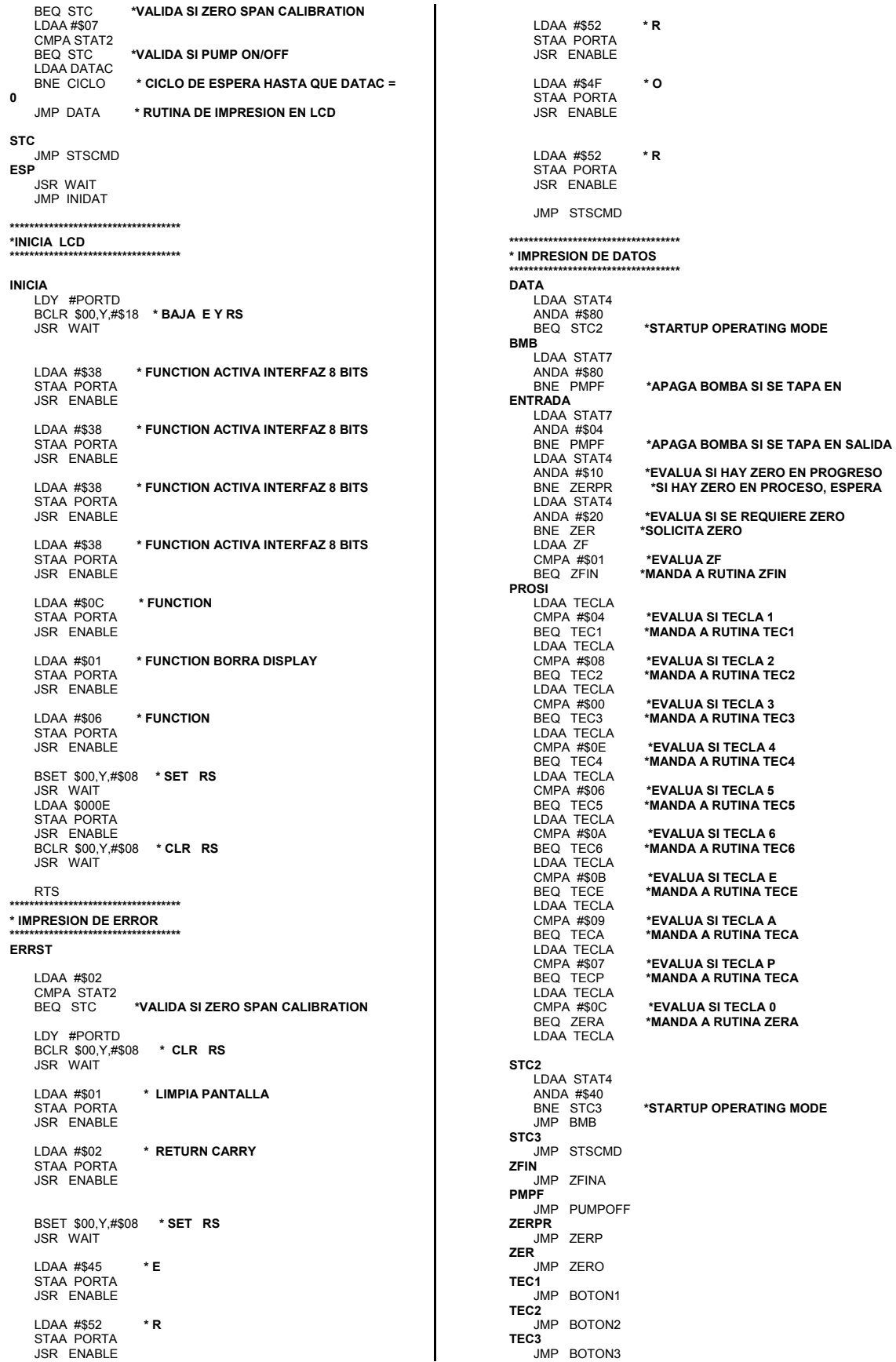

# Integración de un sistema autónomo para análisis y monitoreo de gases contaminantes<br>automotrices

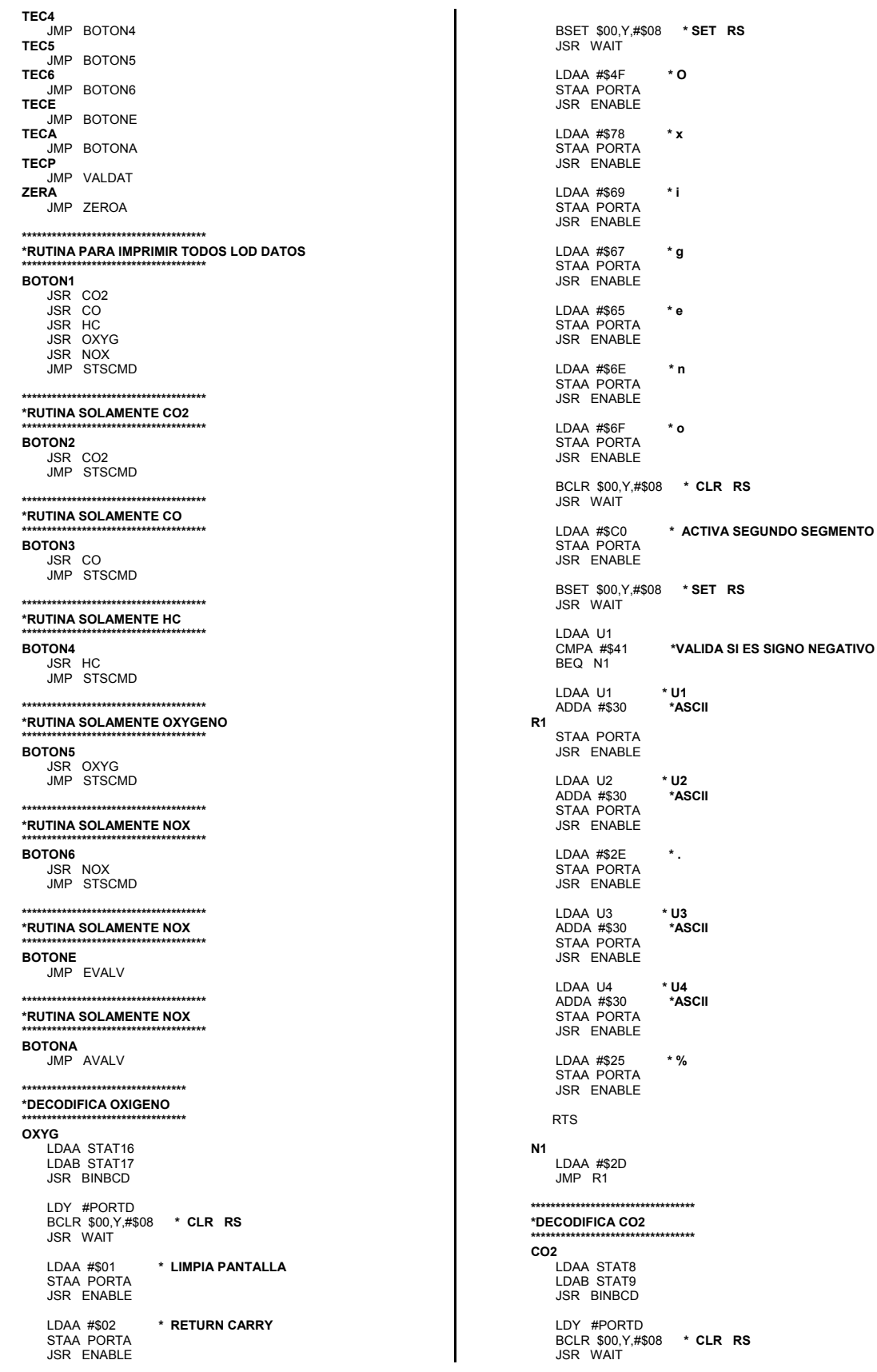

LDAA #\$01<br>STAA PORTA \* LIMPIA PANTALLA JSR ENABLE LDAA #\$02<br>STAA PORTA<br>JSR ENABLE \* RETURN CARRY BSET \$00,Y,#\$08 \*SET RS<br>JSR WAIT  $LDAA$ #\$43 \* C STAA PORTA JSR ENABLE LDAA #\$4F<br>STAA PORTA<br>JSR ENABLE ۰o LDAA #\$32  $*2$ STAA PORTA JSR ENABLE BCLR \$00, Y, #\$08 \* CLR RS **JSR WAIT** LDAA #\$C0<br>STAA PORTA \* ACTIVA SEGUNDO SEGMENTO JSR ENABLE BSET \$00, Y, #\$08 \* SET RS **JSR WAIT** LDAA U1 CMPA #\$41<br>BEQ N2 \*VALIDA SI ES SIGNO NEGATIVO LDAA U1 \* U1 \*ASCII ADDA #\$30  $R<sub>2</sub>$ STAA PORTA JSR ENABLE LDAA U2 \* U2 ADDA #\$30<br>STAA PORTA \*ASCII JSR ENABLE LDAA #\$2E  $^\star$  . STAA PORTA **I DAA 113**  $*113$ ADDA #\$30 \*ASCII STAA PORTA  $*$  114 LDAA U4 ADDA #\$30 \*ASCII STAA PORTA JSR ENABLE LDAA #\$25<br>STAA PORTA<br>JSR ENABLE  $*$  % **RTS**  $N<sub>2</sub>$ LDAA #\$2D JMP R2 \*\*\*\*\*\*\*\*\*\*\*\*\*\*\*\*\*\*\*\*\*\*\*\*\*\*\*\*\*\*\* \*DECODIFICA CO co LDAA STAT10 LDAB STAT11 JSR BINBCD LDY #PORTD<br>BCLR \$00,Y,#\$08 \* CLR RS JSR WAIT \* LIMPIA PANTALLA LDAA #\$01 STAA PORTA LDAA #\$02<br>STAA PORTA \* RETURN CARRY JSR ENABLE BSET \$00, Y, #\$08 \* SET RS

```
JSR WAIT
   LDAA #$43
                    \star c
   STAA PORTA
   JSR ENABLE
   LDAA #$4F<br>STAA PORTA
                     * O
   JSR ENABLE
   BCLR $00, Y, #$08 * CLR RS
   JSR WAIT
   LDAA #$C0
                     * ACTIVA SEGUNDO SEGMENTO
   STAA PORTA
   JSR ENABLE
   BSET $00, Y, #$08 * SET RS
   JSR WAIT
   LDAA U1
   CMPA #$41
                     *VALIDA SI ES SIGNO NEGATIVO
   BEQ N3
   LDAA U1
                    * U1
                     *ASCII
   ADDA #$30
R<sub>3</sub>
   STAA PORTA
   JSR ENABLE
   LDAA #$2E<br>STAA PORTA
                     \star.
   JSR ENABLE
   LDAA U2
                    ^\starU2
   ADDA #$30<br>STAA PORTA
                     *ASCII
   JSR ENABLE
   LDAA U3
                    * U3
   ADDA #$30<br>STAA PORTA
                     *ASCII
   JSR ENABLE
   LDAA U4
                    * U4
   ADDA #$30<br>STAA PORTA
                     *ASCII
   JSR ENABLE
                     ^\star %
   LDAA #$25
   STAA PORTA
   RTS
N<sub>3</sub>IDAA #$2D
   JMP R3*DECODIFICA NOx
NOX
   LDAA STAT18
   LDAB STAT19
   JSR BINBCD
   LDY #PORTD
   BCLR $00, Y,#$08 * CLR RS
   JSR WAIT
   LDAA #$01<br>STAA PORTA
                    * LIMPIA PANTALLA
   JSR ENABLE
   LDAA #$02
                    * RETURN CARRY
   STAA PORTA
   BSET $00,Y,#$08 *SET RS<br>JSR WAIT
   LDAA #$4E
                     *NSTAA PORTA
   JSR ENABLE
   LDAA #$4F<br>STAA PORTA
                     ^\star O
   JSR ENABLE
   LDAA #$78
                     *_{\mathbf{X}}STAA PORTA
   JSR FNARLE
```
#### Integración de un sistema autónomo para análisis y monitoreo de gases contaminantes automotrices

 BCLR \$00,Y,#\$08 **\* CLR RS** JSR WAIT LDAA #\$C0 **\* ACTIVA SEGUNDO SEGMENTO** STAA PORTA JSR ENABLE BSET \$00,Y,#\$08 **\* SET RS** JSR WAIT LDAA U1<br>CMPA #\$41 CMPA #\$41 **\*VALIDA SI ES SIGNO NEGATIVO** BEQ N4 LDAA U1 **\* U1** ADDA #\$30 **R4**  STAA PORTA JSR ENABLE LDAA U2 **\* U2** ADDA #\$30 **\*ASCII** STAA PORTA JSR ENABLE LDAA U3 **\* U3** ADDA #\$30 STAA PORTA JSR ENABLE LDAA U4 **\* U4** ADDA #\$30 STAA PORTA JSR ENABLE LDAA #\$70 **\* p** STAA PORTA JSR ENABLE LDAA #\$70 **\* p** STAA PORTA **JSR ENABLE**  LDAA #\$6D **\* m** STAA PORTA JSR ENABLE RTS **N4**  LDAA #\$2D JMP R4 **\*\*\*\*\*\*\*\*\*\*\*\*\*\*\*\*\*\*\*\*\*\*\*\*\*\*\*\*\*\*\*\*\* \*DECODIFICA HC \*\*\*\*\*\*\*\*\*\*\*\*\*\*\*\*\*\*\*\*\*\*\*\*\*\*\*\*\*\*\*\*\* HC**  LDAA STAT12 LDAB STAT13 **JSR BINBCD**  LDY #PORTD BCLR \$00,Y,#\$08 **\* CLR RS** JSR WAIT LDAA #\$01 **\* LIMPIA PANTALLA** LDAA #\$01<br>STAA PORTA JSR ENABLE LDAA #\$02 **\* RETURN CARRY** STAA PORTA JSR ENABLE BSET \$00,Y,#\$08 **\* SET RS** JSR WAIT LDAA #\$48 **\* H** STAA PORTA JSR ENABLE LDAA #\$43 **\* C** STAA PORTA **JSR ENABLE**  LDAA #\$28 **\* (** STAA PORTA JSR ENABLE LDAA #\$48 **\* H** STAA PORTA JSR ENABLE

 LDAA #\$45 **\* E** STAA PORTA JSR ENABLE LDAA #\$58 **\* X** STAA PORTA JSR ENABLE LDAA #\$29 **\* )** STAA PORTA JSR ENABLE BCLR \$00,Y,#\$08 **\* CLR RS** JSR WAIT LDAA #\$C0 **\* ACTIVA SEGUNDO SEGMENTO** STAA PORTA **JSR ENABLE**  BSET \$00,Y,#\$08 **\* SET RS** JSR WAIT LDAA U1<br>CMPA #\$41 **\*VALIDA SI ES SIGNO NEGATIVO**  BEQ N5 LDAA U1 **\* U1** ADDA #\$30 **R5**  STAA PORTA JSR ENABLE LDAA U2 \* **U2**<br>ADDA #\$30 \***ASCII**<br>STAA PORTA<br>JSR ENABLE LDAA U3 **\* U3** ADDA #\$30 **\*ASCII** STAA PORTA JSR ENABLE LDAA U4 **\* U4** ADDA #\$30 **\*ASCII** STAA PORTA JSR ENABLE LDAA #\$70 **\* p** STAA PORTA JSR ENABLE LDAA #\$70 **\* p** STAA PORTA JSR ENABLE LDAA #\$6D **\* m** STAA PORTA JSR ENABLE RTS **N5**  LDAA #\$2D JMP R5 **\*\*\*\*\*\*\*\*\*\*\*\*\*\*\*\*\*\*\*\*\*\*\*\*\*\*\*\*\*\*\*\*\* \*DESCONECTA BOMBA \*\*\*\*\*\*\*\*\*\*\*\*\*\*\*\*\*\*\*\*\*\*\*\*\*\*\*\*\*\*\*\*\* PUMPOFF**  LDX #SCSR LDAA SCSR LDAA #\$02 **\* DID = \$02** STAA SCDR **PO1**  BRCLR \$00,X,#\$80 PO1 LDAA SCSR LDAA #\$03 **\* LB = \$03** STAA SCDR **PO2**  BRCLR \$00,X,#\$80 PO2 LDAA SCSR<br>IDAA #\$07 LDAA #\$07 **\* CMD = \$07** STAA SCDR **PO3**  BRCLR \$00,X,#\$80 PO3 LDAA SCSR LDAA #\$00 **\* DT = \$00** STAA SCDR

PO<sub>4</sub> BRCLR \$00, X, #\$80 PO4 LDAA SCSR \*  $CS = NOT(DID + LB + CMD + PC) + 1 = $F4$ LDAA #\$F4 STAA SCDR PO<sub>5</sub> BRCLR \$00,X,#\$80 PO5 LDY #PORTD<br>BCLR \$00,Y,#\$08 \* CLR RS JSR WAIT \* LIMPIA PANTALLA LDAA #\$01 STAA PORTA \* RETURN CARRY I DAA #\$02 STAA PORTA JSR ENABLE BSET \$00, Y, #\$08 \* SET RS JSR WAIT **IDAA #\$50**  $*$  P STAA PORTA<br>JSR ENABLE LDAA #\$55<br>STAA PORTA<br>JSR ENABLE \* U LDAA #\$4D  $*$  M STAA PORTA JSR ENABLE LDAA #\$50<br>STAA PORTA  $*$  P JSR ENABLE BCLR \$00, Y, #\$08 \* CLR RS JSR WAIT LDAA #\$C0 \* ACTIVA SEGUNDO SEGMENTO STAA PORTA BSET \$00, Y, #\$08 \* SET RS JSR WAIT  $^\star$  O LDAA #\$4F STAA PORTA LDAA #\$46<br>STAA PORTA  $^{\star}$  F JSR ENABLE LDAA #\$46  $*$  F STAA PORTA JSR ENABLE JMP STSCMD \*\*\*\*\*\*\*\*\*\*\*\*\*\*\*\*\*\*\*\*\*\*\*\*\*\*\*\*\*\*\*\*\* \*COMANDO ENCIENDE VALVULA OXIGENO **EVALV** LDX #SCSR LDAA SCSR<br>LDAA #\$02 \* DID =  $$02$ STAA SCDR **BOXE1** BRCLR \$00, X, #\$80 BOXE1 LDAA SCSR LDAA #\$03 \*  $LB = $03$ STAA SCDR<br>BOXE2 BRCLR \$00, X, #\$80 BOXE2 LDAA SCSR LDAA #\$08<br>STAA SCDR  $*$  CMD = \$08 **BOXE3**<br>BRCLR \$00.X.#\$80 BOXE3 LDAA SCSR<br>LDAA #\$40  $*$  DCM = \$40 STAA SCDR BOXE4 BRCLR \$00, X, #\$80 BOXE4

LDAA SCSR<br>LDAA #\$40 \* DC = \$40 STAA SCDR BOXE5 BRCLR \$00, X, #\$80 BOXE5 **LDAA SCSR** \*  $CS = NOT(DID+LB+CMD+DCM+DC)+1 =$ LDAA #\$73 \$73<br>STAA SCDR BOXE6 BRCLR \$00 X #\$80 BOXE6 LDAA #\$06<br>STAA TECLA JMP STSCMD \*\*\*\*\*\*\*\*\*\*\*\*\*\*\*\*\*\*\*\*\*\*\*\*\*\*\*\*\*\*\*\*\* \*REQUERIMIENTO ZERO ZERO LDY #PORTD BCLR \$00, Y, #\$08 \* CLR RS **JSR WAIT** LDAA #\$01<br>STAA PORTA \* LIMPIA PANTALLA JSR ENABLE LDAA #\$02<br>STAA PORTA \* RETURN CARRY JSR ENABLE BSET \$00, Y, #\$08 \* SET RS JSR WAIT LDAA #\$53<br>STAA PORTA<br>JSR ENABLE \* S  $LDAA$ #\$45  $*E$ STAA PORTA JSR ENABLE LDAA #\$FE<br>STAA PORTA JSR ENABLE LDAA #\$52  $*$ R STAA PORTA LDAA #\$45<br>STAA PORTA \* E JSR ENABLE LDAA #\$51 \* Q STAA PORTA **JSR ENABLE** LDAA #\$55 \* u STAA PORTA JSR ENABLE LDAA #\$49  $^\star$  l STAA PORTA JSR ENABLE BCLR \$00,Y,#\$08 \* CLR RS<br>JSR WAIT \* ACTIVA SEGUNDO SEGMENTO LDAA #\$C0<br>STAA PORTA JSR ENABLE BSET \$00, Y, #\$08 \* SET RS **JSR WAIT** LDAA #\$45<br>STAA PORTA \* E **JSR ENABLE** LDAA #\$52  $*R$ STAA PORTA LDAA #\$45<br>STAA PORTA \* E JSR ENABLE LDAA #\$FE  $\ddot{\phantom{0}}$ 

#### Integración de un sistema autónomo para análisis y monitoreo de gases contaminantes automotrices

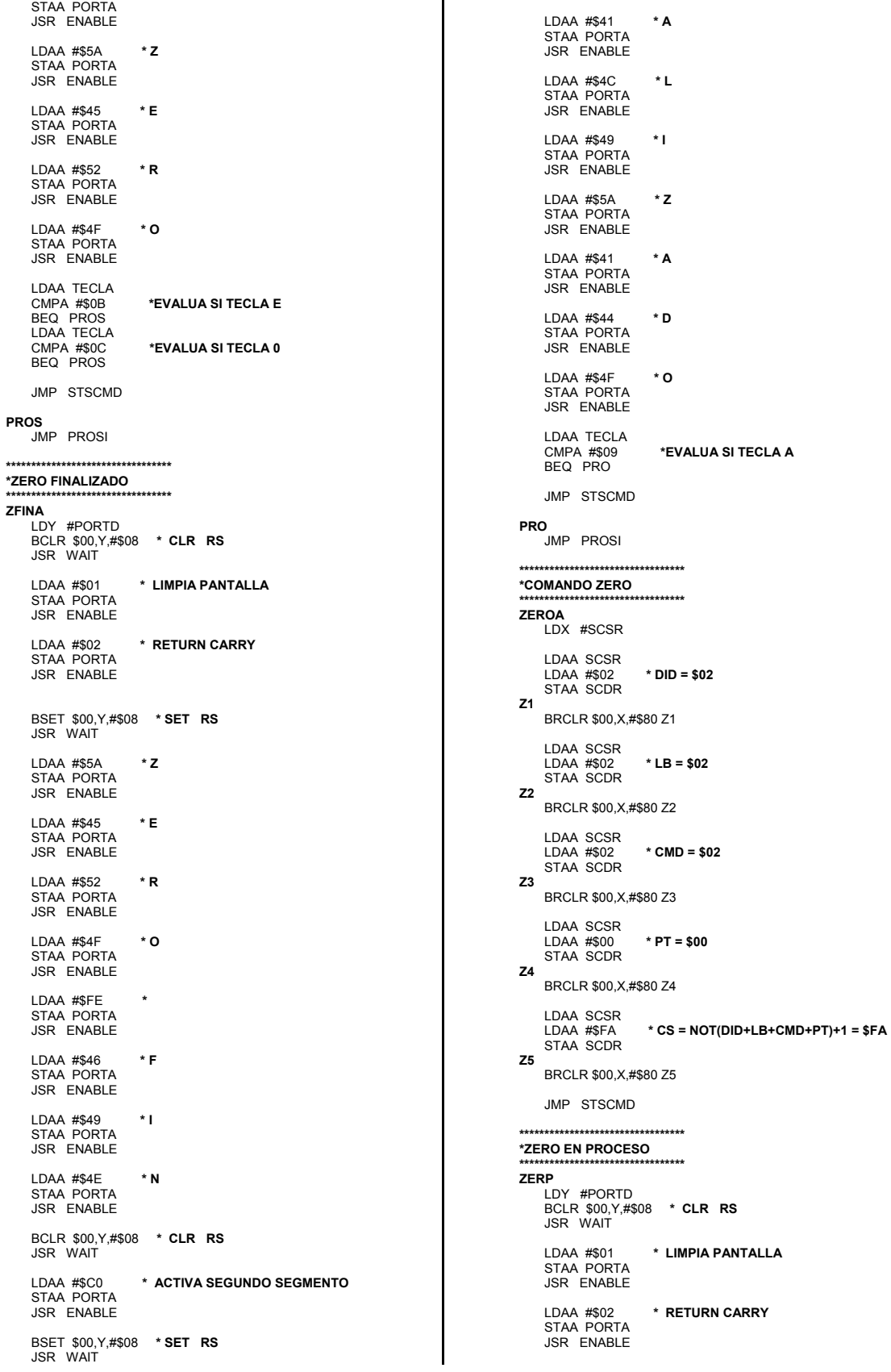

BSET \$00,Y,#\$08 \*SET RS<br>JSR WAIT LDAA #\$5A<br>STAA PORTA \* Z JSR ENABLE LDAA #\$45<br>STAA PORTA<br>JSR ENABLE  $^\star$  E LDAA #\$52  $*R$ STAA PORTA JSR ENABLE LDAA #\$4F<br>STAA PORTA \* O JSR ENABLE LDAA #\$FE STAA PORTA **JSR ENABLE** LDAA #\$45<br>STAA PORTA<br>JSR ENABLE  $^\star$  E LDAA #\$4E  $* N$ STAA PORTA **JSR ENABLE** BCLR \$00,Y,#\$08 \* CLR RS<br>JSR WAIT \* ACTIVA SEGUNDO SEGMENTO LDAA #\$C0 STAA PORTA **JSR ENABLE** BSET \$00, Y, #\$08 \* SET RS JSR WAIT LDAA #\$50<br>STAA PORTA  $*$  P JSR ENABLE LDAA #\$52  $*R$ STAA PORTA LDAA #\$4F<br>STAA PORTA  $^\star$  O **JSR ENABLE** LDAA #\$43 \* C STAA PORTA LDAA #\$45  $*E$ STAA PORTA JSR ENABLE LDAA #\$53<br>STAA PORTA \* S JSR ENABLE LDAA #\$4F<br>STAA PORTA \* O JSR ENABLE LDAA #\$01 STAA ZF JMP STSCMD \*COMANDO APAGA VALVULA OXIGENO **AVALV** LDX #SCSR LDAA SCSR \* DID =  $$02$ LDAA #\$02 STAA SCDR BOXA1 BRCLR \$00, X, #\$80 BOXA1 LDAA SCSR LDAA #\$03 \* LB = \$03 STAA SCDR BOXA2 BRCLR \$00, X, #\$80 BOXA2

LDAA SCSR

LDAA #\$08 \* CMD =  $$08$ STAA SCDR BOXA3 BRCLR \$00, X, #\$80 BOXA3 LDAA SCSR LDAA #\$40<br>STAA SCDR  $*$  DCM = \$40 BOXA4 BRCLR \$00, X, #\$80 BOXA4 LDAA SCSR<br>LDAA #\$00  $*$  DC = \$00 STAA SCDR BOXA5 BRCLR \$00, X, #\$80 BOXA5 **IDAA SCSR** LDAA #\$B3 \*  $CS = NOT(DID + LB + CMD + DCM + DC) + 1 =$ \$B3 STAA SCDR BOXA6 BRCLR \$00, X, #\$80 BOXA6 LDAA #\$04<br>STAA TECLA LDAA #\$00<br>STAA ZF JMP STSCMD \*\*\*\*\*\*\*\*\*\*\*\*\*\*\*\*\*\*\*\*\*\*\*\*\*\*\*\*\*\*\*\*\*\* \*VALIDACION DE DATOS \*\*\*\*\*\*\*\*\*\*\*\*\*\*\*\*\*\*\*\*\*\*\*\*\*\* VALDAT LDAA STAT5 ANDA #\$80<br>BNE LECO2 LDAA STAT5 ANDA #\$40<br>BNE LECO2 JMP LOKCO2 LCO LDAA STAT5 ANDA #\$20 LDAA STAT5 ANDA #\$10 BNE LECO<br>JMP LOKCO LHC LDAA STAT5 ANDA #\$08 BNE LEHC LDAA STAT5 ANDA #\$04 BNE LEHC<br>JMP LOKHC LOX LDAA STAT5 ANDA #\$02<br>BNE LEOX LDAA STAT5 ANDA #\$01 BNE LEOX<br>JMP LOKOX **LNOX** LDAA STAT6 ANDA #\$80 BNE LENOX LDAA STAT6<br>ANDA #\$40 BNE LENOX JMP LOKNOX JMP STSCMD LECO<sub>2</sub> JMP LECO2\_2 LOKCO<sub>2</sub> JMP LOKCO2\_2 JMP LECO\_2 LOKCO<br>JMP LOKCO\_2 LEHC<br>JMP LEHC\_2 LOKHC JMP LOKHC\_2 LEOX<sup>"</sup> UMP LEOX\_2 JMP LOKOX\_2

#### Integración de un sistema autónomo para análisis y monitoreo de gases contaminantes automotrices

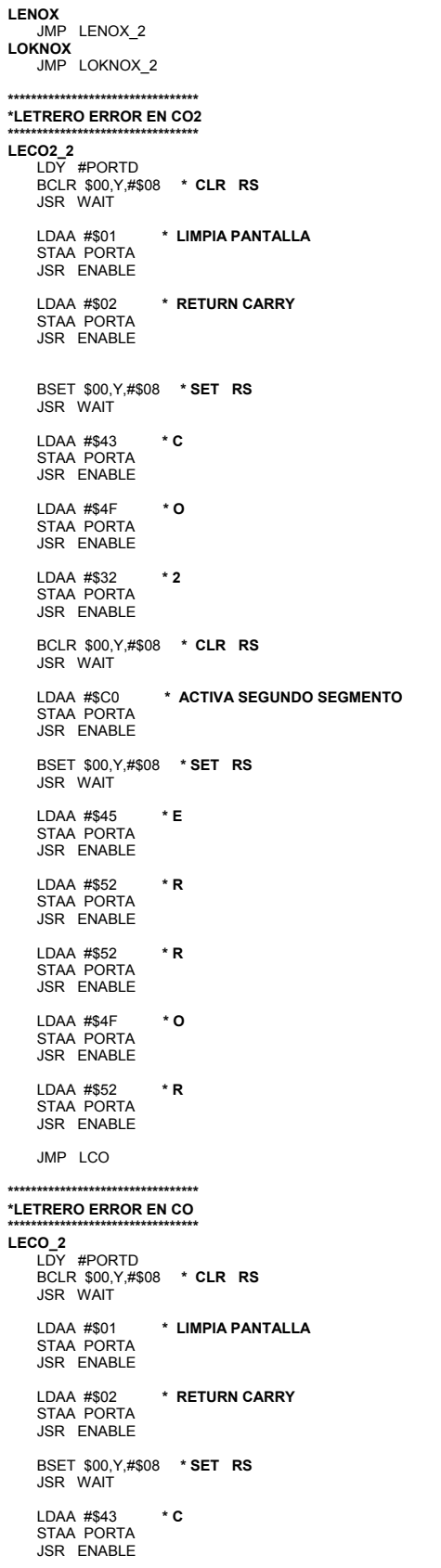

 $\star\star$ 

 $**$ 

۰o LDAA #\$4F STAA PORTA BCLR \$00, Y, #\$08 \* CLR RS **JSR WAIT** LDAA #\$C0<br>STAA PORTA<br>JSR ENABLE \* ACTIVA SEGUNDO SEGMENTO BSET \$00, Y, #\$08 \* SET RS JSR WAIT LDAA #\$45<br>STAA PORTA<br>JSR ENABLE  $*E$ LDAA #\$52<br>STAA PORTA<br>JSR ENABLE \*R LDAA #\$52<br>STAA PORTA<br>JSR ENABLE \* R LDAA #\$4F<br>STAA PORTA<br>JSR ENABLE  $^\star$  O LDAA #\$52<br>STAA PORTA  $*R$ JSR ENABLE JMP LHC \*\*\*\*\*\*\*\*\*\*\*\*\*\*\*\*\*\*\*\*\*\*\*\*\*\*\*\*\*\*\*\*\* \*LETRERO ERROR EN HC LEHC\_2<br>LDY #PORTD<br>BCLR \$00,Y,#\$08 \* CLR RS JSR WAIT LDAA #\$01<br>STAA PORTA<br>JSR ENABLE \* LIMPIA PANTALLA LDAA #\$02<br>STAA PORTA<br>JSR ENABLE \* RETURN CARRY BSET \$00,Y,#\$08 \***SET RS**<br>JSR WAIT LDAA #\$48<br>STAA PORTA \* H JSR ENABLE LDAA #\$43<br>STAA PORTA<br>JSR ENABLE \* C BCLR \$00,Y,#\$08 \* CLR RS<br>JSR WAIT \* ACTIVA SEGUNDO SEGMENTO LDAA #\$C0 STAA PORTA JSR ENABLE BSET \$00,Y,#\$08 **\*SET RS**<br>JSR WAIT LDAA #\$45<br>STAA PORTA  $*$  E JSR ENABLE LDAA #\$52<br>STAA PORTA<br>JSR ENABLE \*R LDAA #\$52 \* R LDAA #\$52<br>STAA PORTA<br>JSR ENABLE LDAA #\$4F<br>STAA PORTA ۰o JSR ENABLE LDAA #\$52<br>STAA PORTA<br>JSR ENABLE  $*R$ 

 $IMP$  IOX \*\*\*\*\*\*\*\*\*\*\*\*\*\*\*\*\*\*\*\*\*\*\*\*\*\*\*\*\*\*\*\*\* \*LETRERO ERROR EN O2 LEOX\_2<br>LDY #PORTD BCLR \$00, Y,#\$08 \* CLR RS **JSR WAIT** LDAA #\$01<br>STAA PORTA \* LIMPIA PANTALLA JSR ENABLE \* RETURN CARRY LDAA #\$02 STAA PORTA BSET \$00,Y,#\$08 \*SET RS<br>JSR WAIT LDAA #\$4F<br>STAA PORTA  $^\star$  O JSR ENABLE LDAA #\$32<br>STAA PORTA<br>JSR ENABLE  $^\star$  2 BCLR \$00, Y, #\$08 \* CLR RS JSR WAIT LDAA #\$C0 \* ACTIVA SEGUNDO SEGMENTO STAA PORTA JSR ENABLE BSET \$00,Y,#\$08 \*SET RS<br>JSR WAIT LDAA #\$45<br>STAA PORTA  $*E$ JSR ENABLE LDAA #\$52  $^\star$  R STAA PORTA IDAA #\$52  $*$  R STAA PORTA JSR ENABLE LDAA #\$4F<br>STAA PORTA  $^\star$  O JSR ENABLE LDAA #\$52<br>STAA PORTA  $*R$ **JSR ENABLE** JMP LNOX \*\*\*\*\*\*\*\*\*\*\*\*\*\*\*\*\*\*\*\*\*\*\*\*\*\*\*\*\*\*\*\*\* \*LETRERO ERROR EN NOX LENOX\_2 LDY #PORTD<br>LDY #PORTD<br>BCLR \$00,Y,#\$08 \* CLR RS **JSR WAIT** \* LIMPIA PANTALLA LDAA #\$01 STAA PORTA<br>JSR ENABLE \* RETURN CARRY LDAA #\$02<br>STAA PORTA **JSR ENABLE** BSET \$00, Y, #\$08 \* SET RS JSR WAIT LDAA #\$4E<br>STAA PORTA  $^\star$  N **JSR ENABLE** LDAA #\$4F \* O STAA PORTA **JSR ENABLE** LDAA #\$58<br>STAA PORTA  $^\star$  X JSR ENABLE BCLR \$00, Y, #\$08 \* CLR RS

JSR WAIT LDAA #\$C0 \* ACTIVA SEGUNDO SEGMENTO STAA PORTA JSR ENABLE BSET \$00,Y,#\$08 \*SET RS<br>JSR WAIT LDAA #\$45<br>STAA PORTA  $*E$ JSR ENABLE LDAA #\$52<br>STAA PORTA<br>JSR ENABLE \*R I DAA #\$52  $*R$ STAA PORTA JSR ENABLE LDAA #\$4F  $^\star$  O STAA PORTA JSR ENABLE LDAA #\$52<br>STAA PORTA  $*R$ **JSR ENABLE** JMP STSCMD \*\*\*\*\*\*\*\*\*\*\*\*\*\*\*\*\*\*\*\*\*\*\*\*\*\*\*\*\*\*\*\*\* \*LETRERO OK EN CO2 LOKCO2\_2 LDY #PORTD BCLR  $$00, Y, #$08$  \* CLR RS **JSR WAIT** LDAA #\$01<br>STAA PORTA<br>JSR ENABLE \* LIMPIA PANTALLA  $LDAA$ #\$02 \* RETURN CARRY STAA PORTA JSR ENABLE BSET \$00, Y, #\$08 \* SET RS JSR WAIT  $^\star$  C LDAA #\$43 STAA PORTA LDAA #\$4F<br>STAA PORTA  $^\star$  O JSR ENABLE LDAA #\$32  $*2$ STAA PORTA JSR ENABLE BCLR \$00, Y, #\$08 \* CLR RS **JSR WAIT** \* ACTIVA SEGUNDO SEGMENTO LDAA #\$C0 STAA PORTA JSR ENABLE BSET \$00, Y, #\$08 \* SET RS **JSR WAIT** LDAA #\$4F  $*$  O STAA PORTA<br>JSR ENABLE LDAA #\$4B  $*K$ STAA PORTA JSR ENABLE JMP LCO \*\*\*\*\*\*\*\*\*\*\*\*\*\*\*\*\*\*\*\*\*\*\*\*\*\*\*\*\*\*\*\*\* \*LETRERO OK EN CO LOKCO\_2<br>LDY #PORTD BCLR \$00, Y, #\$08 \* CLR RS JSR WAIT LDAA #\$01<br>STAA PORTA \* LIMPIA PANTALLA JSR ENABLE

#### Integración de un sistema autónomo para análisis y monitoreo de gases contaminantes automotrices

 LDAA #\$02 **\* RETURN CARRY** STAA PORTA JSR ENABLE BSET \$00,Y,#\$08 **\* SET RS** JSR WAIT LDAA #\$43 **\* C** STAA PORTA JSR ENABLE LDAA #\$4F **\* O** STAA PORTA JSR ENABLE BCLR \$00,Y,#\$08 **\* CLR RS**  JSR WAIT LDAA #\$C0 **\* ACTIVA SEGUNDO SEGMENTO** STAA PORTA JSR ENABLE BSET \$00,Y,#\$08 **\* SET RS** JSR WAIT LDAA #\$4F **\* O** STAA PORTA JSR ENABLE LDAA #\$4B **\* K** STAA PORTA JSR ENABLE JMP LHC **\*\*\*\*\*\*\*\*\*\*\*\*\*\*\*\*\*\*\*\*\*\*\*\*\*\*\*\*\*\*\*\*\* \*LETRERO OK EN HC \*\*\*\*\*\*\*\*\*\*\*\*\*\*\*\*\*\*\*\*\*\*\*\*\*\*\*\*\*\*\*\*\* LOKHC\_2**  LDY #PORTD BCLR \$00,Y,#\$08 **\* CLR RS** JSR WAIT  $*$  LIMPIA PANTALLA LDAA #\$01<br>STAA PORTA **JSR ENABLE**  LDAA #\$02 **\* RETURN CARRY** STAA PORTA JSR ENABLE BSET \$00,Y,#\$08 **\* SET RS** JSR WAIT LDAA #\$48 **\* H** STAA PORTA JSR ENABLE LDAA #\$43 **\* C** STAA PORTA JSR ENABLE BCLR \$00,Y,#\$08 **\* CLR RS** JSR WAIT LDAA #\$C0 **\* ACTIVA SEGUNDO SEGMENTO** STAA PORTA JSR ENABLE BSET \$00,Y,#\$08 **\* SET RS** JSR WAIT LDAA #\$4F **\* O** STAA PORTA JSR ENABLE LDAA #\$4B **\* K** STAA PORTA JSR ENABLE JMP LOX **\*\*\*\*\*\*\*\*\*\*\*\*\*\*\*\*\*\*\*\*\*\*\*\*\*\*\*\*\*\*\*\*\* \*LETRERO OK EN O2 \*\*\*\*\*\*\*\*\*\*\*\*\*\*\*\*\*\*\*\*\*\*\*\*\*\*\*\*\*\*\*\*\* LOKOX\_2**  LDY #PORTD BCLR \$00,Y,#\$08 **\* CLR RS** JSR WAIT LDAA #\$01 **\* LIMPIA PANTALLA**

 STAA PORTA JSR ENABLE LDAA #\$02 **\* RETURN CARRY** LDAA #\$02<br>STAA PORTA JSR ENABLE BSET \$00,Y,#\$08 **\* SET RS** JSR WAIT LDAA #\$4F **\* O** STAA PORTA JSR ENABLE LDAA #\$32 **\* 2** STAA PORTA JSR ENABLE BCLR \$00,Y,#\$08 **\* CLR RS** JSR WAIT LDAA #\$C0 **\* ACTIVA SEGUNDO SEGMENTO** STAA PORTA JSR ENABLE BSET \$00,Y,#\$08 **\* SET RS** JSR WAIT LDAA #\$4F **\* O** STAA PORTA JSR ENABLE LDAA #\$4B **\* K** STAA PORTA JSR ENABLE JMP LNOX **\*\*\*\*\*\*\*\*\*\*\*\*\*\*\*\*\*\*\*\*\*\*\*\*\*\*\*\*\*\*\*\*\* \*LETRERO OK EN NOX \*\*\*\*\*\*\*\*\*\*\*\*\*\*\*\*\*\*\*\*\*\*\*\*\*\*\*\*\*\*\*\*\* LOKNOX\_2**  LDY #PORTD BCLR \$00,Y,#\$08 **\* CLR RS** JSR WAIT LDAA #\$01 **\* LIMPIA PANTALLA**  STAA PORTA JSR ENABLE LDAA #\$02 **\* RETURN CARRY** STAA PORTA JSR ENABLE BSET \$00,Y,#\$08 **\* SET RS** JSR WAIT LDAA #\$4E **\* N** STAA PORTA **JSR ENABLE**  LDAA #\$4F **\* O** STAA PORTA JSR ENABLE LDAA #\$58 **\* X** STAA PORTA JSR ENABLE BCLR \$00,Y,#\$08 **\* CLR RS** JSR WAIT LDAA #\$C0 **\* ACTIVA SEGUNDO SEGMENTO**  STAA PORTA JSR ENABLE BSET \$00,Y,#\$08 **\* SET RS** JSR WAIT LDAA #\$4F **\* O** STAA PORTA JSR ENABLE LDAA #\$4B **\* K** STAA PORTA JSR ENABLE JMP STSCMD **\*\*\*\*\*\*\*\*\*\*\*\*\*\*\*\*\*\*\*\*\*\*\*\*\*\*\*\*\*\*\*\*\*\*\* \* CONVIERTE A BCD** 

**\*\*\*\*\*\*\*\*\*\*\*\*\*\*\*\*\*\*\*\*\*\*\*\*\*\*\*\*\*\*\*\*\*\*\*** 

```
***********************************
BINBCD
                                                                                 * ATENCION A INTERRUPCION SERIAL
   LDX #$3E8
                                                                                     ORG $F100
   IDIV
   XGDX
                                                                                     SEI
                                                                                                * INHABILITA INTERRUPCIONES
                                                                                     LDAA SCSR<br>LDAA SCSR<br>LDAA SCDR * ALMACENA DATO DE PUERTO SERIE
   STAB U1
   LDX #$64
                                                                                     STAA ORDEN
   IDIV
   XGDX
                                                                                     LDX #DIRBASE
   STAB U2
                                                                                     LDAB DATAC
   XGDX
                                                                                     ABX
   LDX #$A
                                                                                     LDAA ORDEN * ALMACENA DATO EN LOCALIDAD DE
                                                                                 MEMORIA<br>STAA $00,X
   \textsf{IDIV}XGDX
                                                                                     STAA $00,X<br>DEC DATAC * AJUSTA CONTADOR DE DATO DATAC<br>CLI * HABILITA INTERRUPCION
   STAB U3
   XGDX
   STAB U4
                                                                                     RTIRTS
                                                                                 **************************************
************************************
                                                                                  * ATENCION A INTERRUPCION EXTERNA IRQ
* ENABLE
***********************************
                                                                                     ORG $F120
ENABLE
    ABLE<br>LDY #PORTD<br>BCLR $00,Y,#$10 *BAJAE
                                                                                     SEI * INHABILITA INTERRUPCIONES<br>LDAA PORTE * RECIBE DATO DE TECLADO<br>STAA TECLA * ALMACENA DATO DE TECLADO EN TECLA
    USER WAIT<br>USR WAIT<br>BSET $00,Y,#$10 * SUBE E
                                                                                     CLI
                                                                                               * HABILITA INTERRUPCION
                                                                                 JSR WAIT
    RTS
                                                                                 * VECTOR INTERRUPCION SERIAL
***********************************
                                                                                 ************************************
*******<br>*TIEMPO DE ESPERA
                                                                                     ORG SFFD6
                                                                                     FCB $F1,$00
WAIT
                                                                                 ..<br>LDAA #$01
    STAA $000B * CARGO UN 01 EN LOCALIDAD 000B
                                                                                 * VECTOR INTERRUPCION EXTERNA IRQ
                                                                                  **********************
TEMPO
                                                                                     ORG $FFF2
                                                                                     FCB $F1,$20
   LDX #$FFFF
AGAIN DEX
                                                                                 ***********************************
    BNE AGAIN
                                                                                  ORG $FFFE<br>RESET FCB $80,$00
   DEC $000B<br>BNE TEMPO
    RTS
                                                                                     END $8000
```
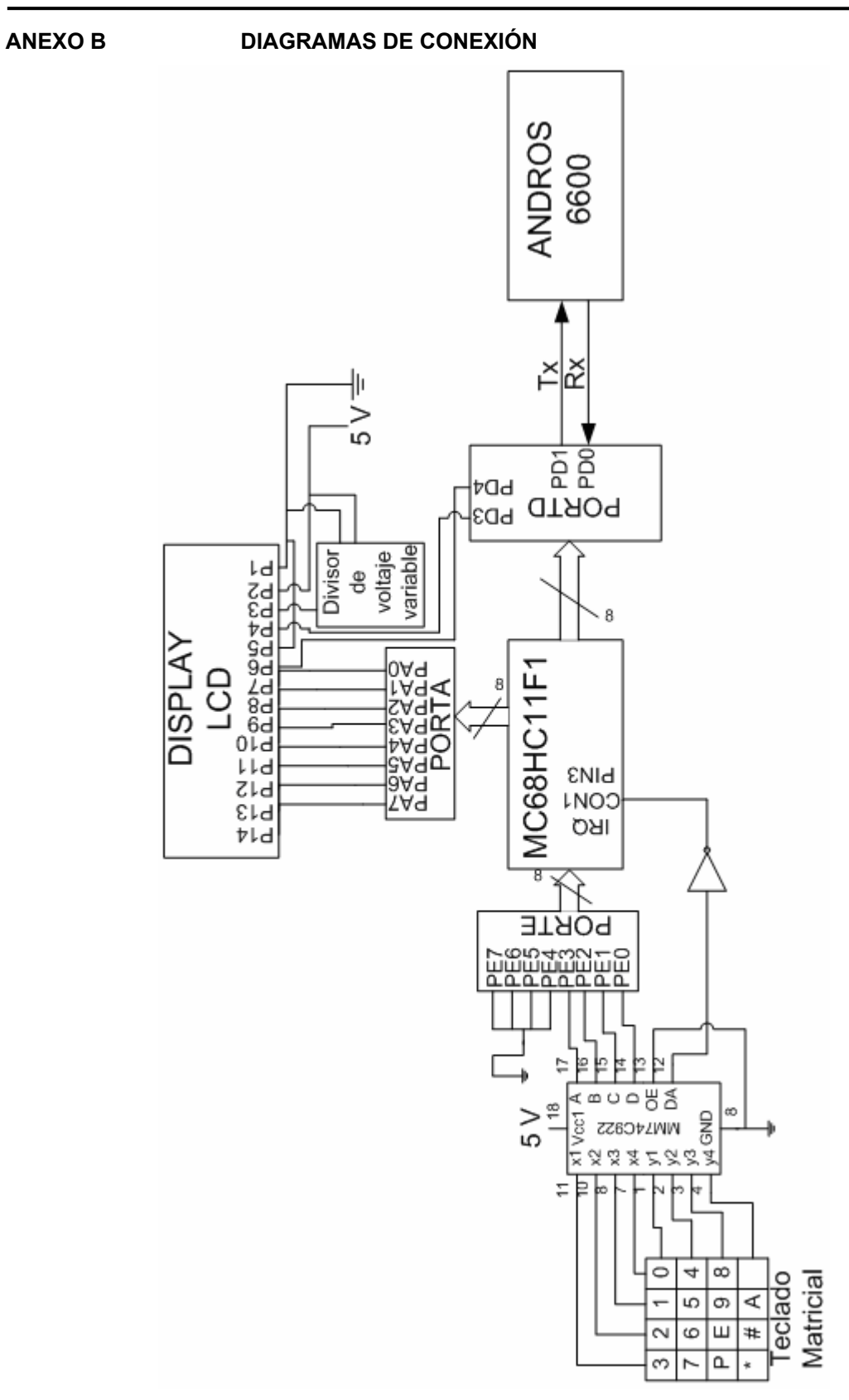

**Diagrama General del Sistema.**

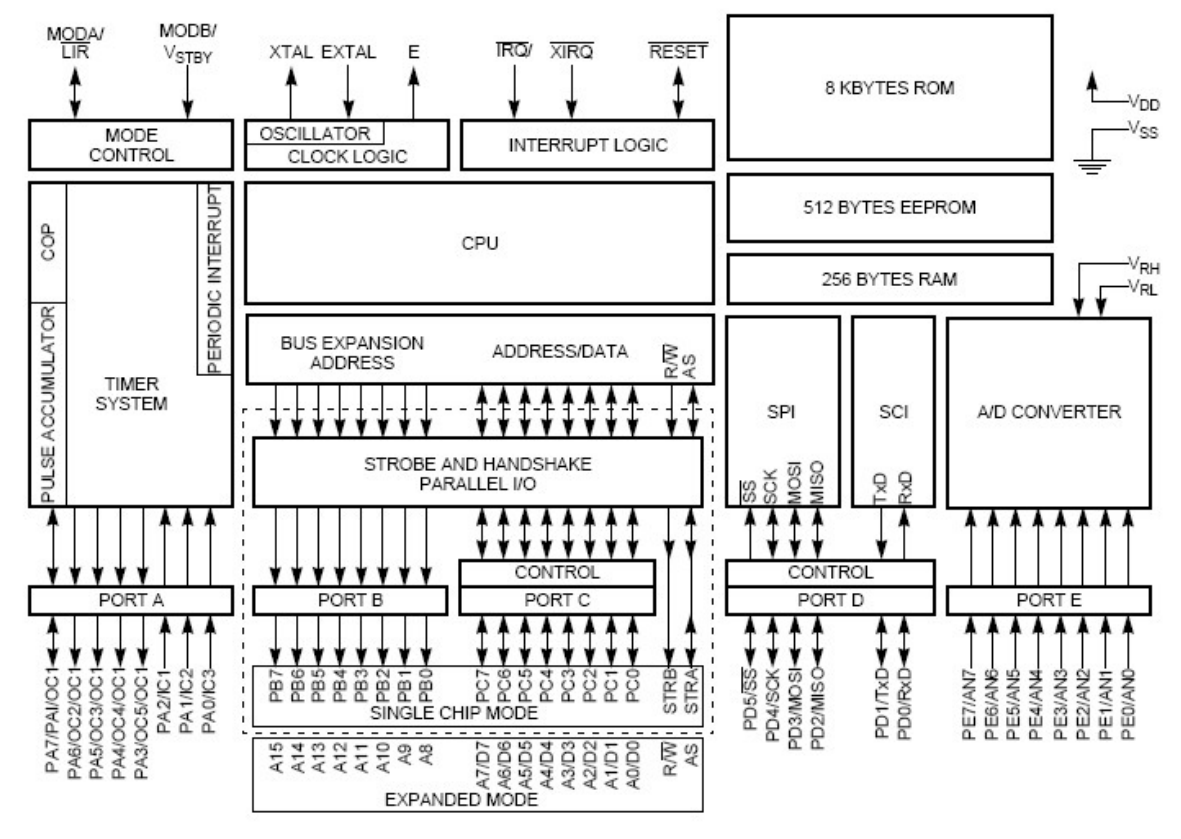

**Diagrama del microcontrolador MC68HC11F1** 

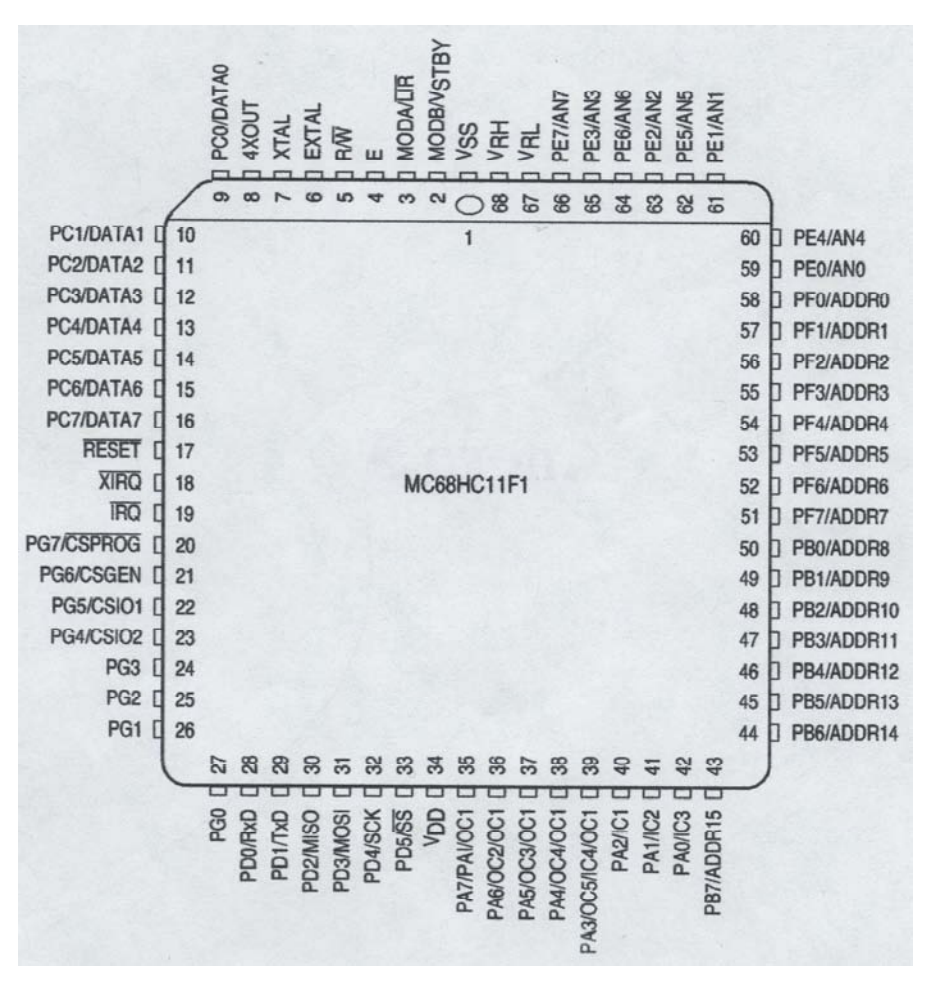

**Diagramas de las terminales del microcontrolador MC68HC11F1** 

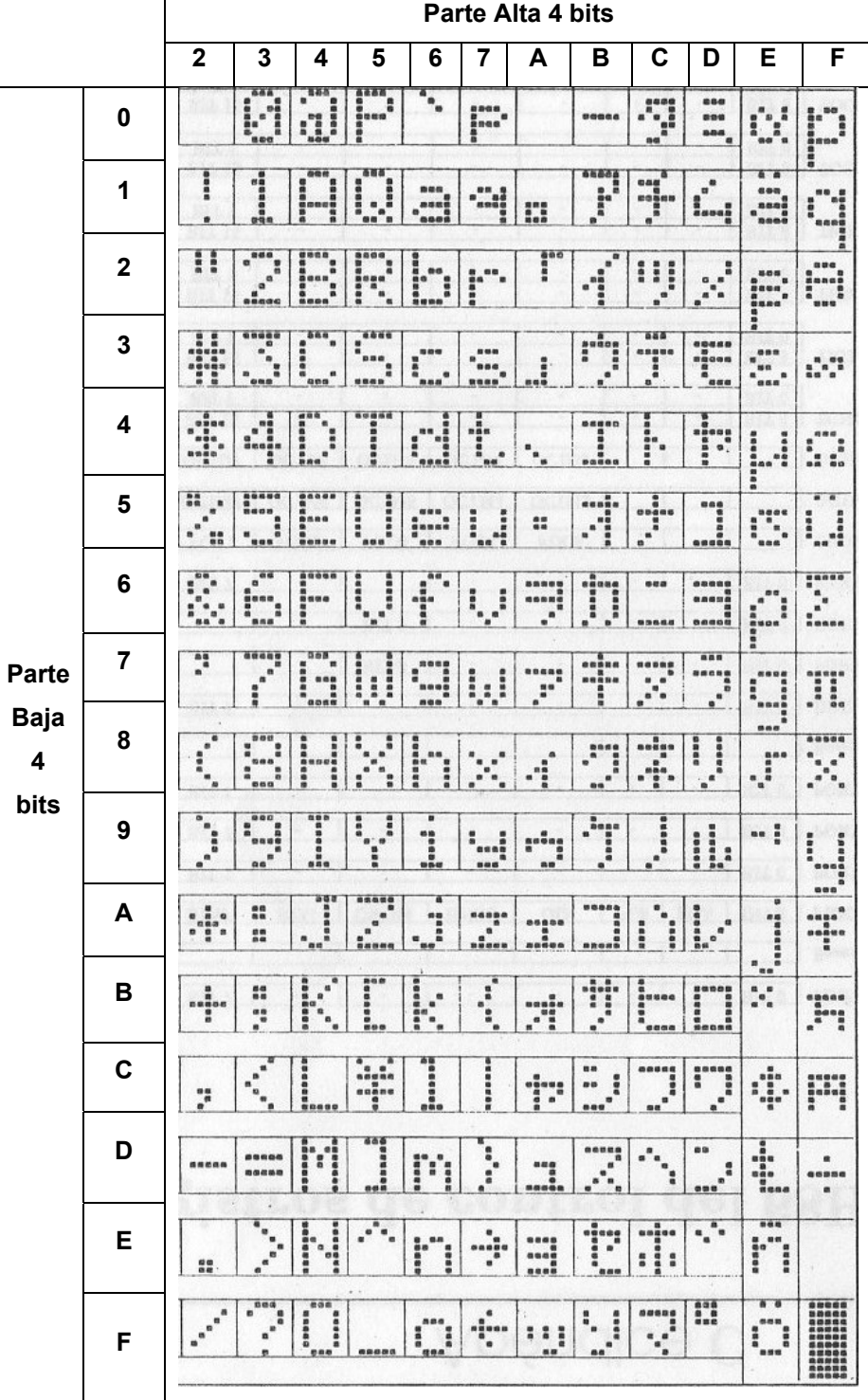

## **Glosario**

**ADC** Convertidores Análogos a Digitales y los valores de sus salidas.

**BAUD** El baudio es la unidad informática que se utiliza para cuantificar el número de cambios de estado, o eventos de señalización, que se producen cada segundo durante la transferencia de datos. La velocidad de transferencia de datos puede medirse en baudios o en símbolos/segundo. Es importante resaltar que no se debe confundir el *baud rate* o velocidad en baudios con el *bit rate* o velocidad en bits por segundo, ya que cada evento de señalización (símbolo) transmitido puede transportar uno o más bits. Sólo cuando cada evento de señalización (símbolo) transporta un solo bit coinciden la velocidad de transmisión de datos baudios y en bits por segundo.

**BCD** Binary Code Decimal. Es el código binario en el cual los valores hexadecimales se expresan a través de valores que únicamente van del rango de 0 a 9.

**Bus de datos** Es una serie de terminales mediante los cuales pueden cargarse datos en la memoria y desde allí transportarse al CPU

**EPROM** Erasable Programmable Read Only Memory. Memoría de solo lectura que se programa una o más veces y generalmente se puede borrar a través de su exposición a luz ultravioleta.

**EEPROM** Electronic Erasable Programmable Read Only Memory. Memoría de solo lectura que se programa una o más veces y se borra de manera electrónica a través de un programador de memorias.

**Host** Equipo anfitrión o servidor que ofrece servicios a otros microprocesadores.

**IR** (Infra Red) Haz de luz Infrarrojo.

**IRQ** Interrupción externa del microcontrolador MC68HC11F1.

**ISA** Industry Standard Architecture. Tipo de tarjetas externas de expansión para PC para manejo de dispositivos periféricos compatible con computadoras IBM.

**NDIR** (Non Dispersive Infra Red) Infrarrojo No Dispersivo.

**PC** Personal Computer. Computadora personal.

**PCI** Peripheral Component Interconnect. Tipo de tarjetas externas de expansión para PC para manejo de dispositivos periféricos.

**PCMCIA** Personal Computer Memory Card International Association. Tarjeta externa a una laptop que para este caso es una tarjeta adquisidora de datos.

**Presión absoluta** Es la presión atmosférica que es caracteristica de la atmósfera de la Tierra más la presión manométrica que es la diferencia de presión por encima de la atmosférica.

**Presión ambiente** Es la presión del medio que rodea a un medio, en este caso a la celda de muestreo.

**PROM** Programmable Read Only Memory. Memoría de solo lectura que se programa una sola vez.

**ppm** Partes por millón.

RAM Ramdom Access Memory que es la memoria volátil externa que usa el microcontrolador para almacenar temporalmente datos.

**XT** Tipo de tarjetas externas de expansión para PC para manejo de dispositivos periféricos compatible con computadoras IBM con bus de ocho bits para computadoras 8086 y 8088.